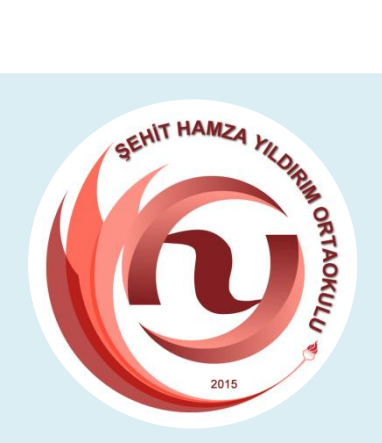

# **Bilişim Teknolojileri** ve Yazılım Dersi 2019-2020

# **1.ÜNİTE**

# **BİLİŞİM TEKNOLOJİLERİ**

# **BİLİŞİM İLE TANIŞIYORUM**

### **Bilişim Nedir?**

**Bilişim=**Bilgi+İletişim

**Bilişim Teknolojileri:**

Bilgilerin toplanması,

işlenmesi, depolanması, iletilmesi ve kullanılması ile ilgili her türlü teknolojiye denir. Bilgisayarlar, internet, akıllı tahtalar, eokul, web siteleri, eğitici video ve oyunlar, e-devlet uygulamaları vb. ile bilişim teknolojileri örneklendirilebilir.

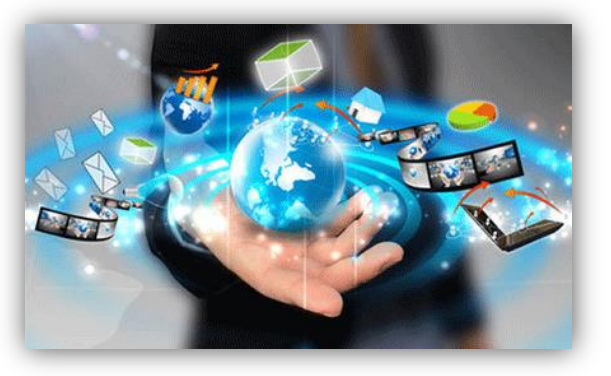

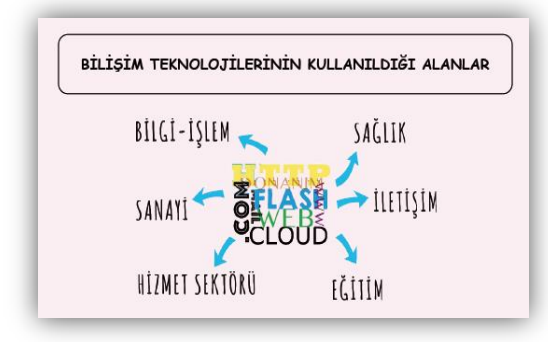

### **Bilişim Teknolojilerinin Kullanım Alanları:**

Eğitim kurumları, devlet daireleri, özel sektörde çalışan kuruluşlar, hastaneler, üniversiteler, araştırma merkezleri, fabrikalar, askeri birlikler vb. gibi çeşitli alanlarda bilişim teknolojileri kullanılmaktadır.

# **Bilişim Teknolojilerinin Olumlu Yönleri**

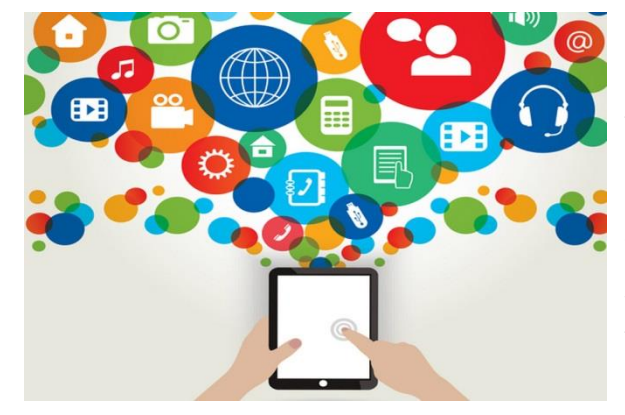

Bilgi teknolojileri yardımıyla elde edilen veriler toplanır, sınıflandırılır, kaydedilir ve bilgiye dönüştürülecek biçimde işlenerek, karar süreçlerinde kullanılır. Yönetimde iletişimi sağlayan bilgi ve iletişim teknolojileri, hızla gelişmektedir. Video- teyp kayıtları, tele-sekreter aygıtları, kapalı devre televizyon sistemleri, faksimile makineleri, yönetimde yeni iletişim esnekliği sağlayan araçlardır. İletişim teknolojisinin en önemli yararı yazılı iletişime büyük kolaylıklar sağlamasıdır.

İletişim teknolojilerinin yazılı iletişime sağladığı avantajlar şunlardır:

- Maliyetleri azaltır ve verimliliği artırırlar.
- Tekrarı azaltır, veri girişini kolaylaştırır ve zaman tüketimini azaltırlar.
- Kâğıt kullanımının gerektirdiği fiziksel alan kullanımını daraltırlar.
- Doküman yönetiminde etkinlik sağlarlar.
- Ofislerde görülen işlerin maliyetlerini önemli ölçüde azaltırlar.

Bugün teknik olarak iletişimi ve bilgisayar teknolojilerini, birlikte düşünmek mümkündür. Bilgisayar ve iletişim teknolojisindeki hızlı gelişme, üretim için her türlü bilgi akışını hızlandırıp kolaylaştırdığı gibi, zaman kullanımında sağladığı avantajlarla, üretimde etkinlik ve verimliliği arttırmıştır.

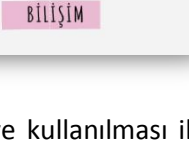

ILETISIM

BİLGİ

1

#### **BİLİŞİM TEKNOLOJİLERİNİ KULLANIRKEN NELERE DİKKAT ETMELİYİZ**

- Özellikle Sosyal Medyanın kullanımında bağımlılık derecesine ulaşırsa buna dikkat etmeliyiz.
- İletişime geçilen kişilerin tanıdık olmasına dikkat etmeliyiz. Tanımadığımız kişilerin iletilerine cevap yazarken dikkatli olmalıyız.
- Art niyetli kimselere karşı kişisel bilgilerimizi ve güvenliğimizi korumalıyız
- Bilgi güvenliğine dikkat etmeliyiz. Bilgisayar ortamında verdiğimiz bilgiler diğer ortamda paylaşılabilir veya yanlış maksatlarda kullanılabilir.

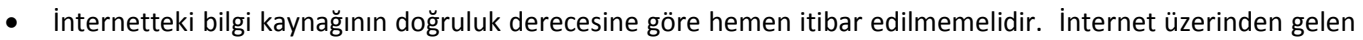

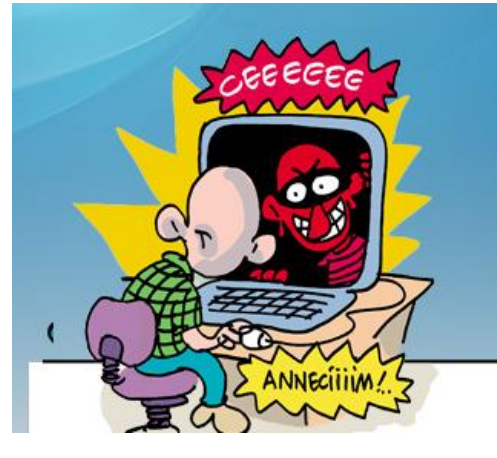

tüm bilgilere koşulsuz olarak inanmamalıyız, doğruluğunu kontrol etmeliyiz.

 Virüs programı kullanarak virüslerin bilgisayara zarar vermesini engelleyebiliriz.

 Bilişim teknolojilerini sağlığımıza zarar vermeyecek şekilde kullanmalıyız Bilgisayarları kullanırken vücut sağlığına dikkat etmeliyiz. Bilgisayar başında yanlış oturmaktan kaynaklanan rahatsızlıklar olabilir bu konudaki kurallara dikkat etmeliyiz.

 Kişilerin özel hayatlarında müdahale edilmemelidir. Diğer kişilere kesinlikle paylaşımlar yapılmamalıdır.

 Kişilerin her türlü haklarına zarar verecek şekilde davranışlarda bulunmamalıyız.

#### **BİLGİSAYAR KULLANIRKEN BEDEN SAĞLIĞIMIZI NASIL KORURUZ?**

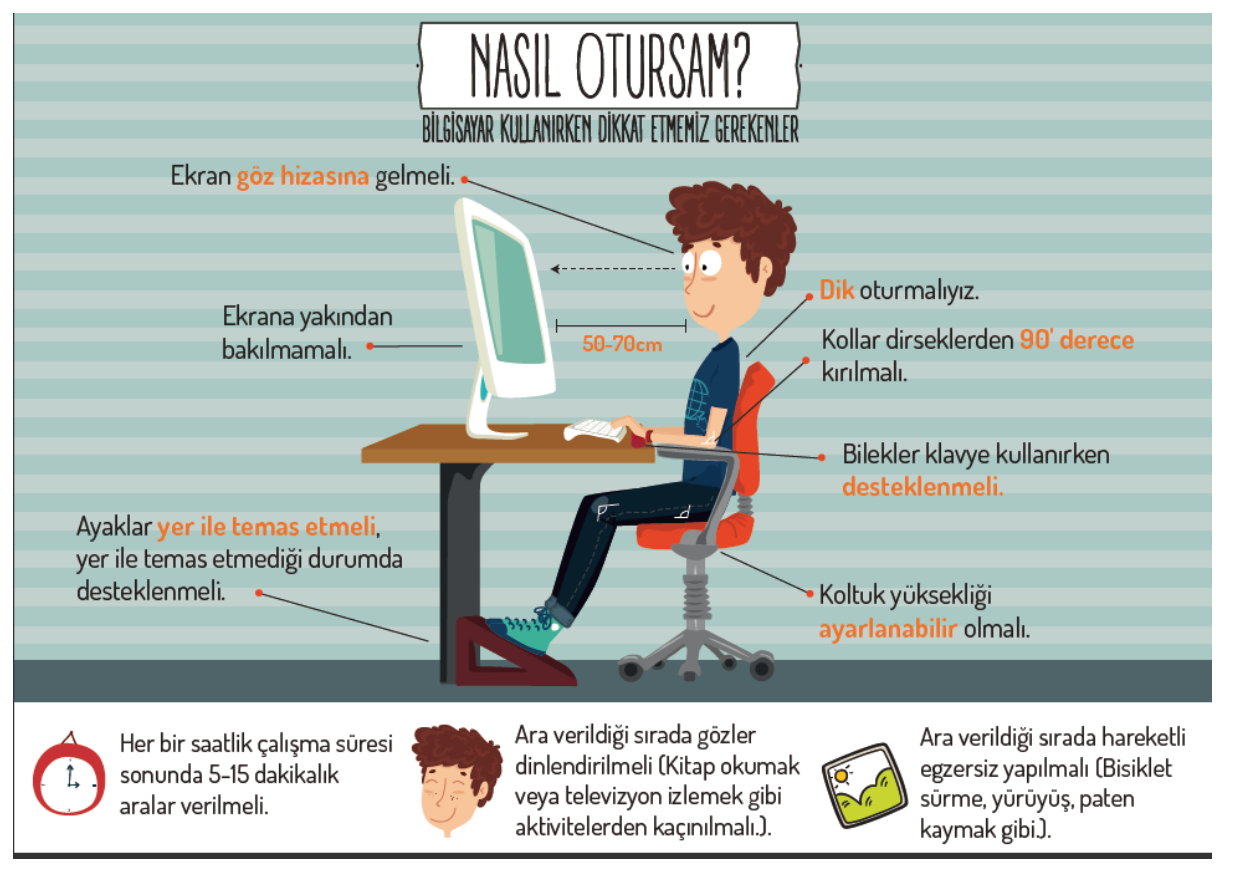

Bilgisayar kullanımına bağlı olarak birtakım bedensel ağrılar oluşabilir. Bu ağrılar genellikle bel, boyun, ayak ve eklem ağrılarıdır. Bu ağrıları azaltmak için kullandığımız masa yüksekliğinin uygun seviyede olmasına dikkat etmeliyiz. Ayrıca sandalyemiz ortopedik olmalı, sırt ve kol desteği bulunmalıdır. Klavye düzeninin bilekleri yormayacak şekilde olmasına ve ekranın gözümüzle uygun açıda bulunmasına özen gösterilmelidir.

İyi bir duruşta bel ve sırt bölgeleri koltuk tarafından tam olarak desteklenmeli, dirsekler bedene 90°lik bir açıda olmalı, ayaklar yere düz basmalı ve ekran göz seviyesinin altında bulunmalıdır.

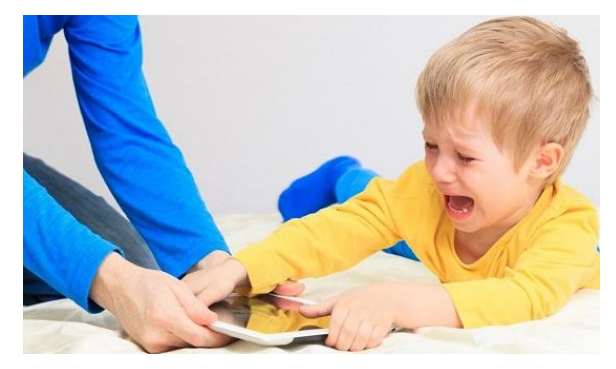

# **BİLGİSAYAR SİSTEMİ**

#### **Bilgisayar Sisteminin Temel Kavramları**

**Bilgisayar:** Aritmetiksel ve mantıksal işlemler yapabilen, her türlü bilginin saklanmasını ve saklanan bilgilere istenildiğinde rahatlıkla ulaşılmasını sağlayan, aynı zamanda tüm bu işlemleri çok hızlı yapabilen elektronik bir aygıttır.

Bilişim teknolojisinin temel unsuru olan bilgisayar, donanım (hardware) ve yazılım (software) olmak üzere iki kısımdan oluşur.

**Donanım:** Bilgisayarın bütün fiziksel parçaları olarak da tanımlanabilir. Ekran, klavye, sabit disk (hard disk), fare, yazıcı, bellek, mikroişlemci, tarayıcı, hoparlör vb. bilgisayar donanımını oluşturan parçalardır. Kısacası bilgisayarın gözle görülebilen ve elle tutulabilen kısımları donanımı oluşturur.

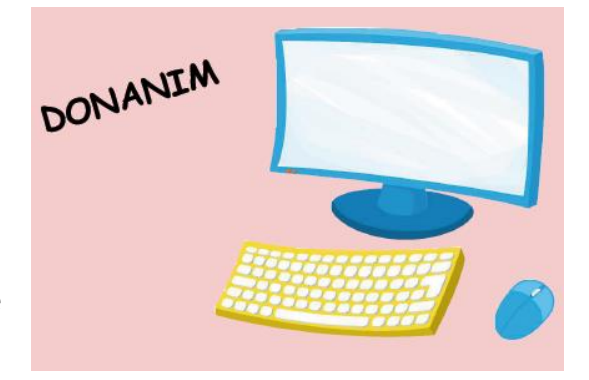

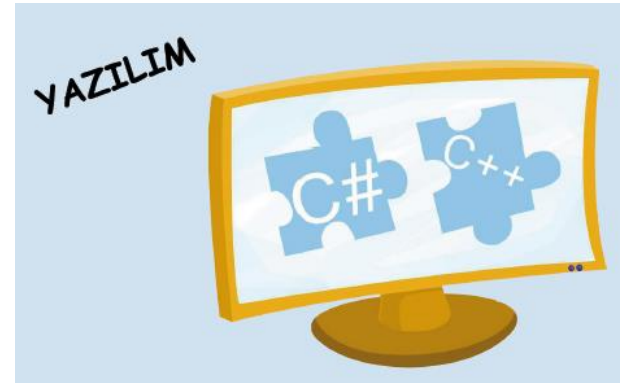

**Yazılım:** Bilgisayarın kullanılmasını sağlayan her türlü program ise yazılım olarak adlandırılır. Bilgisayar donanımının çalışmasını sağlayan yazılımlar olduğu gibi, bilgisayarda işlem yapmayı sağlayan yazılımlar da vardır. Yazılıma örnek olarak Word, Paint, Oyunlar, Antivirüs,

Windows, Photoshop, Gom player, java vb. programlar verilebilir.

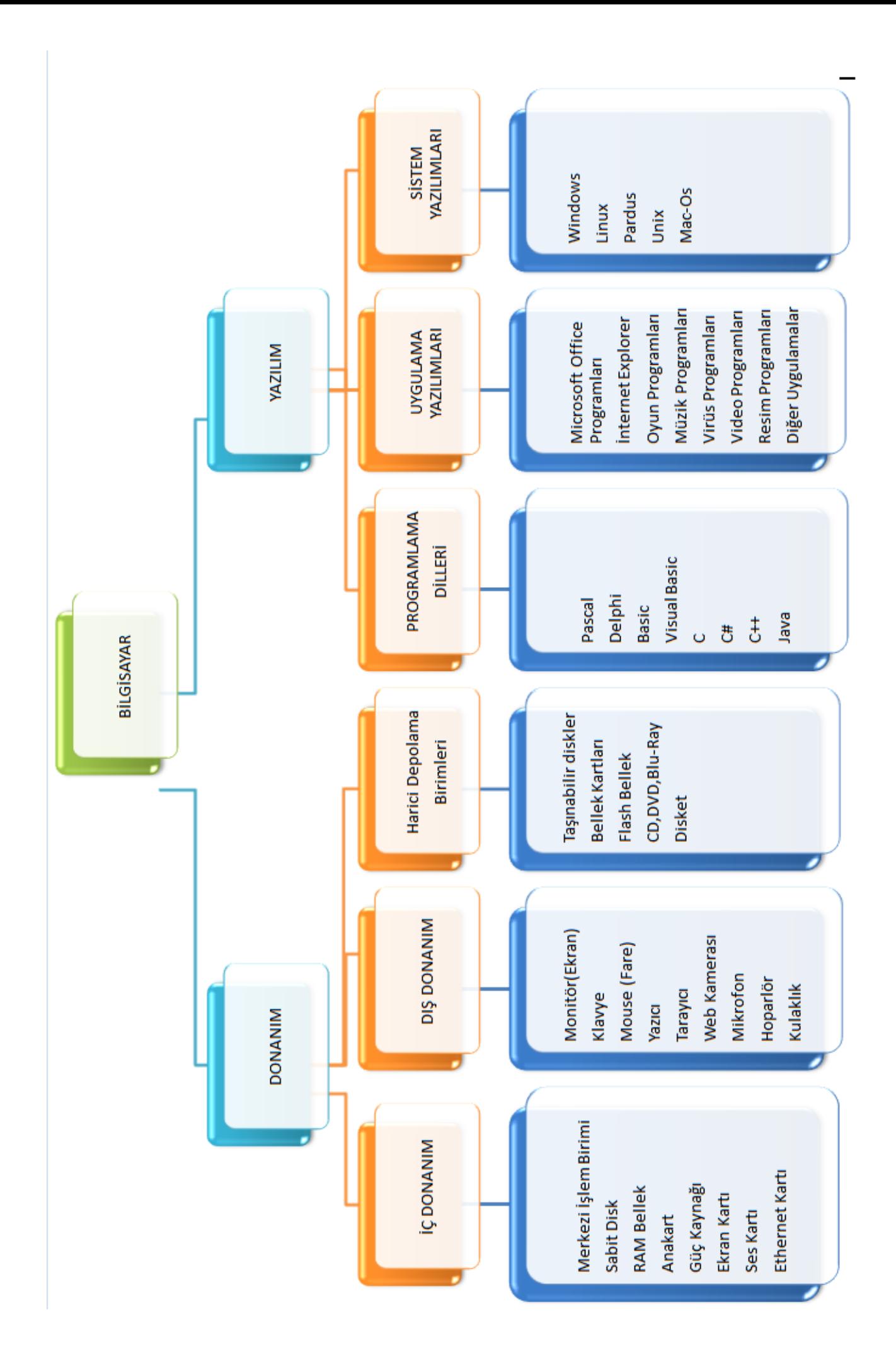

# **İÇ DONANIM**

# **a. Merkezi İşlem Birimi (CPU)**

Bilgisayarlarda en önemli donanım parçalarından biri olan Merkezi İşlem Birimi (MİB), genel olarak bilgisayarlarda mikroişlemci adıyla anılır. CPU, Merkezi İşlem Birimi'nin İngilizce adı olan Central Processing Unit'in kısaltmasıdır. Bilgisayarın beyni gibidir, mantıksal ve matematiksel işlemleri yapar, karar verir, karşılaştırma işlemi yapar, donanımlar arası ilişkiyi düzenler. İşlemci hızı gigahertz(GHZ) ile belirtilir.

### **b. Sabit Disk (Hard Disk)**

Sabit disk, verilerin saklanabildiği, yüksek kapasiteli ve her an kullanılabilen bir birimdir. Bu birimde sistem dosyaları, veri tabanı dosyaları, görüntü dosyaları gibi her türlü veri dosyası saklanabilir.

Sabit disk içinde metalik bir maddeden yapılmış ama üzerindeki manyetik kaplama sayesinde yazılıp okunabilen bir veya daha fazla üst üste dizilmiş disk plakası vardır. Bu plakalar sabit bir hızda dönerken alttan ve üstten disk plakası üzerine oturan okuyucu kafalar, disk plakası üzerine bilgi yazar veya yazılmış bilgileri okur. Yani sabit diskte, diğer çoğu donanım aygıtının aksine hareketli parçalar vardır.

Günümüzde bilgisayarlara bağlanmış sabit disklerin yanında taşınabilir olanları da yaygın şekilde kullanılmaktadır.

#### **c. RAM Bellek**

Programların çalıştırılması için saklama birimlerinden çağırılıp yüklendiği bilgisayarın çalışma hafızasıdır. Ne kadar büyük olursa bilgisayar o kadar rahat çalışacaktır. Geçici bellektir. Bilgisayarı kapattığınızda içindeki

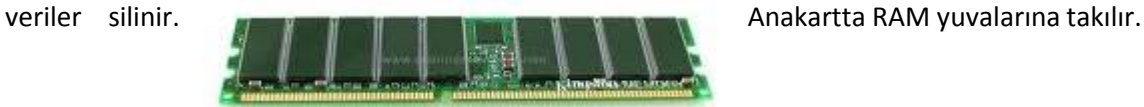

#### **d. Ana Kart (Motherboard)**

Ana kart, bir bilgisayarın bazı parçalarını üzerinde barındıran, bazı parçalarının da bağlandığı ve bu parçalar arasındaki iletişimi sağlayan elektronik devredir. Bir anakartın üzerinde işlemci, ram, ses kartı, ekran kartı, modem, Ethernet, TV kartı, radyo kartı ve scsi karti vb.. girebileceği yuvalar, klavye, sabit disk, flopy disk ve seri - paralel port denetçileri, ve bunların koordinasyonunu sağlayan chipset'ler bulunur.

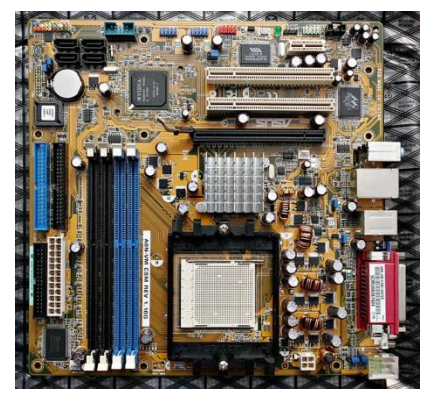

#### **e. Güç Kaynağı**

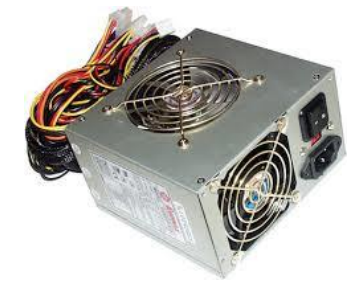

Kasa içerisinde bilgisayara şebekeden gelen elektriği gerekli birimlere dağıtan birimdir. Buradaki bir arıza ya da kısa devre bilgisayarda ciddi hasarlara neden olabilir. Günümüzde bilgisayarın içindeki parçalar çok fazla güce ihtiyaç duymakta bu yüzden güç kaynağı alırken gücü (watt) yüksek olanı tercih etmemiz gerekir.

#### **f. Ekran Kartı**

Sistemden aldığı sinyalleri alıp görüntüye dönüştürerek monitöre ileten karttır. Normalde anakarta takıldığı halde bazı sistemlerde anakart üzerinde (onboard) bir çip olarak yer alabilmektedir.

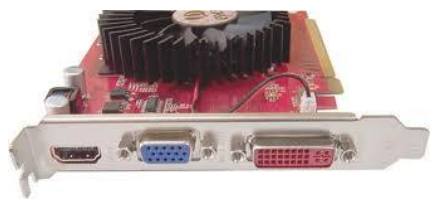

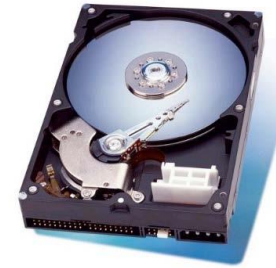

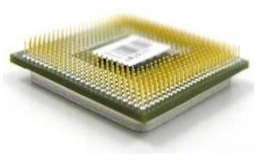

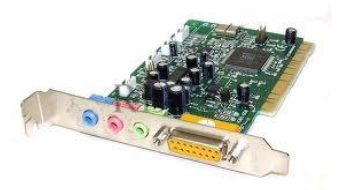

Sistemden aldığı sinyalleri sese dönüştürerek hoparlöre ileten, yada dışardan gelen sesleri bilgisayarın anlayabileceği hale getiren karttır. Normalde anakarta takıldığı halde bazı sistemlerde anakart üzerinde (onboard) bir çip olarak yer alabilmektedir.

#### **Ethernet Kartı**

Yerel ağ üzerindeki bilgisayarların birbiri ile haberleşebilmesini sağlar. Modeminizle yapılan bağlantı sayesinde internete bağlanmanızı sağlar.

### **DIŞ DONANIM**

#### **1. Giriş Birimleri**

Bilgisayarla iletişim kurulmasını sağlayan ve istenilen bilgilerin bilgisayara girilmesini sağlayan donanımlardır.

#### **a. Klavye**

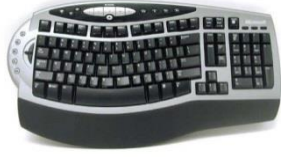

Klavye, bilgi girişi yapılan en yaygın girdi aracıdır. Klavyeler genelde bir daktiloya benzetilmektedir. Klavyeler çok çeşitli olmakla birlikte genelde benzerdirler. En çok kullanılan klavye modeli Q klavyedir. Kullanılan bir başka klavye modeli de F klavye modelidir.

Bilgisayarda F klavye kullanımı Türkçe belge yazanlar için çok uygundur. Çünkü F klavyede harfler, Türkçe yazım diline uygun olarak sıralanmıştır.

#### **b. Fare**

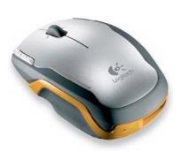

Kişisel bilgisayarları yönetmede kullanılan çok yaygın bir giriş birimidir. Görsel programların yaygınlaşmasıyla beraber önemi artmış ve bilgisayarın vazgeçilmez bir parçası olmuştur. Fare bilgisayara komutların verilmesi, ekran üzerinde istenilen noktaya gidilmesi işlemlerinde kullanılır. Bağlantı olarak kablolu veya kablosuz olarak bağlanabilir. Hareketi algılama şekli bakımından mekanik (toplu), optik ve lazer olan çeşitleri vardır.

#### **c. Tarayıcılar (scanner)**

Kâğıt üzerindeki resim, grafik veya yazılı metinleri tarayarak bilgisayara aktarmaya yarayan aygıtlardır. Uzun belgelerin bilgisayara aktarılmasında büyük kolaylık ve hız sağlamaktadır. Günümüzde çoğunlukla yazıcılar (çok fonksiyonlu yazıcılar) ile birleştirilmiş olarak bulunur.

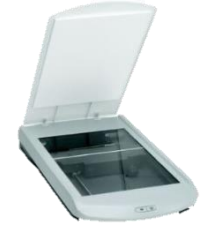

#### **d. Optik okuyucular**

Optik formlara kodlanan bilgilerin enfraruj veya kızılötesi yansıyan ışık yöntemi ile okunarak bilgisayar

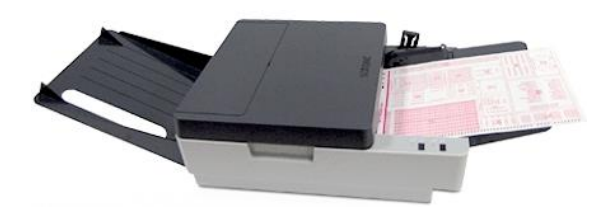

ortamına aktarılmasına optik form okuma işlemi, bu işlemi gerçekleştiren aygıtlara da optik okuyucu adı verilmektedir. Optik okuyucular başta eğitim alanı olmak üzere birçok alana kolaylıklar sağlayan çözümler getirmektedir.

#### **e. Oyun çubuğu (joystick)**

Oyun çubukları genellikle bilgisayar oyunlarında kullanılırlar. Günümüz bilgisayar oyunları, özellikle de benzetim Programları ( simulators ), oyun çubuğu gerektirirler veya oyun çubuğu ile çok daha iyi çalışırlar. Oyun çubukları ses kartı üzerinde bulunan oyun çubuğu bağlantı noktasına ( game port ) bağlanırlar.

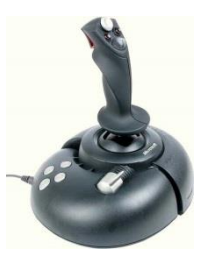

# **f. Barkod Okuyucu**

Özel bir tarayıcı türüdür. Süper marketlerde ve pek çok çeşit ürünün bulunduğu büyük mağazalarda satın alınan malların üzerindeki bar kodunu okutmak için kullanılır. Çalışma mantığı oldukça basittir. Ürün üzerindeki barkod çizgileri, barkodun altında

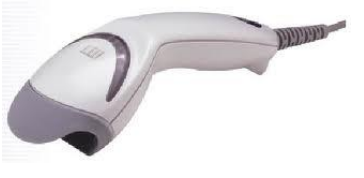

yazılı olan numarayı belirtecek şekilde özel yazıcılarla hazırlanır. Barkod okuyucu bu numarayı okur ve bilgisayara girer. Bilgisayar okunan bu numarayı daha önceden veri tabanına kaydedilmiş fiyat listesiyle karşılaştırarak ürünün fiyatını bulur ve ekrana çıkarır.

#### **g. Web Kamerası**

Türkçe'ye web kamerası şeklinde çevrilen "WebCam" cihazları, yetenekleri sınırlı bir dijital video kamera olarak tanımlanabilir. Pahalı ve büyük bir dijital kameranın sunduğu bazı avantajlardan mahrum olan web kameraları, her şeye rağmen çok sayıda kullanıcının görüntü kaydı için yararlanabilecekleri kullanışlı birer araçtırlar.

#### **h. Mikrofon**

Bilgisayara dışardan ses kaydedilmesini sağlar. Kablosunun ucundaki jack çıkışı ses kartındaki girişe uyduğu sürece bilgisayara her türlü mikrofon bağlanabilir.

#### **2. Çıkış Birimleri**

#### **a. Ekran**

Bilgisayar sisteminin en önemli çıkış birimidir. Ekran, bilgisayara klavye veya fare kullanılarak gönderilen komutların yorumlanması sonucu elde edilen sonuçları görüntüler. Ekranla bilgisayar arasındaki iletişimi ekran kartı sağlar. Yani, ekrandan çıkan veri kablosu bilgisayar kasasında ekran kartına bağlanır. Ekranların boyutları inç ölçü cinsinden belirlenir ve 14 inç, 15 inç, 17 inç, 19 inç vb. değerlerle ifade edilir. Bu boyut, ekranın bir köşesinden diğer köşesine olan uzaklıktır. Günümüzde ekranlar dokunmatik özelliklerinden dolayı hem giriş hem çıkış birimi olarak kabul edilebilir.

Ekrandaki her bir noktaya **piksel** denir. Piksel sayısına ise **çözünürlük** denir.

#### **b. Yazıcı (Printer)**

Bilgisayardaki verilerin veya bilgilerin basılı bir çıktısının alınmasını sağlar. Bilgisayarda hazırlanan bir yazı, şekil, grafik veya herhangi bir programdan elde edilen sonuçları kâğıda basmak için tasarlanmışlardır. Noktavuruşlu, Mürekkep püskürtmeli ve lazer yazıcı gibi çeşitleri vardır.

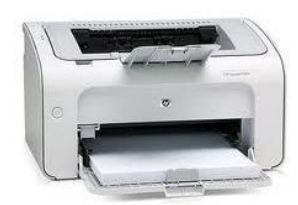

#### **c. Çizici (Plotter**)

Bilgisayarda hazırlanan grafik, resim ve harita gibi şekilleri çizmekte kullanılan bir çıkış birimidir.

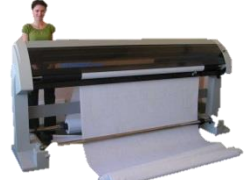

Hatasız çizim üretmelerinden dolayı bilgisayar destekli tasarım uygulamalarında çok yaygın olarak kullanılmaktadır. Mimari projelerin hazırlanmasında, makine parçalarının tasarımında ve harita çizimlerinde çok geniş bir kullanım alanı bulunmaktadır.

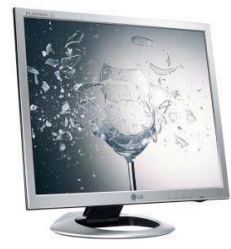

7

#### **d. Hoparlör ve kulaklık**

Bilgisayarda ses kartı tarafından üretilen seslerin kullanıcı tarafından duyulmasını sağlar. Günümüzde gelişen teknolojiyle birlikte 2+0, 2+1, 4+1, 5+1, 7+1 seklinde ses sistemleri mevcuttur.

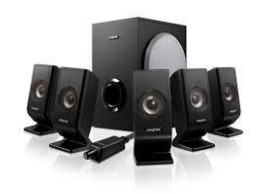

### **e. Projeksiyon**

Video projektör, LCD teknolojisi ile birlikte gelişen transparan LCD üzerinde oluşan görüntünün

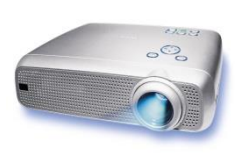

kuvvetli bir projektör ışığı ile merceklere yansıtılarak istenilen mesafedeki bir perde üzerinde görüntünün odaklaştırılarak görsellik elde etme tekniğine verilen genel addır. Çalışma prensibi LCD ve DLP teknolojilerine göre farklılık göstermektedir. Projeksiyon cihazlarının gerçek kullanım alanları özellikle okullarda, toplantı salonları ve seminer salonları gibi kalabalık bir topluluğa hitap

ederken herkesin rahatlıkla görebileceği gibi bir ortam sunmaktır. Projeksiyon cihazı üreten şirketler zamanla teknolojilerini yükseltmiş ve artık yüksek çözünürlükte hatta üç boyutlu film bulunmaktadır.

### **Harici Depolama Birimleri**

### **a. Taşınabilir Diskler**

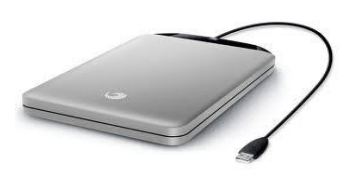

"Taşınabilir Disk" diğer söylemleri "harici disk", "harici harddisk", "harici HDD", "external disk", "external HDD" olarak da telaffuz edilebilir. Bilgisayarımız kapalı iken verilerimizin depolandığı ve saklandığı cihazlara "disk" denir. Bilgisayarın içinde sabit olanlara kısaca "HDD" yani "Sabit Disk" diyoruz. Teknolojinin gelişmesiyle ve bileşenlerin küçülmesiyle bu

disklerin "taşınabilir" olanları üretildi. İlk başlarda çok hantal olan bu cihazlar zamanla daha da küçüldü ve cebe girebilir hale geldi. Bunu takiben sonraki yıllarda ise kapasiteleri ciddi anlamlarda büyüdü. Şu an 2TB boyutundaki harici diskler en çok kullanılan boyutlar arasında.

#### **Bellek Kartları (Hafıza Kartları)**

Hafıza kartları günümüzde pek çok aygıtın içindedir. Genellikle dijital kameralar, MP3 çalarlar ve telefonlar gibi pek çok cihaz için hafıza kartına ihtiyaç duyulur. SD-Kart, Mini SD, Mikro SD ve MMC gibi çeşitleri bulunur. Günümüzde Mikro SD kart daha çok kullanılmaktadır.

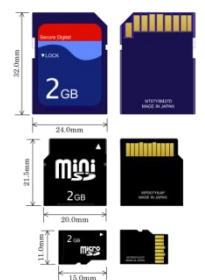

#### **b. Taşınabilir Bellek (Flash Disk –Flash Bellek)**

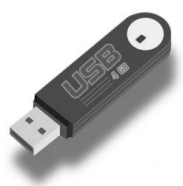

Flaş Bellek, kaynak gücü kesildiğinde bile sakladığı veriyi tutabilen ve elektronik olarak içeriği silinip, yeniden programlanabilen bellek türüdür. Flaş bellek teknolojisi çoğunlukla bellek kartlarında ve USB bellek aygıtlarında kullanılır.

#### **c. CD, DVD, Blu-ray**

CD-ROM'lar çok güvenli depolama araçlardır. Fiziksel olarak zarar görmediği sürece üzerine kayıtlı bilgiler çok uzun yıllar saklanabilir. Kapasiteleri standart olarak 700 MB'tır. DVD-ROM'larda bu kapasite çok daha fazladır (4.7 GB - 8.5 GB). Blu-Ray lerin kapasitesi ise 25 GB tan başlar 100 GB ta kadardır.

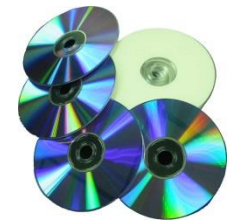

#### **d. Disket**

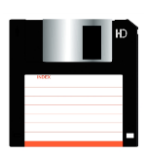

Disketlerdeki bilgiler disket sürücü ile bilgisayara aktarılır. Bilgisayar kasalarında disket sürücüler bulunur. Günümüzde disketlere gerek kalmamıştır. Bunların yerini taşınabilir bellek almıştır. Disket üzerine kaydedilecek bilgi miktarı 1.44 MB ile sınırlıdır.

# **YAZILIM**

Yazılım aşağıdaki şemada olduğu gibi üçe ayırırız.

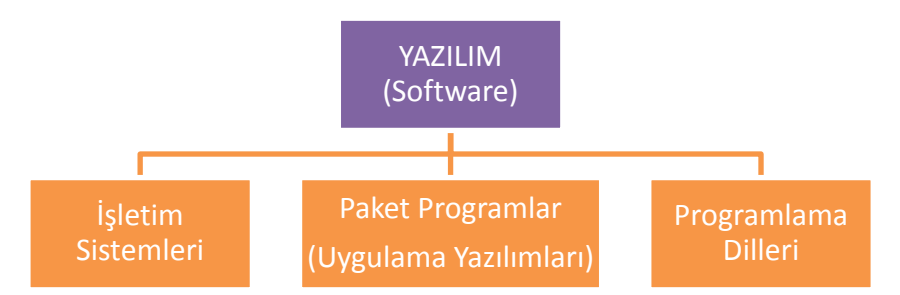

# **İŞLETİM SİSTEMİ**

İşletim Sistemi bilgisayardaki tüm donanım, yazılım, ve dosyaların yönetimini sağlayan en temel yazılımdır. İşletim sistemi bilgisayarın olmazsa olmazıdır çünkü bilgisayarımızda bir işletim sistemi yüklü olmazsa hiç bir

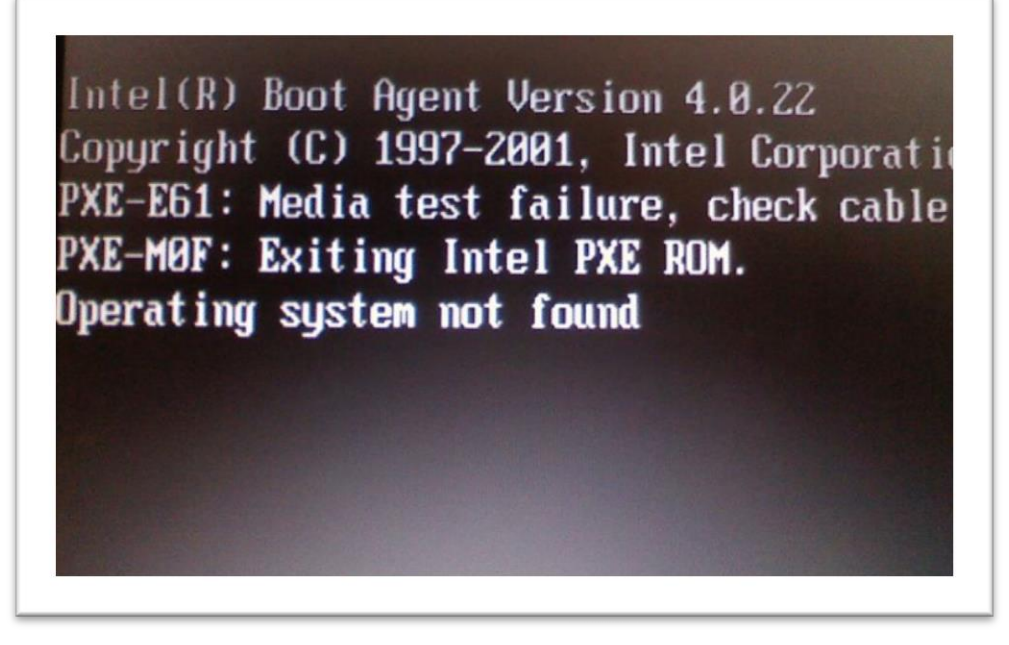

uygulamayı kullanamayız.

Bilgisayarda bir işletim sistemi kurulmazsa açıldığında bilgisayar yandaki uyarıyı verir ve sistem açılmaz.

#### **İşletim Sistemi Nerelerde Kullanılır?**

İşletim sistemi sadece bilgisayarlarda değil, playstation (oyun konsolları), cep telefonları, beyaz eşyalar hatta bilgisayarlı saatlerde bile yüklü olabilir.

#### **İşletim Sisteminin Görevleri Nelerdir?**

- 1. İşletim Sistemi; Bilgisayara ne yapması gerektiğini söyleyen kurallar kümesidir.
- 2. İşletim sistemi donanım ve yazılım birimlerinin etkin bir biçimde kullanılmasını sağlar.
- 3. İşletim sistemi kullanıcı ile iletişim kurarak, kullanıcının verdiği komutları donanım ve yazılım birimlerinin yapmasını sağlar.
- 4. İşletim sistemi bilgisayardaki dosya ve klasörlerin yönetilmesini sağlar.

#### **En Yaygın Kullanılan İşletim Sistemleri:**

Masaüstü İşletim Sistemleri  $\rightarrow$  Microsoft Windows, MAC OS X, Linux, Unix, Pardus İşletim Sistemi kullanılmaktadır.

Mobil (Taşınabilir) İşletim sistemleri  $\rightarrow$  Android, İOS İşletim Sistemi kullanılmaktadır.

## **Yaygın Olarak Kullanılan Masaüstü İşletim Sistemleri**

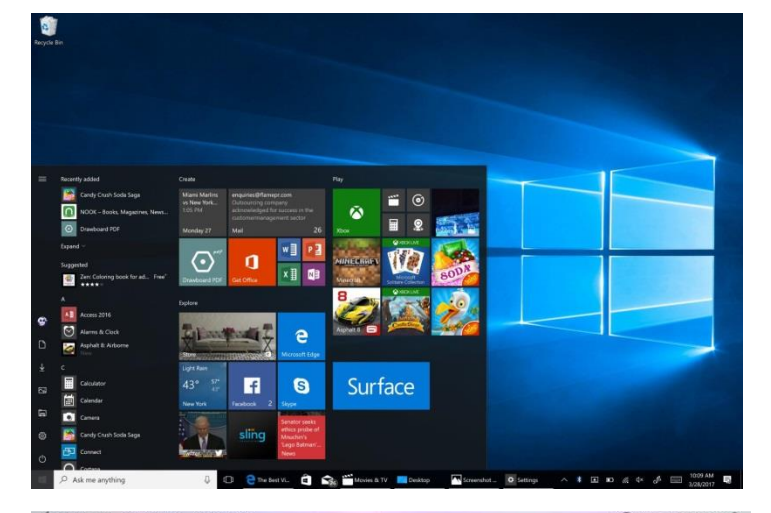

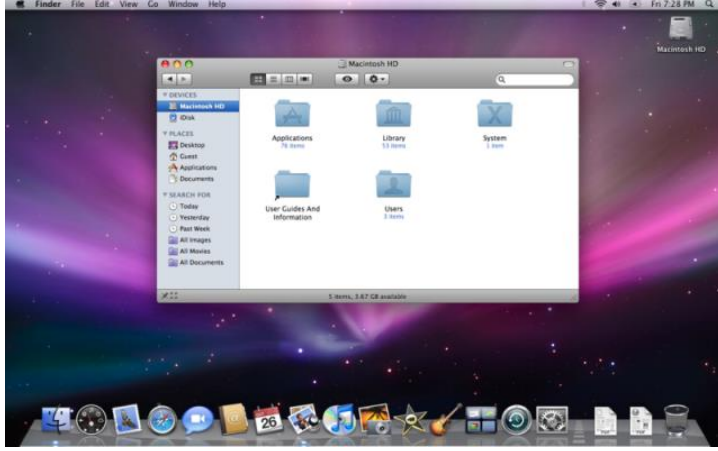

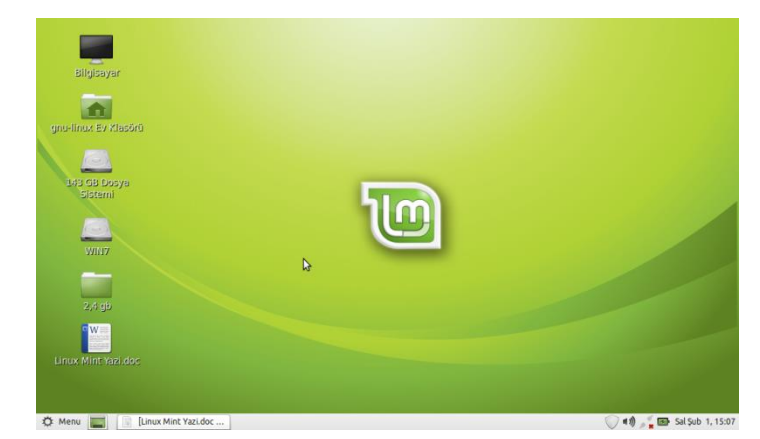

# **Windows**

Microsoft tarafından piyasaya sürülmüş olup en çok kullanılan işletim sistemidir. Windows XP, 7, 8 ve 10 halen kullanılmakta olan sürümleridir.

Yandaki resim bir Windows 10 işletim sisteminin ara yüzüdür.

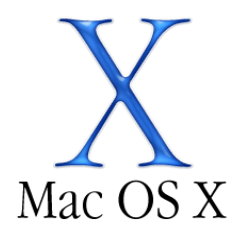

**Mac OS X** Macintosh işletim sistemi ailesinin son sürümüdür ve Apple tarafından Macintosh bilgisayarları için tasarlanmış bir işletim sistemidir.

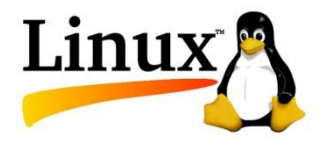

**Linux** ücretsiz ve açık kaynak kodlu bir işletim sistemidir.

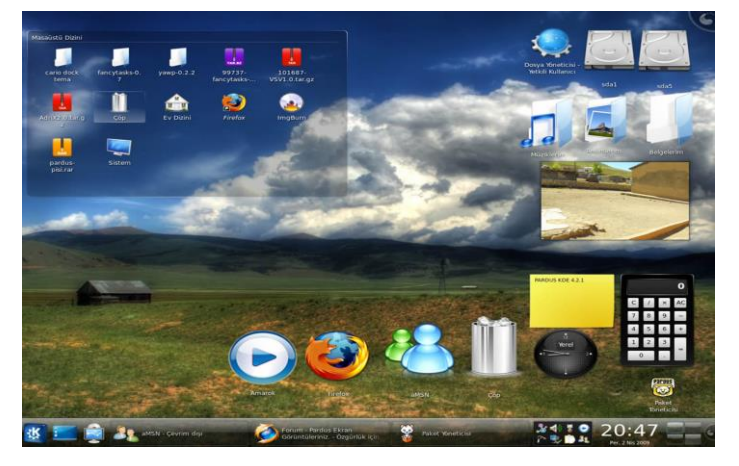

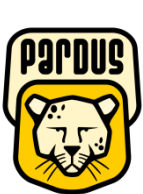

Pardus Türkiye menşeili ve TÜBİTAK-UEKAE tarafından desteklenen bir işletim sistemidir. Pardus adı, nesli tamamen tükenmiş ya da tükenmekte olan Anadolu Parsı'ndan gelmektedir.

**Neden Pardus?** Tam ve düzgün Türkçe desteği verir, Kurulumu ve kullanımı kolaydır, İnsan temelli modüler bir yapıya sahiptir. Kurulum gerektirmeyen, CD'ler ile çalıştırılabilir.

### **Yaygın Olarak Kullanılan Mobil İşletim Sistemleri**

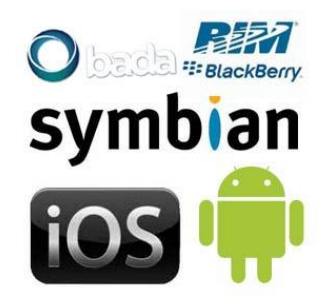

Cep telefonu ve tabletlerde ise Android, iOS ve Windows işletim sistemleri yaygın olarak kullanılır.

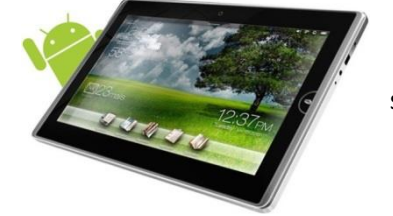

**Android İşletim Sistemi:** Bugün birçok tablet, akıllı telefon ve hatta kol saatlerinde kullanılan Google'a ait işletim sistemidir.

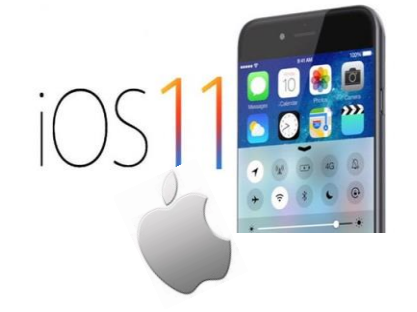

**iOS İşletim Sistemi:** Apple'ın kendi ürettiği tablet ve telefonlar için çıkardığı işletim sistemidir.

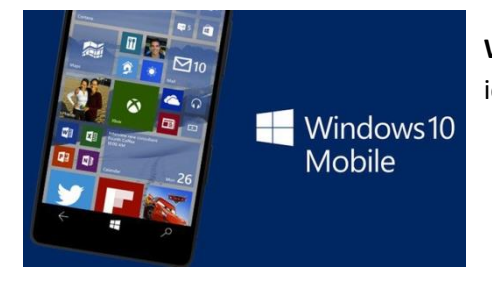

**Windows Mobil İşletim Sistemi:** Microsoft'un akıllı telefonlar ve tabletler için ürettiği işletim sistemidir.

#### **UYGULAMA YAZILIMLARI**

Uygulama yazılımları; kullanıcıların belli başlı bazı işlemleri yapmalarına olanak veren yazılımlardır. Günümüzde bilgisayar sistemleri için geliştirilmiş çok sayıda genel amaçlı uygulama yazılımı vardır. Bunların sayısı ve özellikleri her geçen gün hızla artmaktadır.

Bu yazılımlardan kişi ve kurumlarca en yaygın olarak

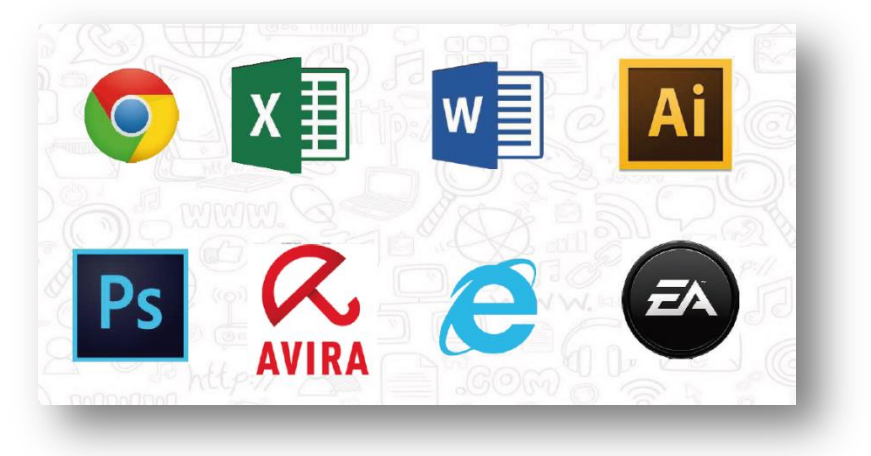

kullanılanları; kelime işlem programları(Word), elektronik hesap tablosu programları (Excel), sunum programları (Power Point), dosya yönetim ve veri tabanı yönetim(Access) programlarıdır.

#### **PROGRAMLAMA DİLLERİ**

İster genel amaçlı isterse özel amaçlı olsun tüm uygulama ve sistem yazılımları programlama dilleriyle yazılır. Bir programlama dili, insanların bilgisayara çeşitli işlemler yaptırmasına olanak sağlayan her türlü simge, karakter ve kurallar grubudur. Programlama dilleri insanlarla bilgisayarlar arasında çevirmenlik görevi yapar. Programlama dilleri, bilgisayara neyi, ne zaman, nasıl yapacağını belirten deyim ve komutlar içerir. Programlama dilleri zaman içerisinde gelişerek günümüzde çok yetenekli bir duruma gelmiştir. Programlama dillerine örnek olarak Pascal, Delphi, Basic, Visual Basic, C, C#, C++, Java, Python gibi programları verebiliriz.

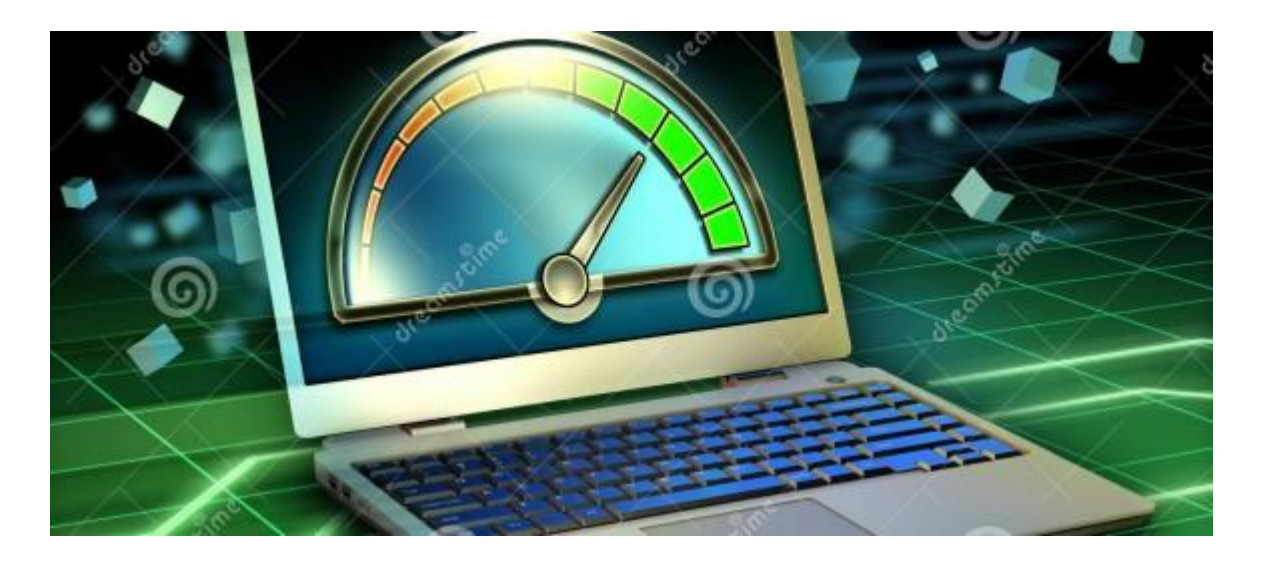

### **BİLGİSAYARIMIZIN PERFORMANSI NELERE BAĞLIDIR?**

**a. CPU (İşlemci) Hızı:** İşlemci bilgisayarın beynidir. Bilgisayar donanım parçalarının her birinin hızı her geçen gün artmaktadır fakat en büyük hız gelişimi işlemcilerde olmuştur. İşlemcilerde hız, işlemcinin birim zamanda yapabildiği işlem sayısı olarak tanımlanmaktadır. Bir saniyede yapılan milyon adet işlem MHz (Megahertz) olarak tanımlanır. Günümüzde işlemciler saniyede milyar tane işlem gerçekleştirerek -GHz (Gigahertz) hız seviyesine ulaşmıştır.

**b. RAM Bellek Büyüklüğü:** Ram bellek büyüklüğü bilgisayar performansını etkileyen faktörlerden biridir. Günümüz kişisel bilgisayarlarında RAM büyüklüğü GB seviyelerindedir. Bilgisayara ne kadar büyüklükte bir RAM takabileceğimiz kullanılan ana karta bağlıdır. Bir bilgisayar satın alırken ana kartın en fazla ne kadar RAM'ı desteklediğini öğrenmek ileride yapılacak yükseltmeler için gerekli olacaktır.

**c. Sabit disk (Hard disk) hız ve kapasitesi:** Bilgisayar performansını etkileyen diğer bir faktör ise depolayabildiği bilgi miktarıdır. Bu nedenle bilgisayar alırken sabit diskten beklenen performansa uygun büyüklükte kapasiteye sahip bir bilgisayar seçilmelidir. Sabit disklerin kapasiteleri byte cinsinden ifade edilir. Örneğin: 400 GB (Gigabyte), 1 TB (Terabyte) gibi ifadelerle depolanabilecek bilgi miktarı belirtilir.

## **BELLEK ÖLÇÜ BİRİMLERİ**

Bilgisayarda kullanılan her karakter (harf, rakam, özel karakterler) bilgisayar tarafından sayısal olarak ifade edilir ve her karakterin bir sayısal kodu vardır. Bu kod daha önceden bilgisayara tanımlanmış olup ASCII kod sistemi diye adlandırılır. Her karakter ikilik sayı sisteminde tanımlanmış bir sayıyla ifade edilir ve bu ifade ediliş şekli 0 (sıfır) ve 1 (bir)'lerden oluşmaktadır. Bu 0 ve 1'llerin her birine **bit** adı verilir ve bit en küçük hafıza birimidir. 8 bitin bir araya gelmesine de **Byte** denir.

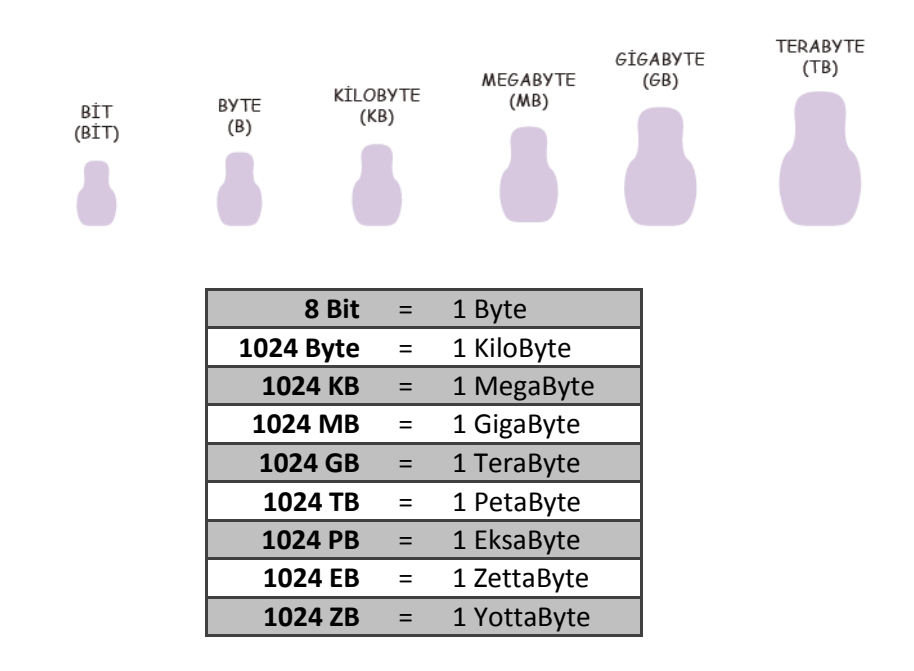

#### **ÖRNEK SORULAR**

- 1. 1 TB'lık harici hard diske 1 GB boyutunda kaç tane film sığar?
- 2. 2 TB'lık harici hard diske 1 GB boyutunda kaç tane film sığar?
- 3. 2 GB'lık flash belleğe 2 MB boyutunda kaç resim dosyası sığar?
- 4. 2 GB'lık flash belleğe 256 MB boyutunda kaç video sığar
- 5. Kullanım hakkı 4 GB kalan internetten 256 MB boyutunda kaç tane video izlenir?

# **DOSYA YÖNETİMİ**

# **KLASÖR NEDİR?**

- **Klasör;** bir programa ya da herhangi bir uygulamaya ait dosyaların başka dosyalarla karışmaması için oluşturulan birimlerdir.
- Sürücüler içerisinde bulunan dosyaları gruplamak amacı ile kullanılan gruplarıdır. Klasörler sayesinde aradığımız herhangi bir dosyayı bulmamız kolaylaşır.

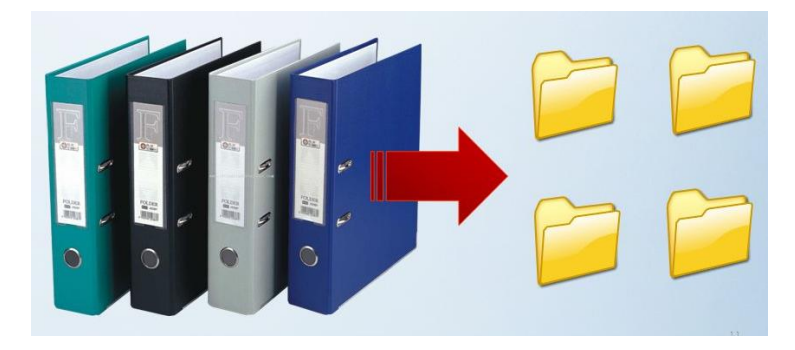

#### **Nasıl Klasör Oluşturulur?**

Klasör oluşturmak istenen yerde;

**Sağ TuşYeniKlasör** seçilerek oluşturulur.

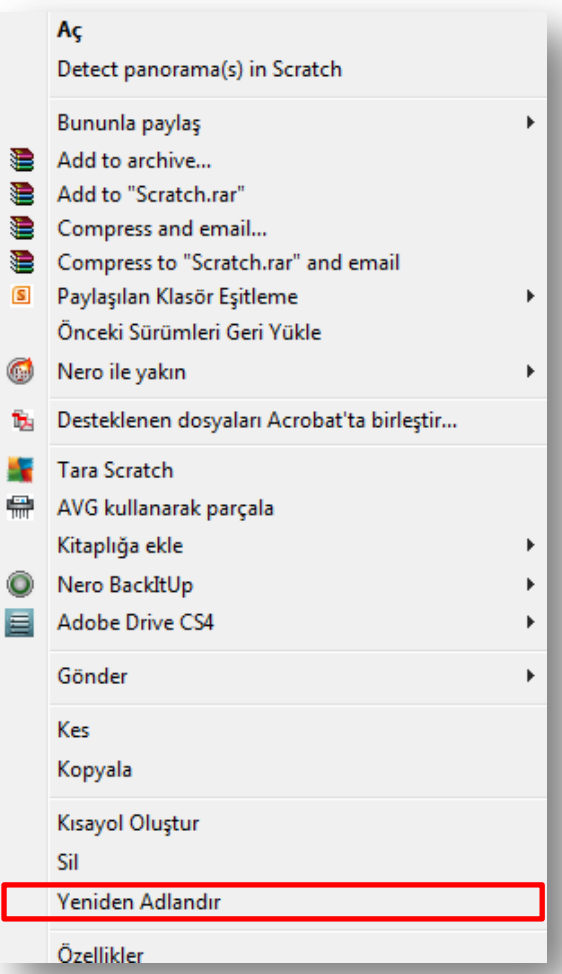

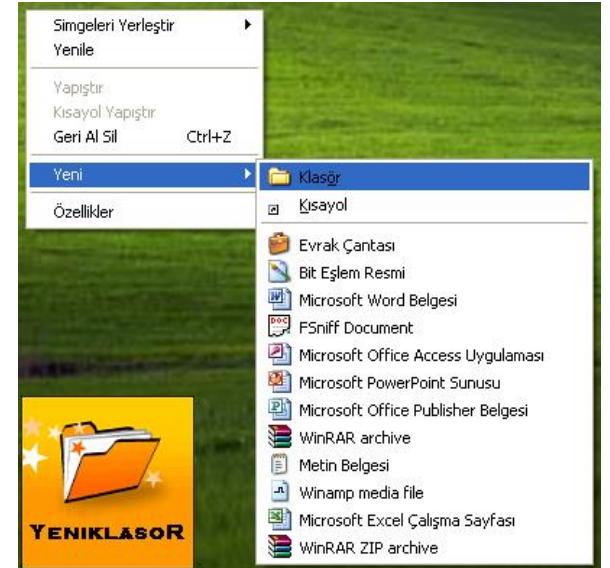

#### **Oluşturduğum Klasörü Nasıl İsimlendiririm?**

Oluşturulan klasörün üzerine gelinerek ; **Sağ TuşYeniden Adlandır** seçilerek oluşturulur.

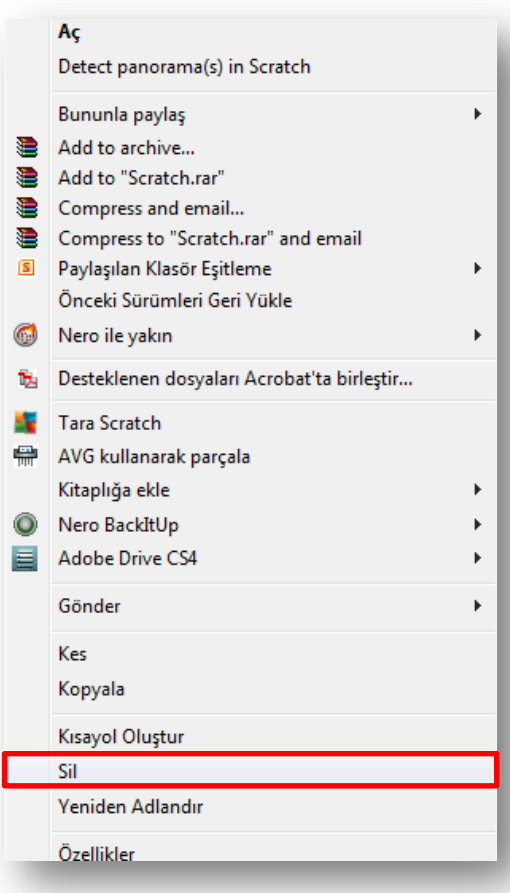

# **Oluşturduğum Klasörü Nasıl Silerim?**

Oluşturulan klasörün üzerine gelinerek ; **Sağ TuşSil**  seçilerek oluşturulur.

#### **DOSYA NEDİR?**

- **Dosya;** Bilgisayarda bulunan bütün bilgilerin saklanmasını sağlayan birimlerdir.
- Örneğin ; Bir oyun oynayacaksak onun için gerekli dosyalar, ekran görüntüleri, sesler dosyalarda saklanır.

\*\*\*Dosyalar **Dosya Adı .Uzantı** şeklinde isimlendirilirler.

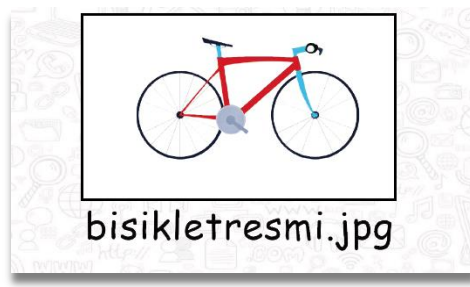

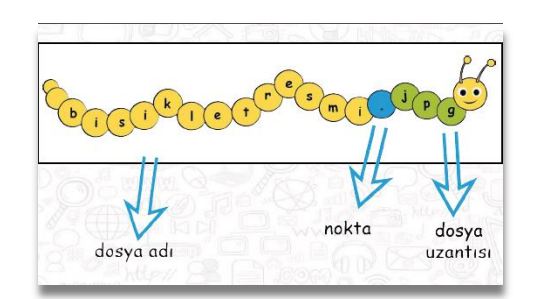

#### **Dosya Uzantısı Ne işe Yarar?**

- *Uzantı* ; dosyanın türüne göre (hazırlandığı programa göre) belirlenmiş bir isimdir ve genelde 3 harf uzunluğundadır.
- Uzantılar sayesinde o dosyanın hangi programda hazırlandığını ve hangi programlarla açılabileceğini anlayabiliriz.

## **En Sık Karşılaştığımız Dosya Uzantıları Aşağıda Verilmiştir:**

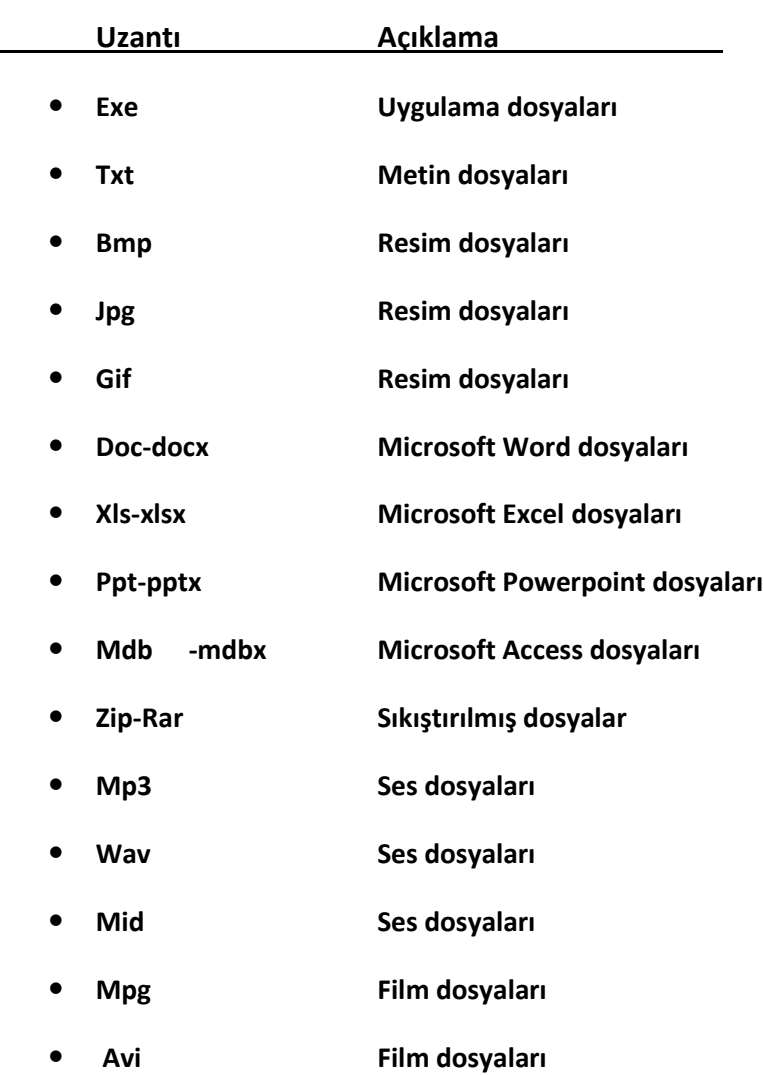

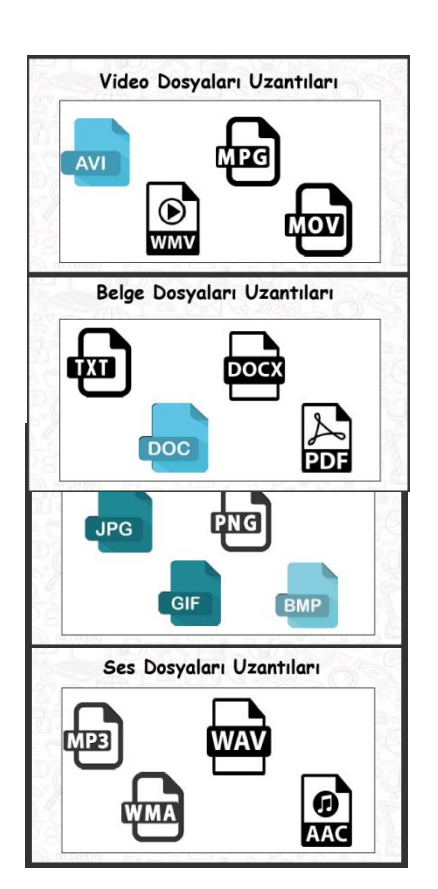

## **Geri Dönüşüm Kutusunu Kullanma:**

**Geri dönüşüm kutusuna atılan dosyalar ile ilgili şunlar yapılabilir.**

Restore (Geri Al) : Seçilen dosyayı kurtarır, yani silindiği yere geri götürür.

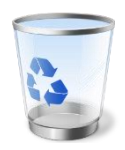

Delete(Sil) : Seçilen dosyayı geri dönüşüm kutusundan da atar, yani tamamen yok eder.

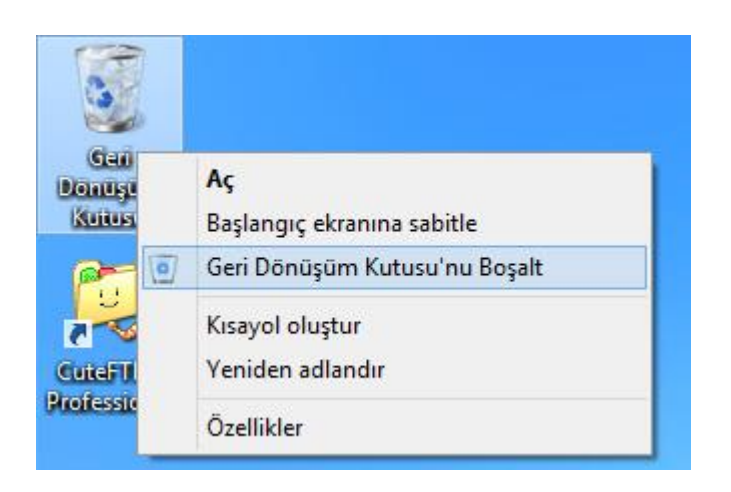

#### **Klasör\Dosya Taşıma**

- **Sağ Tıkla > Kes** ve **Sağ Tıkla > Yapıştır** menüsü aracılığı ile
- Araç çubuğundan Kes, Yapıştır düğmelerine tıklayarak
- Klavyeden **Ctrl-X**, **Ctrl-V** tuşlarına basarak
- $\bullet$
- Seçili olan öğeleri mouse ile taşımak istediğimiz yere sürükleyerek

### **Klasör\Dosya Kopyalama**

- **Düzen> Kopyala**, **Düzen> Yapıştır** menüsü aracılığı ile
- Sağ tıklayıp gelen menüden **Kopyala** ve **Yapıştır** komutları aracılığı ile
- Araç çubuğundan Kopyala, Yapıştır düğmelerine tıklayarak
- Klavyeden **Ctrl-C**, **Ctrl-V** tuşlarına basarak

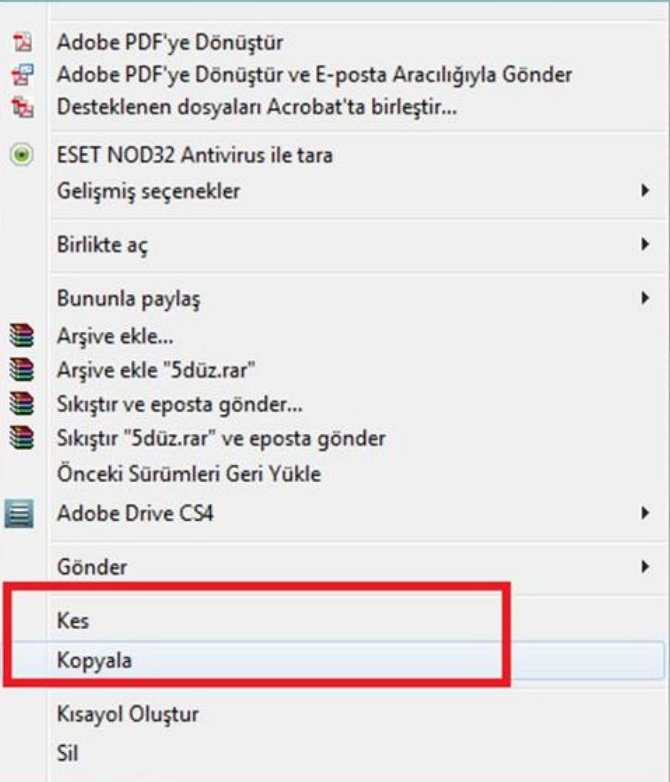

### **Dosya ve Klasörlerin Özelliklerini Öğrenme ve Değiştirme**

Herhangi bir dosyanın üzerinde **fare sağ tuş/özellikler** seçilirse o klasör veya dosya ile ilgili

- *Tür,*
- *Bulunduğu Konum,*
- *Boyutu,*
- *Diskte Kapladığı Alan,*
- *Oluşturulma tarihi vb. öğrenilir*.

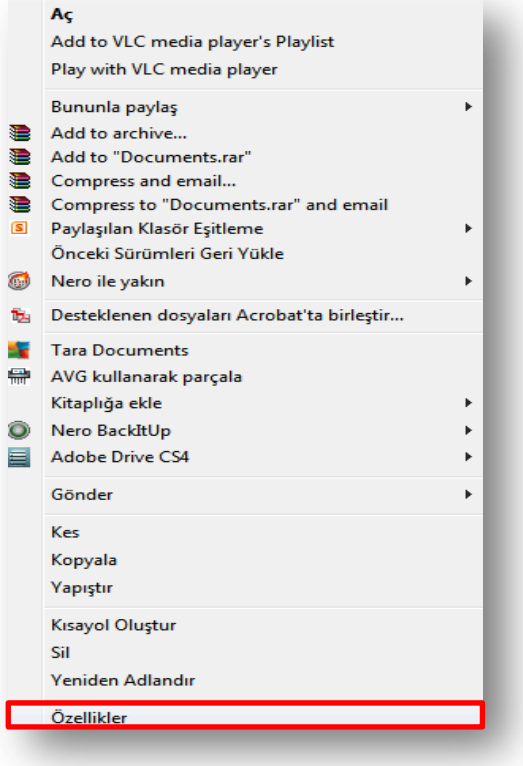

## **DOSYA VE KLASÖRLERİN SIKIŞTIRILMASI VE AÇILMASI**

#### **Dosya veya Klasörlerin Sıkıştırılması**

- Dosyasının üzerinde **sağ tıklayıp Winzip** veya **Winrar** seçilir.
- Çıkan Menüden Arşive Ekle denilir

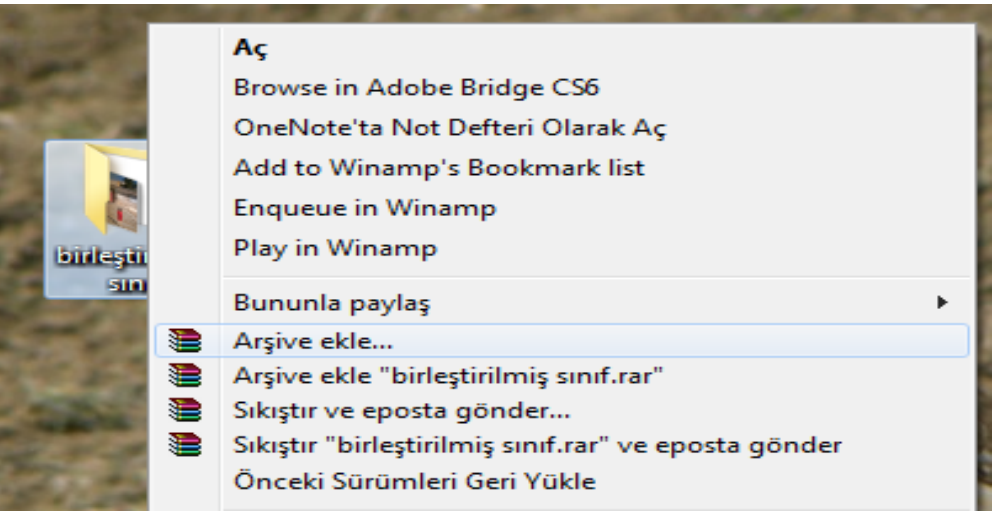

#### **Sıkıştırılmış Dosya veya Klasörlerin Açılması**

- Dosyanın üzerinde sağ tıklayıp **Winzip** veya **Winrar** seçilir.
- Çıkan menuden **Buraya Çıkart** seçilir.

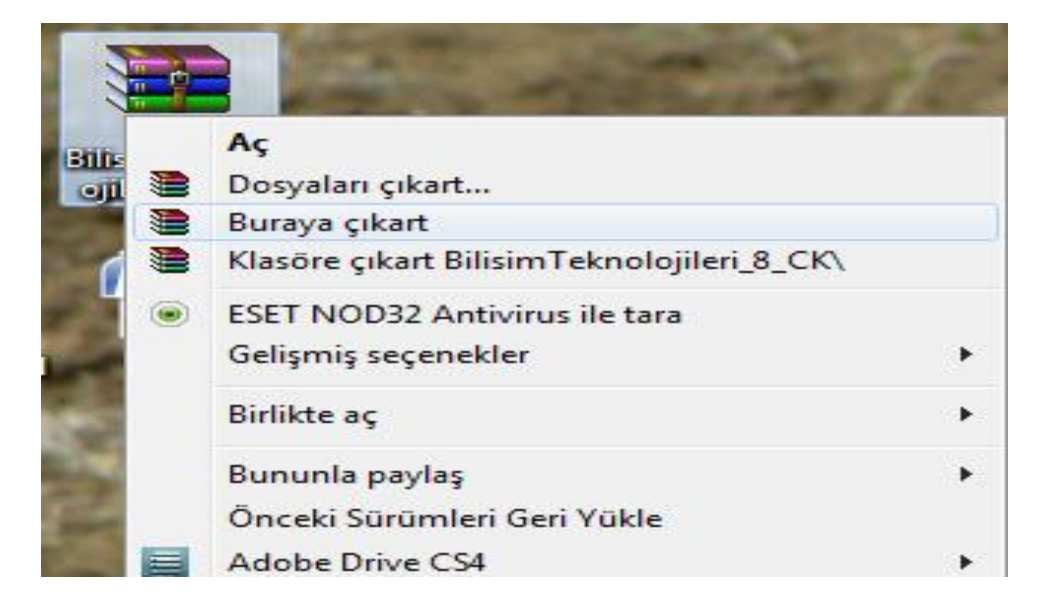

# **2.ÜNİTE**

# **ETİK VE GÜVENLİK**

# **ETİK DEĞERLER**

#### **Etik Nedir?**

**Etik,** ahlak felsefesinin diğer adıdır ve temel olarak neyin iyi, neyin kötü, neyin doğru, neyin yanlış, nelerin erdem, nelerin ahlaksızlık, neyin adil, neyin suç olduğunu belirlemeye çalışan felsefe dalıdır. Pek çok alt dalı vardır; ancak burada bunlara girmemize gerek yok, zira biz işin felsefi değil, bilimsel tarafı ile ilgileniyoruz. Ancak bu noktada bilinmesi gereken, etiğin, ahlakı açıklamaya çalışan felsefi sistem olduğudur.

## **Bilişim Etiği Nedir?**

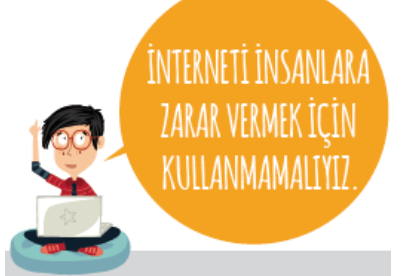

**Bilişim Etiği** bilgisayar dünyasında insanların davranışlarını inceleyen felsefe dalıdır. Bilişim etiği konusunda hackerlık, dosya paylaşımı, internetin demokratik olup olmaması, lisanslamalar sıklıkla tartışılan konulardır. Aslında hayatın her alanında uyulması gereken belli başlı ahlak kuralları vardır ve etikte bu ahlak kurallarının olması gerektiği şekli tanımlar. Hayatın her alanında olduğu gibi bilişim alanında da etik kurallara uyulması, Bilgisayar ortamlarının daha güvenli daha bilgi dolu ortamlar haline gelmesini sağlayacaktır. İşte makalemize konu

olan Bilişim Etiği de bilgisayar sektöründeki etik kuralları oluşturmayı amaçlamaktadır.

- 1- Bilgisayar başka insanlara zarar vermek için kullanılamaz.
- 2- Başka insanların bilgisayar çalışmaları karıştırılamaz.
- 3- Bilgisayar ortamında başka insanların dosyaları karıştırılamaz.
- 4- Bilgisayar hırsızlık yapmak için kullanılamaz.
- 5- Bilgisayar yalan bilgiyi yaymak için kullanılamaz.
- 6- Bedeli ödenmeyen yazılım kopyalanamaz ve kullanılamaz.
- 7- Başka insanların bilgisayar kaynakları izin almadan kullanılamaz.
- 8- Başka insanların entelektüel bilgileri başkasına mal edilemez.
- 9- Kişi yazdığı programın sosyal hayata etkilerini dikkate almalıdır.

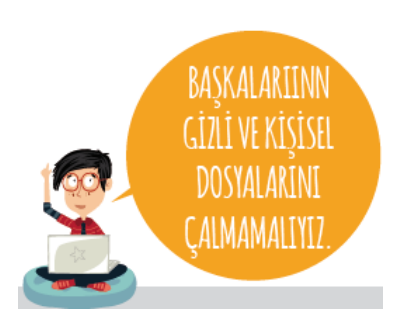

#### **Telif Hakkı Nedir?**

**Telif hakkı** özgün ve yaratıcı eser sahiplerine (yazar, sanatçı, besteci, tasarımcı, vd.) belirli bir süre için yasayla tanınan manevi ve ekonomik haklardır. Telif hakları fikirleri değil, fikirlerin ifade etme biçimini koruma altına almaktadır. Telif haklarının temelde kişisel ve toplumsal olmak üzere iki amacı vardır. Kişisel amaç yaratıcı eser sahiplerini telif hakları

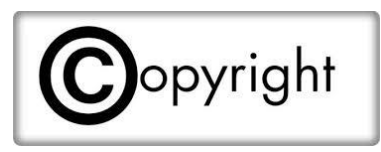

aracılığıyla ödüllendirmek ve daha fazla eser yaratmaya teşvik etmektir. Toplumsal amaç ise özgün ve yaratıcı eserleri belirli bir süre geçtikten sonra toplumdaki herkesin yararlanmasına sunmaktır. Telif hakkı yasaları hangi eserlerin korunup hangilerinin korunmadığını tanımlar, eser sahiplerinin ve kullanıcıların haklarını düzenler ve eser sahibiyle kullanıcı arasında bir denge kurar.

Telifin sembolü "©" şeklindedir. "Tüm hakları saklıdır" anlamını ifade eder.

#### **Kullanım Haklarına Göre Yazılım Çeşitleri**

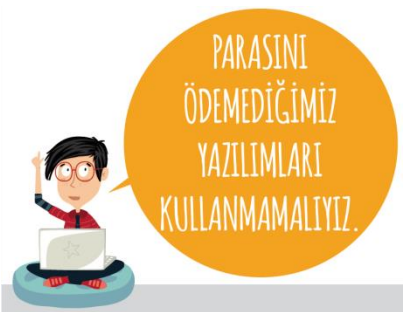

skype, ccleaner vb.

**Lisanslı Yazılım:** Kullanabilmek için lisans hakkının satın alınması gereke[n](http://www.dersimiz.com/ders_notlari/program.htm) [program](http://www.dersimiz.com/ders_notlari/program.htm)lardır. Örnek: Office Programları, Windows 10 İşletim Sistemi vb.

**Demo Yazılım:** Herhangi bir bilgisayar yazılımının üreticileri tarafından hazırlanmış, yazılımın sadece belirli özelliklerini kullanabilmeyi sağlayan, tanıtım amaçlı bir sürümdür

**Freeware (Bedava) Yazılım:** Kullanıcıdan ücret talep etmeksizin internet veya cd vasıtasıyla dağıtılarak kullanılan [program](http://www.dersimiz.com/ders_notlari/program.htm)lardır. Örnek: Win rar, Google chrome,

# LISANS TÜRLERI **ÜCRETSIZ YAZILIM LISANSLI YAZILIM** (Freeware) Sizin için güzel bir yazılım yapmaya Önemli olduğunu düşündüğüm çalıştım. Ücretsiz istediğiniz gibi yazılımımı belirli bir ücret karşılığında kullanabilirsiniz. kullanın. **GEÇİCİ KULLANIM (TRIAL)** n **GELIȘTIRME AȘAMASI (BETA)** Yazılımım ücretli bir yazılım. Summary Summary<br>Sterseniz 15 gün deneyin,<br>memnun kalırsanız satın alın. Bir yazılım geliştiriyorum, yazılımımı deneyip bana fikir vermek ister misiniz? **KISTTUYAZILIM(SHAREWARE) DEMOYAZILIM** Yazılımım ücretli bir yazılım. Ama bazı özelliklerini kullanabileceğiniz **COL** kısıtlı bir sürümünü ücretsiz kullanabilirsiniz.

# **İNTERNET VE BİT KULLANIM KURALLARI ÇALIŞMA KAĞIDI**

Maddelerin yanındaki kutucuklara doğru ya da yanlış olmalarına göre D (Doğru) veya Y (Yanlış) işaretlerini koyunuz.

**1** İnternette sohbet ederken, mesaj gönderirken, adınız, soyadınız, adresiniz, telefon numaranız, kredi kartı numaranız gibi kişisel ve özel bilgilerinizi vermenizde hiç bir sakınca yoktur.

**2** Kimseye internette kullandığınız kullanıcı adınızı ya da parolanızı söylemeyin.

**3** Web sitesinin "Güvenlik Politikası"na mutlaka bakın ve sitenin sizden istediği bu bilgileri hangi amaçla kullanacağını öğrenin.

**4** Güvenilirliğinden emin olmadığınız sitelere gereğinden fazla bilgi vermeyin, gerekirse siteyi terk edin.

**5** Bazı insanların kötü niyetli olabileceklerini unutmayın. Bu nedenle İnternette tanıştığınız kişileri mutlaka ailenizesöyleyin.

**6** Yeni tanıştığınız kişilerden aldığınız mesajları ailenize göstermeden ve ailenizin onayını almadan onlarla

sohbet edin.

**7** Ailenize sormadan İnternet aracılığıyla hiçbir şey satın almayın ve hiçbir koşulda kredi kartı numarası vermeyin.

**8** Ailenizle konuşmadan İnternet aracılığıyla sorulan sorulara cevap vermeyin. Hiçbir formu doldurmayın ya da hiçbir yarışmaya katılmayın.

**9** Eğer bazı kişilerin çocuklara söylenmemesi gereken bir şey söylediğine rastlarsanız sizde ona aynısını söyleyin.

**10** Eğer birisi size resim gönderir, herhangi bir siteyi ziyaret etmenizi önerir ya da uygun olmayan bir dille konuşmayı önerirse, söylediklerini hemen yapın.

**11** Aileniz yanınızda olmadan ve onaylamadan internette tanıştığınız kimseyle buluşmayın.

**12** Eğer İnternette tanıştığınız birisi size herhangi bir şey gönderirse hemen kabul edin.

**13** İnternette iyi bir dil kullanın ve nazik olun.

**14** Sadece şaka yapıyor olsanız bile kimseyi korkutmayın ya da tehdit etmeyin.

**15** Ailenizin sizin güvenliğinizi ve sağlığınızı düşündüğünü bilin. Bilgisayar ve internet konusundaki kurallara uyma konusunda ailenizle işbirliği içinde olun ve İnternette başınıza gelenleri mutlaka ailenize söyleyin.

**16** Kızdığınız insanlara kızgınlığınızı küfür ve saldırgan bir tutum sergileyerek anlatın.

**17** Eğer birisi size karşı saygısızca davranıyorsa o kişiyi engellenmiş kişiler listesine ekleyerek onunla tartışmalara girmeyin.

**18** Koyu, kalın veya büyük harflerle yazı tipini bütün cümlelerde kullanmamalısınız. Çünkü büyük harf ya da koyu ve kalın yazı yazmak, dikkat çekmek ya da kızgınlık anlamına gelmektedir.

**19** Rumuz olarak tartışma ya da hakaret içeren isimler kullanmanızda hiçbir sakınca yoktur.

**20** Ailenize haber vermeden de bilgisayar üzerinden özel fotoğraflar paylaşabilirsiniz.

#### Unutmayın ki;

Sohbette tamamen tanınmaz durumda değilsiniz. Tüm sohbet sunucuları giriş bilgileriniz üzerinden IP adresinizi (bilgisayarınızın numarası) ve hangi ISS (İnternet Servis Sağlayıcı) üzerinden internete girdiğinizi tespit edebilir. ISS'de sizinle ilgili birçok bilgi bulunmaktadır. IP adresiniz tespit edilebileceği için bilgisayarınızı başkalarının kullanması durumunda sorumluluğun size ait olduğunu unutmayınız.

# **Dijital Vatandaşlık Nedir?**

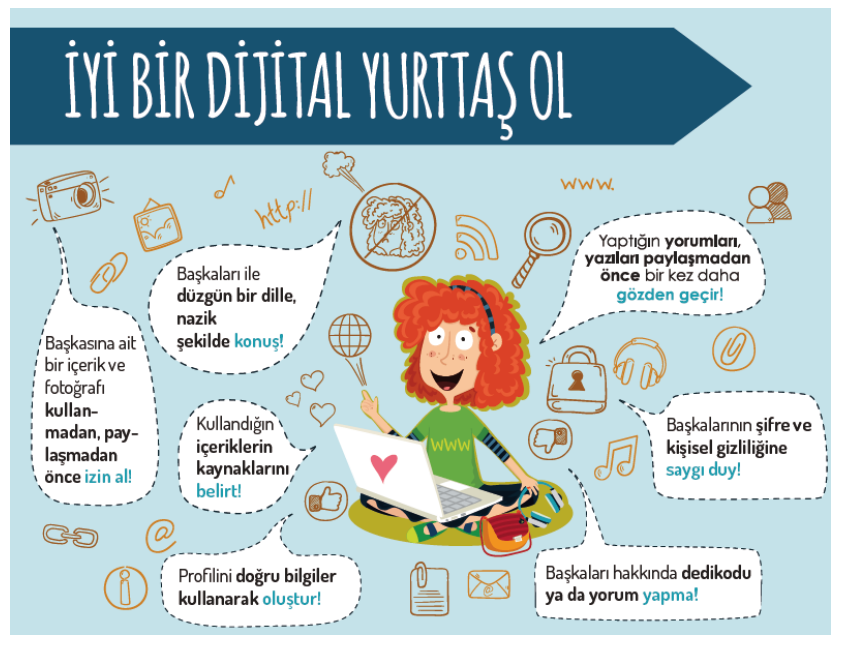

Dijital vatandaşlık en genel kapsamda teknoloji kullanımına ilişkin davranış normları olarak tanımlanmaktadır. Dijital vatandaşlık teknolojiyi kullanırken etik ve uygun davranışlarda bulunma ve bu konuda bilgilenmeyi içermektedir.

Bilgi ve iletişim kaynaklarını kullanırken eleştirebilen, çevrimiçi yapılan davranışların etik sonuçlarını bilen, ahlaki olarak çevrimiçi kararlar alabilen, teknolojiyi kötüye kullanmayarak başkalarına zarar vermeyen, sanal dünyada iletişim kurarken ve işbirliği yaparken doğru davranışı teşvik eden vatandaştır.

### **Dijital Vatandaşlığın Boyutları**

### **Dijital Erişim (Herkes İçin İnternet):**

Üretken vatandaşlar olmak için, eşit olarak teknolojik imkanlara dijital erişim

sağlanması anlamına gelir. Örneğin, cinsiyet, ırk, yaş, etnik kimlik, fiziksel ve zihinsel farklılıklara aldırış etmeden elektronik topluma tam katılımın sağlanmasıdır.

#### **Dijital Ticaret:**

Elektronik ortamlarda satma ve satın alma işlemlerini yapacak yeterliliğe sahip olma

anlamına gelir.

#### **Dijital İletişim:**

İletişim biçimlerinin değişikliğe uğrayarak elektronik araçlar vasıtasıyla da yapıldığının farkında olmadır. Örneğin, eposta, cep telefonu, anlık mesajlaşma teknolojisi kullanıcıların iletişim yolunu değiştirmiştir.

#### **Dijital Okuryazarlık:**

Öğrenme - öğretme sürecinin artık teknoloji kullanılarak da gerçekleştirildiğinin farkında olmadır.

#### **Dijital Etik:**

Sanal dünyada gösterilen davranışın ya da işin elektronik standardının da olduğunun farkında olmadır. Örneğin, siber zorbalık, sanal küfürleşme, gibi birçok olumsuz davranıştan kaçınmalıyız.

#### **Dijital Kanun:**

Sanal dünyada yapılan işlerin elektronik sorumluluğunun olduğu ve kanunlarla yaptırım altına alındığı anlamına gelir. Örneğin, yasak yayınlar, yasadışı organ ve uyuşturucu satışı, intihara meyilli hale getiren web siteleri sanal dünyada yapılması kanunen yasaktır.

#### **Dijital Haklar ve Sorumluluklar:**

Herkesin sanal dünyada kendini özgürce ifade edebilecek haklara sahip olduğu ve bununda yasaklanamayacağı anlamına gelir. Örneğin, sanal ortamda formlarda görüş bildirme, grup oluşturma, tartışma ortamlarına katılma vb. temel haklar kısıtlanamaz.

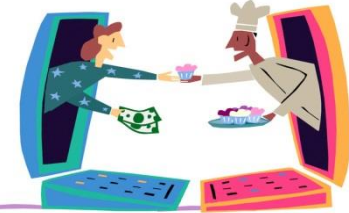

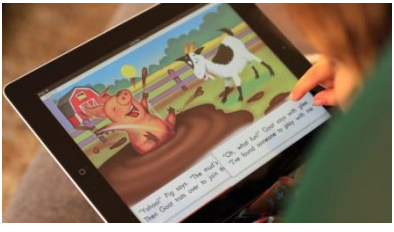

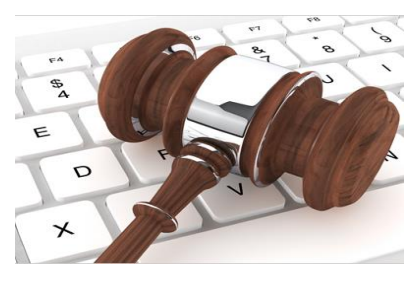

## **Dijital Sağlık:**

Dijital dünyada hem fiziksel, hem ruhsal hem de psikolojik yönden sağlığı direk ya da dolaylı olarak etkileyecek etmenlerin bulunduğunun farkında olmadır. Örneğin, göz sağlığı, tekrarlayan stres sendromu, a-sosyal yaşam, içe kapanıklık ve fiziksel bozukluklar (bel ve sırt ağrıları) yeni teknolojik dünyanın ortaya çıkardığı sağlık sorunlarıdır.

## **E-Devlet (www.turkiye.gov.tr):**

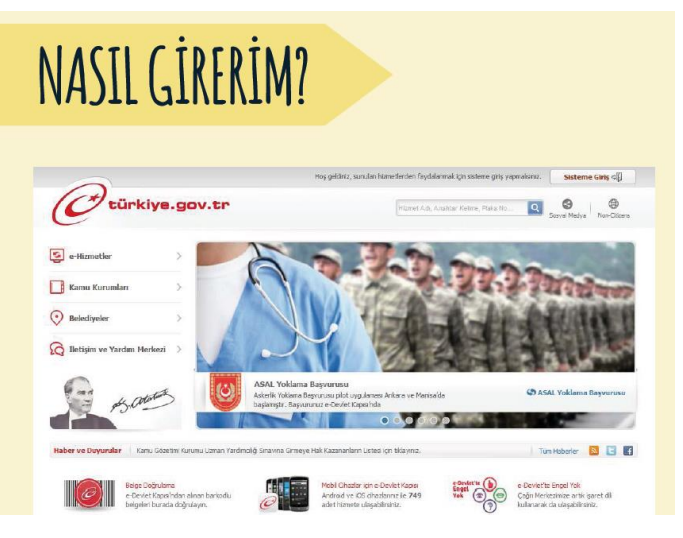

Ülkemizde yeni bir kavram olan E-devlet, verimliliği artırmak amacıyla ve çağdaş toplum olmanın bir gereği olarak ortaya çıkmıştır. Bu anlamda yönetenlerle yönetilenler arasındaki her türlü ödev ve yükümlülüklerin karşılıklı olarak "dijital ortamda" sürekli ve güvenli bir biçimde gerçekleştirilmesi anlamına gelmektedir.

e-Devlet Kapısı; elektronik ortamdan sunulan kamu hizmetlerine tek bir adres **(www.turkiye.gov.tr)** üzerinden erişim imkanı sunmaktadır

#### **Niçin E-Devlet ?**

- Bizzat kamu kurum ve kuruluşlarınca sağlanan kamu hizmetleri ile ilgili doğru ve güncel bilgilere ulaşma imkanı sağlamaktadır.
- $\checkmark$  Kamu kurumları arasında bilgi ve belgelerin paylaşımı e-Devlet Kapısı tarafından sunulan hizmetler ile de sağlanabilmektedir.
- $\checkmark$  e-Devlet Kapısında tek bir kimlik doğrulaması sayesinde birçok hizmete ikinci bir kimlik doğrulamasına gerek duyulmadan erişilebilmektedir.
- $\checkmark$  e-Devlet Kapısı üzerinden alınacak bazı elektronik hizmetler için (vergi, harç vb.) ödeme yapılması gerektiğinde ödeme birimi hizmeti sayesinde bu işlem Kapı üzerinden kolayca yapılabilmektedir.
- $\checkmark$  e-Devlet Kapısının amacı, tek bir adres üzerinden güvenli bir şekilde kamu

# E-DEVLET'IN YARARLARI NELERDIR?

- $\star$  Zamandan kazanç sağlanır.
- ★ Maliyetler düşer, verimlilik, hayat kalitesi ve memnuniyet artar.
- ★ Kağıt bağımlılığı ve kullanımı azalır.
- $\star$  Var olan bilgilere istediğiniz yer ve ortamda ulaşmayı sağlar.
- $\star$  Hem devlet hem de vatandas için karar almada kolaylık ve hız sağlanır.

hizmetlerinin vatandaşlarımıza sunulmasıdır. e-Devlet Kapısı üzerinden sunulan elektronik hizmetlerde vatandaşlarımızca şifre, elektronik imza, mobil imza, internet bankacılığı, T.C. kimlik kartı gibi kimlik doğrulama araçları kullanıldığından, kişisel bilgiler e-Devlet Kapısı üzerinden sadece ilgili vatandaşlarımıza sunulmaktadır.

#### **Dijital Güvenlik:**

Bireyin sanal ortamda kendi güvenliğini sağlayacak önlemleri alması demektir. Örneğin, başkalarının bilgilerini izinsiz kullanma, solucan, virüs veya truva atı oluşturma, spam gönderme, birilerinin bilgilerini veya mallarını çalma vb. faaliyetlerin farkına vararak gereken güvenlik tedbirlerinin alınması( virüs programları, filtreleme programları vb.)

**ÖNEMLİ:** Çevrim içi ortamda da, gerçek hayatta olduğu gibi bazı kurallar vardır. Dijital ortamı paylaşan herkesin bu kurallara uyması beklenir. İşte buna da dijital yurttaşlık diyoruz. Yani, gerçek hayatta uymamız gereken tüm kurallara internette gezinirken de uymamız gerekir. Eğer, dijital yurttaşlık kurallarına uymaz isek, **Dijital zorbalık** yapmış oluruz.

# **DİJİTAL ZORBALIK**

#### **Kişisel Mahremiyet ve Taciz Nedir?**

 Dijital zorbalık; başka bir kişiyi taciz ya da tehdit etmek, utandırmak veya hedef almak için teknolojik platformların kullanımıdır. Siber zorbalık tanımı gereği genç insanlar arasında gerçekleşir. Bir yetişkin söz

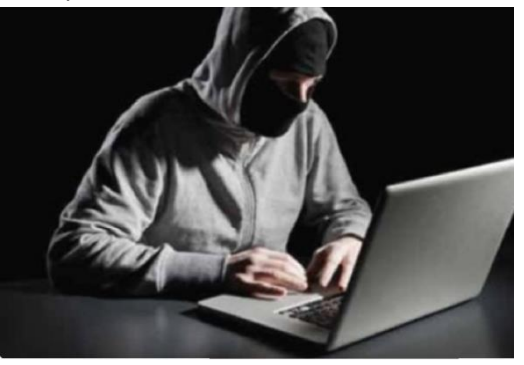

konusu olduğunda buna **siber taciz** ya da **siber saldırı** denir ve bu, hukuki sonuçlara yol açabilecek ve hapis cezası gerektirebilecek bir suçtur.

 Siber zorbalık istem dışı da meydana gelebilir. Cep telefonu mesajlarının, anlık iletilerin ve e-postaların kişisel olmayan doğası, gönderen kişinin niyetini tespit etmeyi zorlaştırır. Şaka yaptığını düşünen biri, karşısındaki kişiyi incitecek bir hakaret etmiş olabilir. Ancak yine de, tekrarlı bir şekilde gönderilen e-postalar, mesajlar ve

çevrimiçi gönderiler rastlantısal değildir.

#### **Dijital Zorba Olmamak İçin Uzak Durmamız Gereken Davranışları Hiç Unutmayalım:**

- Başkalarına hoşlarına gitmeyecek sözler söylemek,
- Başkalarının kişisel bilgilerini yayınlamakla tehdit etmek,
- Onur kırıcı sözler söylemek,
- İzinsiz bir şekilde, başkasına ait bir içeriği ve fotoğrafı kullanmak/yayınlamak,
- Kaba sözler içeren mesajlar göndermek, yorumlar yapmak,
- İnsanlara hoşlanmadıkları isim ve sıfatlarla hitap etmek,
- Doğru olmayan bilgiler ile profiller oluşturmak ve bu profiller üzerinden paylaşımlar yapmak,
- Gerçek dışı bilgiler yaymak,
- Başkaları hakkında asılsız haberler yaymak ya da bu konuda yorum yapmak,
- Başkalarının şifre ve kişisel bilgilerinin gizliliğine saygı duymamak ve bu tür bilgileri ele geçirmeye çalışmak.

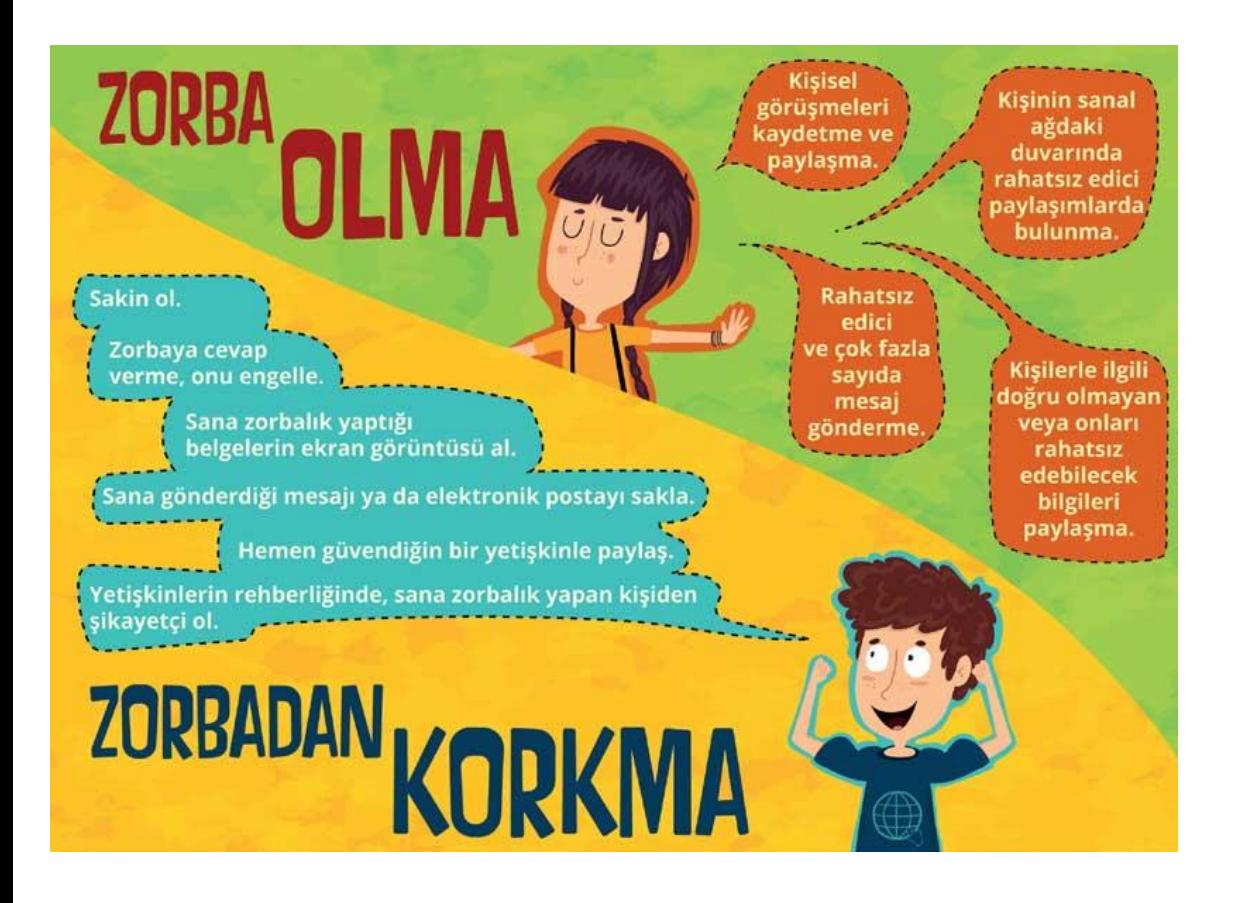

#### **Dijital Zorbalık Karşısında Ne Yapmalıyız?**

- Zorbaya cevap verilmemeli, İletişimler engellenmeli.
- Siber zorbanın yolladığı materyallerin kopyası ebeveynlerine bildirilebilir.
- Mağdurun e-posta adresine ulaşımı azaltmak için arkadaş listesini temizlemek.
- İnternet servis sağlayıcısı, web site veya cep telefonu firmasına şikayette bulunmak.
- Okuldaki yöneticilerin ve rehberin yardımını sağlamak
- Eğer siber zorba büyük zarar veriyor ve geri adım atmıyorsa avukat ve polisle iletişime geçmek.

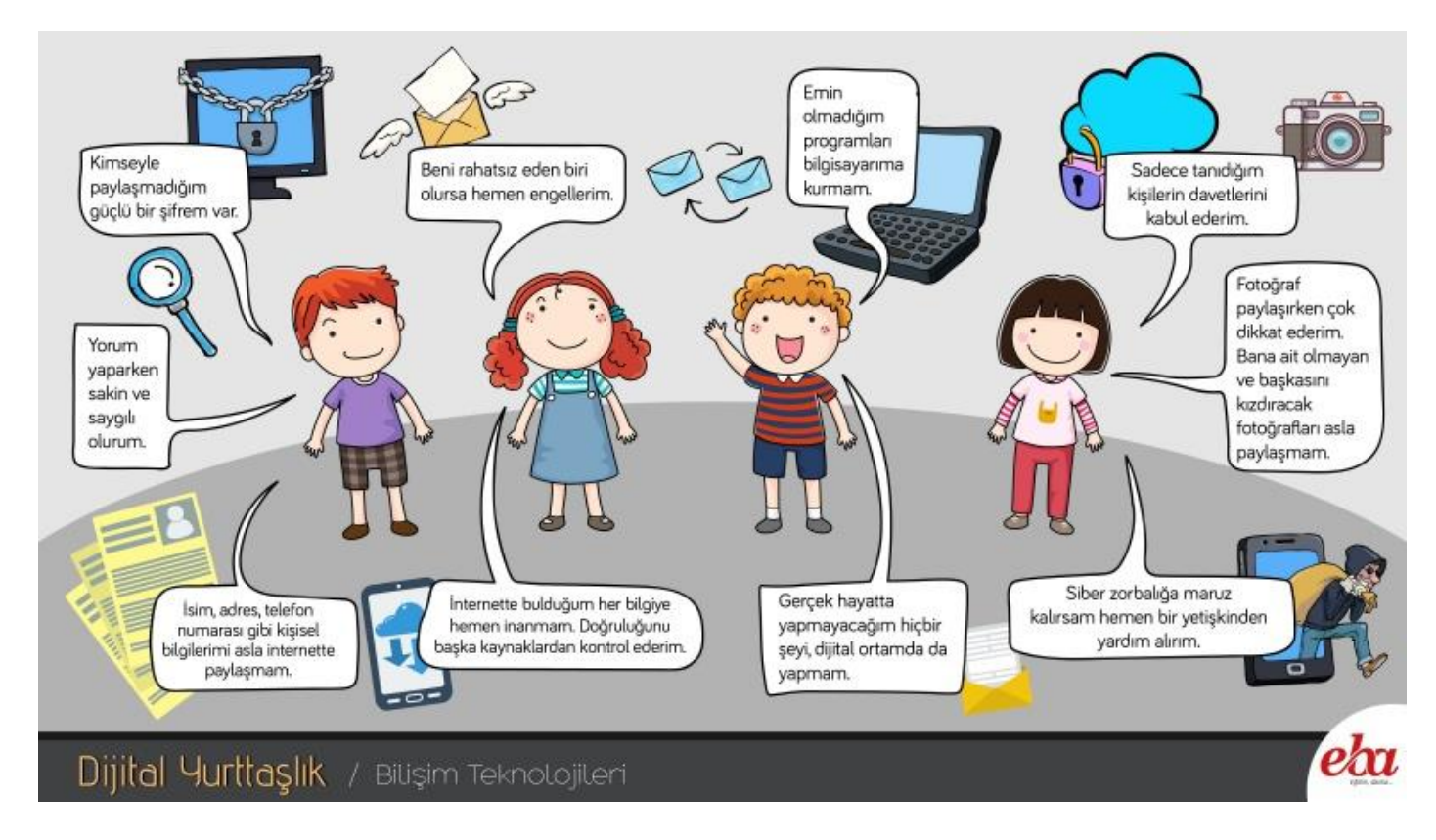

#### **Bilişim Suçları**

Bilişim suçu en basit tanımıyla bilişim sistemlerine karşı işlenen suçlardır. Bir bilişim sistemine hukuka aykırı olarak girmek, orada kalmaya devam etmek, bilişim sisteminden izinsiz veri kopyalamak, sistemi erişilmez kılmak ve çalışmaz hale getirmek bilişim suçlarını oluşturmaktadır.

Bilgisayarla işlenebilen her suç bilişim suçu değildir. Genellikle bilişim suçları ve bilgisayar aracılığı ile işlenebilen suçlar birbirine karıştırılmaktadır. Örneğin, "hakaret suçu" gerçek hayatta yüze karşı işlenebileceği gibi, bir web sitesi aracılığıyla ya da her çeşit yazışmalarla işlenebilir. Hakaretin internet aracılığı ile gerçekleştirilmesi bu eylemi bilişim suçu haline getirmemektedir. Böyle bir durumda fail hakaret suçundan ceza alacaktır.

#### **Sık Karşılaşılan Bilişim Suçları**

Ülkemizde en sık karşılaşılan bilişim suçlarının başında banka ve kredi kartı bilgisini hukuka aykırı olarak ele geçirerek, haksız kazanç elde etme eylemlerini gösterebiliriz. Diğer bazı bilişim suçlarını şöyle sıralayabiliriz:

- \* Sistemlere izinsiz giriş,
- \* Bilişim sistemlerini engelleme, verileri değiştirme, verileri yok etme,
- \* Lisanslı yazılımları izinsiz kullanmak,
- \* Yasa dışı yayınlar yapmak,
- \* Dolandırıcılık,
- \* Hakaret, tehdit ve rahatsız etme,
- \* Uygunsuz paylaşımlar.

Ülkemizde bilişim suçlarıyla ilgili hukuki düzenlemeler 1990 yılında yürürlüğe girmiştir.

Bilişim suçları işlendiğinde kanunlarla belirlenen cezalar uygulanır. Bilişim suçları ile ilgilenen emniyet birimi **Siber Suçlarla Mücadele Şube Müdürlüğü'dür.**

# **GİZLİLİK VE GÜVENLİK**

# **GİZLİLİK VE GÜVENLİK BOYUTLARI**

## **Bilgi ve Veri Güvenliği Nedir?**

Bilgi ve veri güvenliği, bir varlık türü olarak bilginin izinsiz veya yetkisiz bir biçimde erişim, kullanım, değiştirilme, ifşa edilme, ortadan kaldırılma, el değiştirme ve hasar verilmesini önlemek olarak tanımlanır.

## **Bilgilerimizi Nasıl Koruruz?**

- Bilgisayarınıza güçlü bir güvenlik yazılımı yükleyin. Bu güvenlik yazılımının güncel ve çalışıyor olduğundan emin olun. Düzenli olarak tarama yapın
- Güvenilir sitelerden indirme yapın.
- Kaynağını bilmediğiniz programları bilgisayarınıza yüklemeyin.
- Kimden geldiğini bilmediğiniz e-postaları açmayın.
- İşletim sistemi güncellemelerini ihmal etmeyin.
- Ödül hediye kazandığınızı söyleyen reklamlara tıklamayın.
- Bilgilerinizin düzenli olarak yedeğini alın.
- Güvenli şifreler oluşturun ve şifrelerinizi kimseyle paylaşmayın.

### **Şifre Güvenliği**

- Şifrelerinizi kimseyle paylaşmayın.
- Farklı hesaplarda aynı şifreyi kullanmayın.
- Ardışık harf ve rakamlardan oluşan şifre kullanmayın.
- Şifrelerinizi belli aralıklarla değiştirin
- Şifrenizi en az 8 karakterden oluşturun. İçerisinde büyük harf, küçük harf, rakam ve sembolleri bir arada kullanın.

# **Örnek:**

**Düşük Güvenlikli Şifre :** güven1234

**Yüksek Güvenlikli Şifre :** GüveN.65\*90

# **Güvenli Şifre Oluşturarak Bir E-Posta Hesabı Alalım**

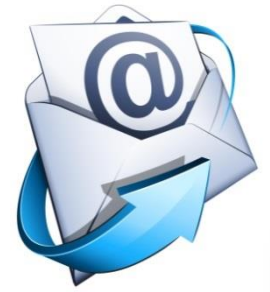

# **E-Posta**

İnternet üzerinden iletişim kurmayı sağlayan E-posta günümüzde kullanılan yaygın haberleşme yöntemlerinden biridir. Aşağıda nasıl bir E-posta adresi alabileceğinizi resimli olarak

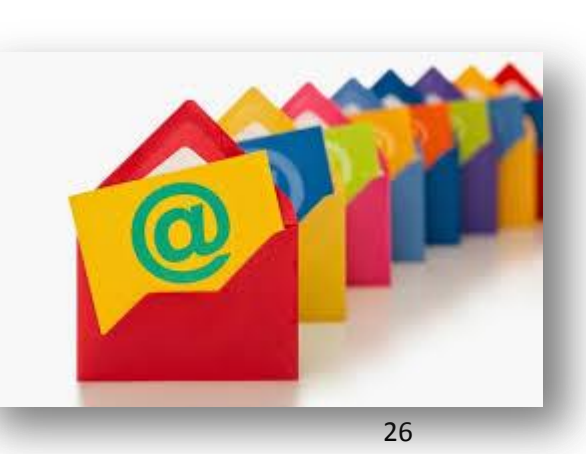

gösterilmektedir.

**Bir Hotmail E-Posta Hesabı Almak İçin [www.hotmail.com](http://www.hotmail.com/) sitesine girerek aşağıdaki adımları takip edin:**

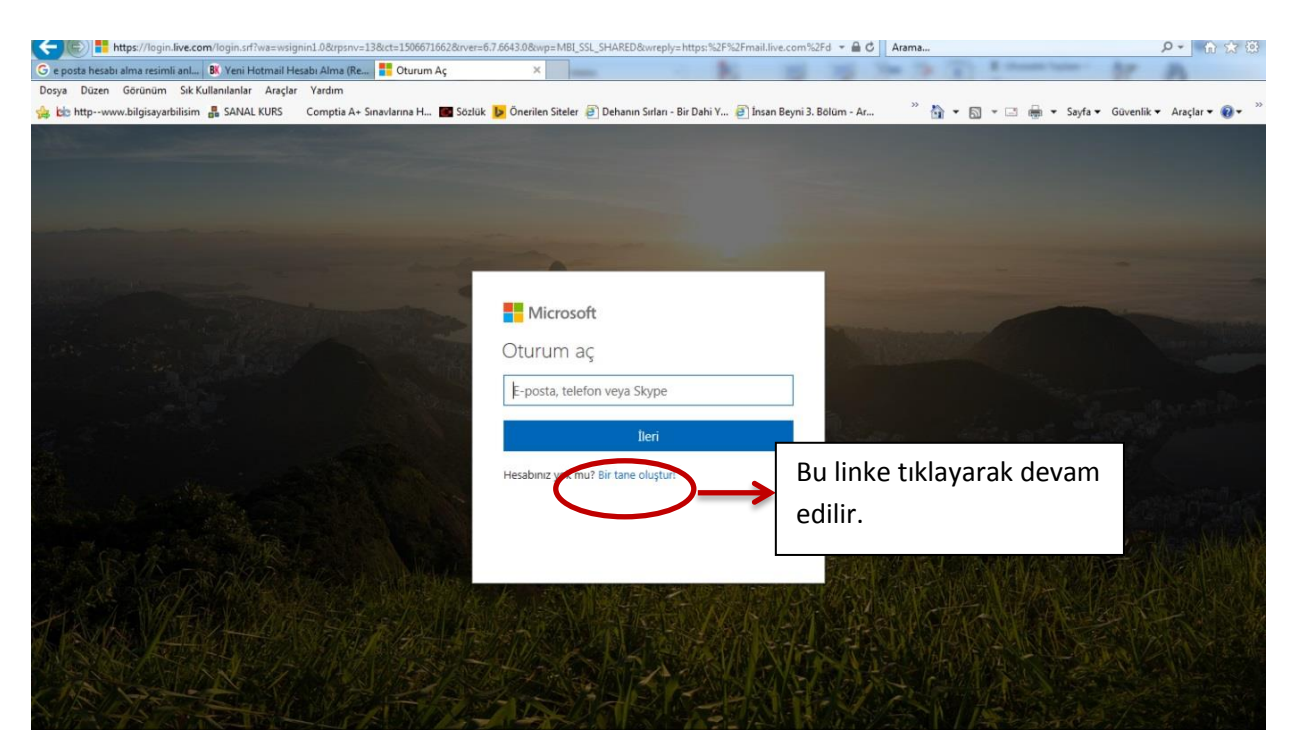

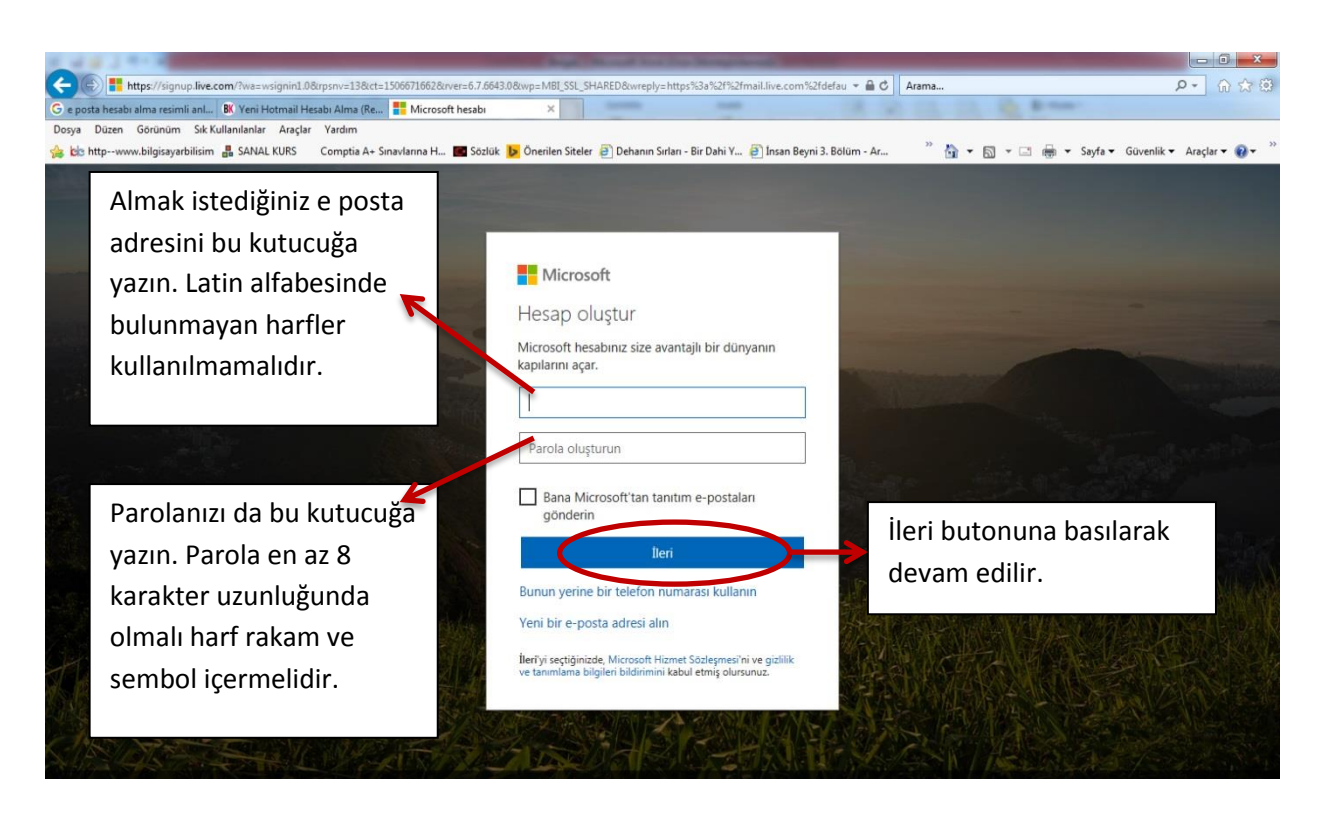

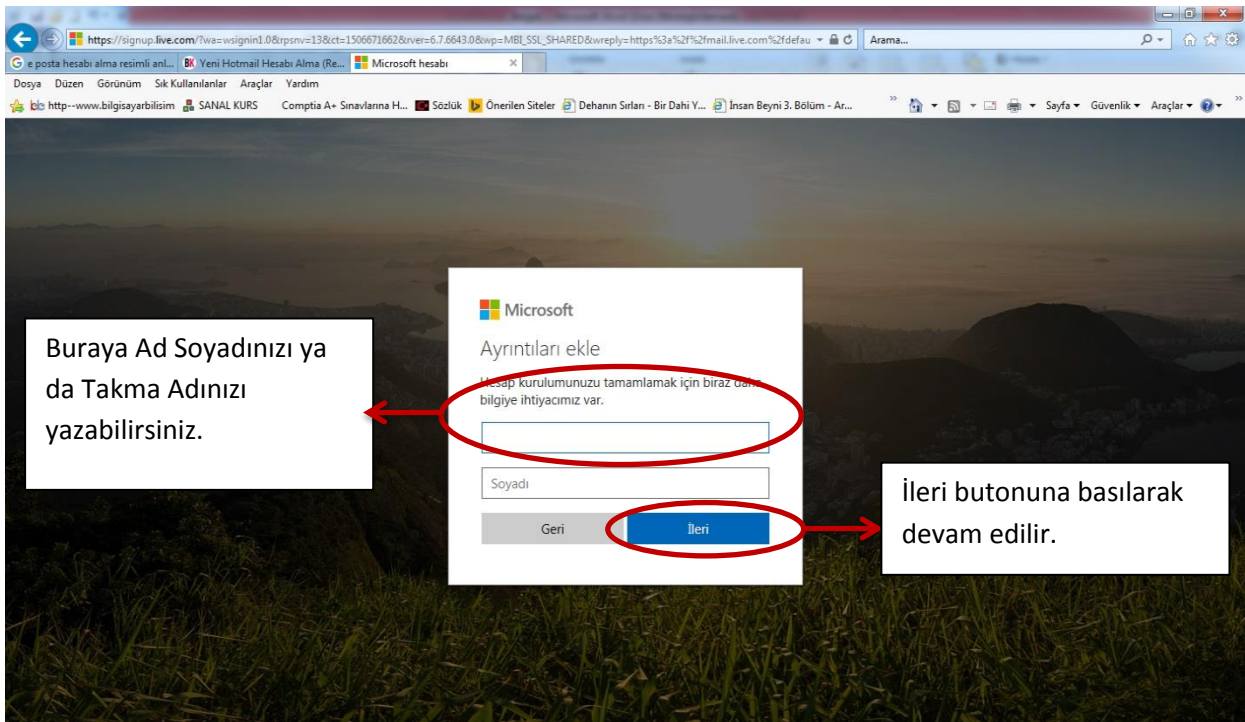

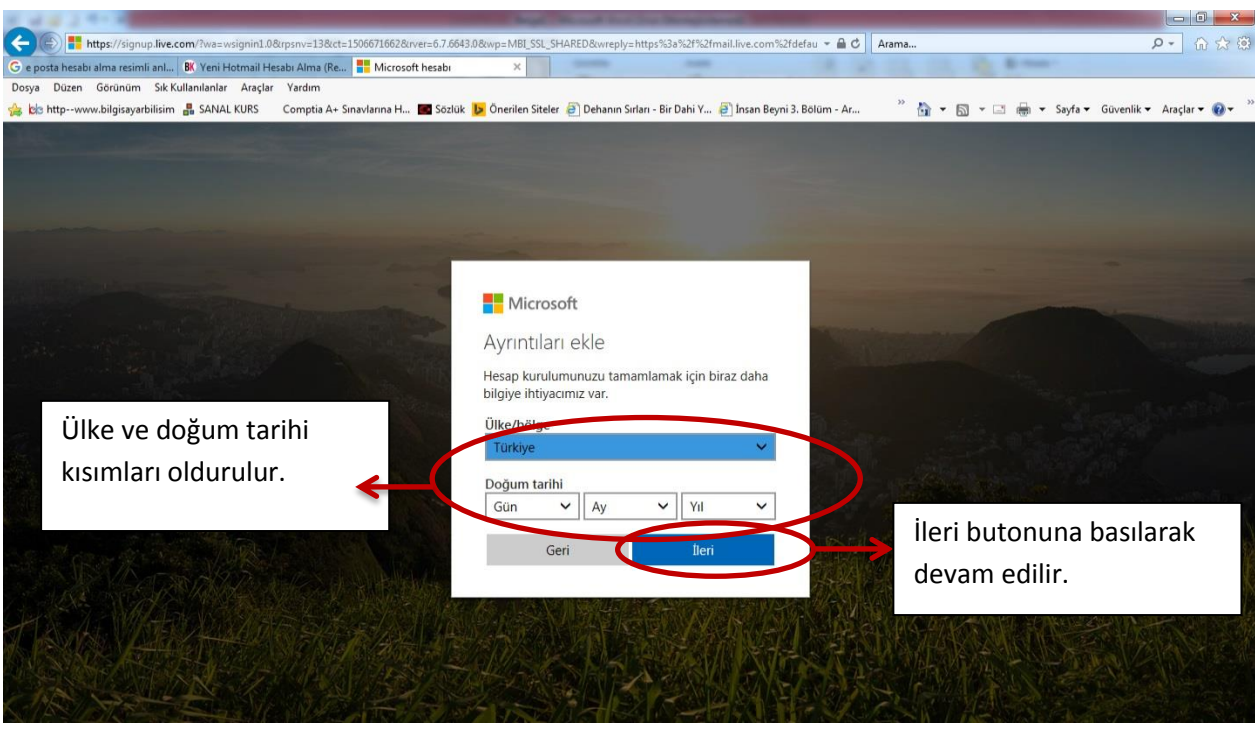

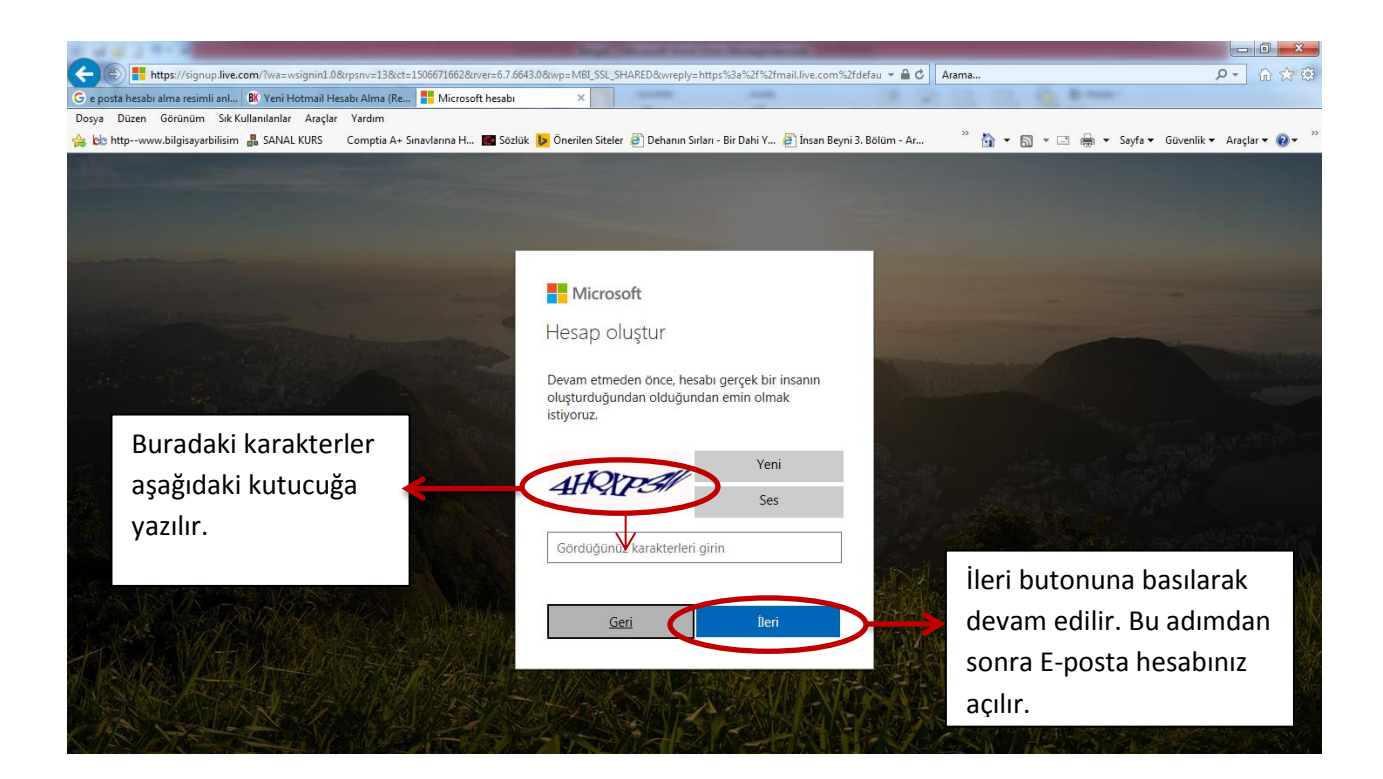

### **VİRÜSLER VE DİĞER ZARARLI YAZILIMLAR**

#### **Virüs Nedir?**

- Virüs, bilgisayarınıza girip dosya ya da verilerinize zarar verir, tahrif eder. Virüsler bilgisayarınızda verileri bozabilir hatta silebilir.
- Virüsler genel olarak imaj, ses, video dosya ekleri ile bilgisayarınıza bulaşırlar. Ayrıca indirdiğiniz programların da içine gizlenmiş olabilirler. Bu yüzden güvenli sitelerden program indirmek bilgisayarınız için riskleri azaltır.

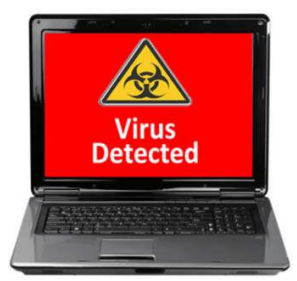

#### **Truva atı (Trojan) Nedir?**

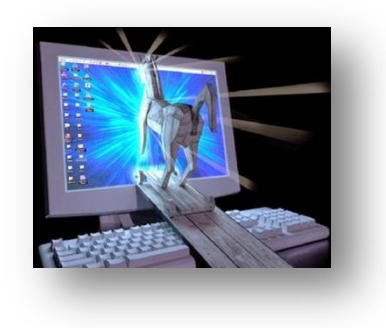

 Truva atı bir virüs değildir. Gerçek bir uygulama gibi gözüken zararlı bir program türüdür. Trojan kendini çoğaltmaz ama virüs kadar yıkıcı olabilir. Truva atı bilgisayarınıza güvenlik açığı oluşturur ki bu da zararlı programların, kişilerin sisteminize girmesi için bir yol açar.

 Bu şekilde kullanıcıların kişisel bilgileri çalınabilir. Yani aynı tarihteki Truva savaşındaki olduğu gibi normal bir program zannettiğiniz Truva Atı, sisteminize girer ve Grek askerlerinin ordunun girmesi için kale kapılarını içeriden açması gibi zararlı yazılımların, hackerların sisteminize girmesi için bir [g](http://www.google.com.tr/url?sa=i&rct=j&q=&esrc=s&source=imgres&cd=&cad=rja&uact=8&ved=0ahUKEwjao86-xtvWAhWKVhoKHafuCJcQjRwIBw&url=http://siberguvenlikhaberleri.blogspot.com/2014/04/trojan-ne-yapar.html&psig=AOvVaw148pDtASmH5JdvNKpkQaey&ust=1507363964341147)üvenlik açığı oluşturur.

#### **Solucan (Worm) Nedir?**

 Solucanlar yerel sürücüde ya da ağda kendini tekrar tekrar kopyalayan bir programdır. Tek amacı sürekli kendini kopyalamaktır. Herhangi bir dosya ya da veriye zarar vermez ancak sürekli kopyalama yaparak sistemi meşgul eder ve performansı etkiler. Virüslerin aksine bir programa bulaşmaya ihtiyacı yoktur. İşletim sistemlerindeki açıklardan yararlanarak yayılırlar.

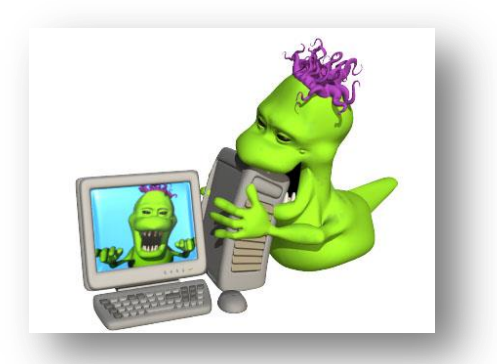

#### **Adware Nedir?**

 Genel olarak Adware, herhangi bir program çalışırken reklam açan yazılımdır. Adware internette gezerken otomatik olarak bilgisayarınıza inebilir ve pop-up pencereleri ile görüntülenebilir. Kullanıcıları oldukça rahatsız eden Adware tipi uygulamalar çoğunlukla şirketlerce reklam amaçlı olarak kullanılırlar.

### **Casus Yazılım (Spyware) Nedir?**

 Casus yazılım, kullanıcının izniyle veya izni dışında bilgisayara yüklenen ve kullanıcı, (önrneğin webde gezdiği sayfalar, vb.) ya da bilgisayar hakkında bilgi toplayıp bunları uzaktaki bir kullanıcıya gönderen bir program türüdür. Ayrıca bilgisayara zararlı yazılımlar indirip yükleyebilir. Adware gibi çalışır ama çoğunlukla kullanıcı başka bir program yüklerken onun bilgisi dışında, gizli bir biçimde yüklenir.

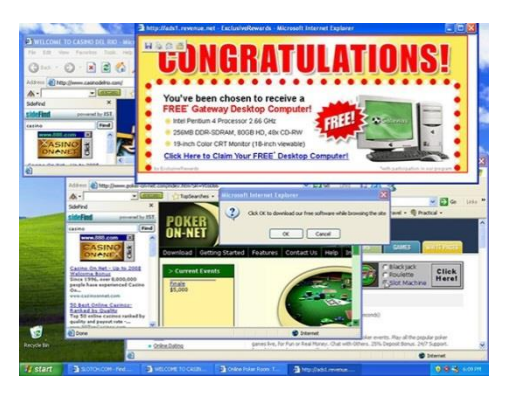

### **Spam Nedir?**

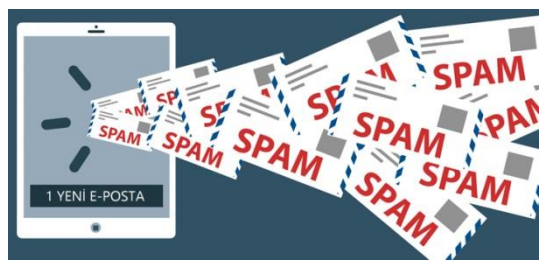

 Aynı mesajdan çok sayıda göndererek bir mail adresini, forumu vb. boğmaya spam yapmak adı veriliyor. Spamların çoğu reklam amaçlı oluyor ve kullanıcıların isteği dışında posta adreslerine gönderiliyor.

### **Tracking Cookie Nedir?**

 Cookie yani çerezler internette gezdiğiniz siteler vb. ile ilgili veri barındıran basit metin dosyalarıdır ve bilgisayarınızda çerez (cookies) klasöründe bulunurlar. Pek çok site de ziyaretçileri hakkında bilgi almak için çerezleri kullanırlar. Örneğin bir sitede ankette oy kullandığınız ve her kullanıcının bir oy kullanma hakkı var. Bu web sitesi çerez bilgilerinizi kontrol ederek sizin ikinci defa oy kullanmanıza engel olabilir. Ancak çerezleri kötü niyetli kişiler de kullanabilir. Tracking cookie adı verilen bu çerez türü bulaştığı bilgisayarda internette yapılan tüm işlemlerin, gezilen sayfaların kaydını tutar. Hackerlar bu şekilde kredi kartı ve banka hesap bilgilerine ulaşabilirler.

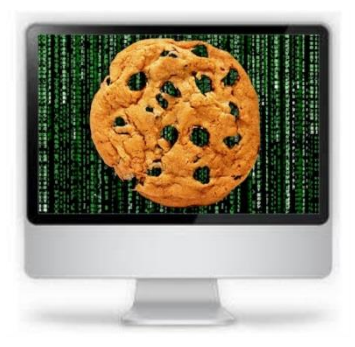

 İnternet artık günümüzde toplumsal hayatın bir parçası haline geldi. İnternet hayatımızda pek çok şeyi kolaylaştırıyor. Ancak bu kolaylıkların yanı sıra interneti kullanırken de herhangi bir zararla karşılaşmamak için dikkat etmeniz gereken önemli birkaç husus bulunuyor.

#### **Zararlı Programlara Karşı Alınacak Tedbirler**

- Oriinal isletim sistemi kullanmak.
- Orjinal ve sürekli kendini güncelleyen Virüs Programları kullanmak..
- Bilmediğimiz Sitelere girmemek.
- Bilmediğimiz mailleri açmamak.
- Firewall(Güvenlik Duvarı) nı sürekli açık tutmak.
- Flash Bellek ve Harici Hard disk gibi vb. aletlerdeki dosyaları taratmadan açmamak..
- Sık Sık Bilgisayarımızı taratmak.
- Messenger, Skype vb. iletişim programlarından, bilmediğimiz kişilerden ve içinde virüs olmadığını kesin bilmediğimiz dosyaları almamalıyız.

#### **İlköğretim Çağındaki Çocukların Dikkat Etmesi Gereken Hususlar Aşağıda Listelenmiştir.**

- İnternette sohbet ederken, mesaj panosuna mesaj gönderirken, adınız, soyadınız, adresiniz, telefon numaranız gibi kişisel bilgilerinizi ve kredi kartı numaranızı asla vermeyin.
- Diğer kişilere internette kullandığınız adınızı ya da parolanızı söylemeyin.
- İnternette ailenizle birlikte gezinin. Eğer ailenizin zamanı uygun değilse, ziyaret ettiğiniz siteleri ailenize söyleyin.
- Bir aktiviteye ya da oyuna katılabilmeniz için sitenin çok fazla kişisel bilgiye ihtiyacı yoktur. Bu nedenle gereğinden fazla bilgi vermeyin, gerekirse siteyi terk edin.
- Bazı insanların kötü niyetli olabileceklerini ve çocuk olmadıkları halde çocuk gibi davranabileceklerini unutmayın. Bu nedenle İnternette tanıştığınız kişileri ailenize söyleyin..
- Ayrıca yeni tanıştığınız kişilerden aldığınız mesajları ailenize gösterin ve onların onayı olmadan bu mesajlara cevap vermeyin.
- Ailenize sormadan Internet aracılığıyla hiçbir şey satın almayın ve hiçbir koşulda kredi kartı numarası vermeyin.
- Ailenizle konuşmadan Internet aracılığıyla sorulan sorulara cevap vermeyin. Hiçbir formu doldurmayın ya da hiçbir yarışmaya katılmayın. Ayrıca girdiğiniz sitenin bir güvenlik politikası olup olmadığını kontrol edin ve verdiği bilgilerin başkaları ile paylaşılmayacağı konusunda güvence verip vermediğine bakın. Aksi halde hiçbir şekilde kişisel bilgi vermeyin.
- İnternette hiçbir tartışmaya ya da kavgaya katılmayın. Eğer biri sizinle tartışmaya ya da kavgaya yeltenirse, ona cevap vermeyin ve ailenizi konudan haberdar edin.
- Eğer bazı kişilerin çocuklara söylenmemesi gereken bir şey söylediğine rastlarsanız ailenize söyleyin. Eğer birisi size resim gönderir, gitmemeniz gereken bir siteyi ziyaret etmenizi önerir ya da uygun olmayan bir dille konuşmayı önerirse, ailenizi durumdan haberdar edin.
- Eğer birisi yapmamanız gereken bir şeyi yapmanızı isterse, ailenize söyleyin.
- Ailenizin onayı olmadan internette tanıştığınız hiç kimseyi aramayın.
- Aileniz yanınızda olmadan ve onaylamadan internette tanıştığınız kimseyle buluşmayın.
- İnternette tanıştığınız kimseye, ailenizin izni olmadan hiçbir şey göndermeyin.
- Eğer İnternette tanıştığınız birisi size herhangi bir şey gönderirse ailenize söyleyin.
- **EXTED 11** Internette iyi bir dil kullanın ve nazik olun.
- Sadece şaka yapıyor olsanız bile kimseyi korkutmayın ya da tehdit etmeyin.
- Ailenizin sizin güvenliğinizi ve sağlığınızı düşündüklerini bilin. Bilgisayar ve internet konusundaki kurallara uyma konusunda ailenizle işbirliği içinde olun ve Internet yüzünden başınıza ne gelirse gelsin ailenize söyleyin.

# **3.ÜNİTE**

# **İLETİŞİM ARAŞTIRMA VE İŞBİRLİĞİ**

# **BİLGİSAYAR AĞLARI**

#### **İNTERNET VE İLETİŞİM**

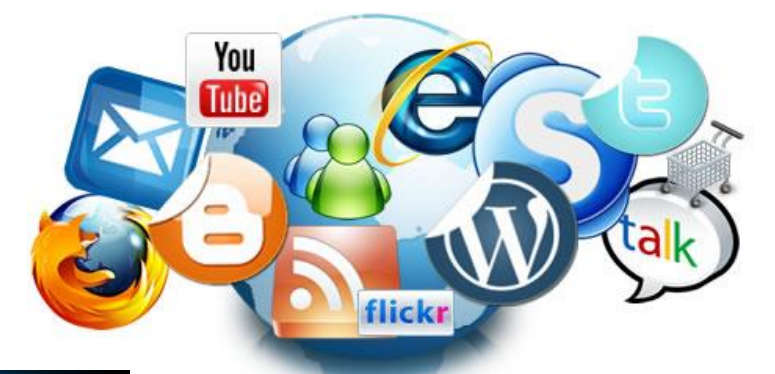

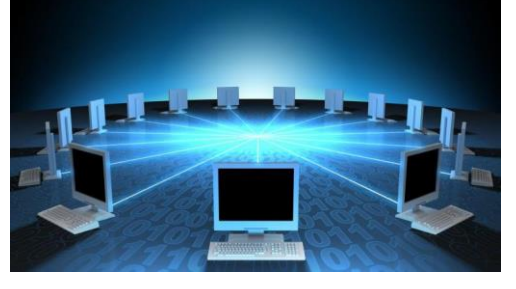

#### **İnternet Nedir?**

 İnternet, birçok bilgisayar sistemini birbirine bağlayan, dünya çapına yayılmış olan bir iletişim ağıdır.

 1969 yılında ABD Savunma Bakanlığı tarafından ortaya çıkartılmıştır. Türkiye de ise Nisan 1993'te yayılmaya başlamıştır.

#### **İnternet'e Bağlanmak İçin Neler Gereklidir?**

- **Modem:** Dijital bilgileri analog bilgilere, analog bilgileri dijital bilgilere dönüştüren alet olarak tanımlanabilir. Modemler kablolu ve kablosuz olarak ikiye ayrılır.
- **Telefon Hattı – Fiber Hat :** İnternet bağlantısı için mutlaka bir telefon hattına ya da fiber hatta sahip olmak gerekmektedir.Fiber internetin telefon hatlarındaki internetten farkı bakır kablolarla ulaştırılan internetin fiber kablolarla ulaştırılmasıdır. Fiber kabloların yararı verileri daha hızlı aktarmasıdır.
- **Kablo:** Kablolu modem ve bilgisayar arasındaki bağlantıyı sağlamak amacıyla kullanılır.

# İnternete Bağlanmak

• İnternete bağlanmak için asağıdaki donanım ve bağlantılara ihtiyaç vardır.

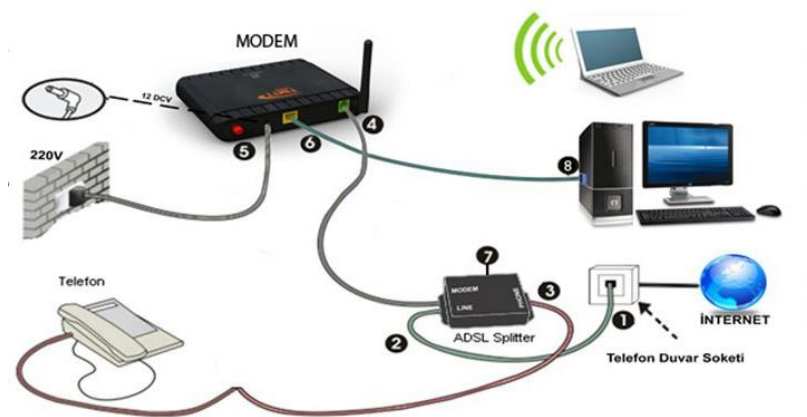

- 1. Telefon Duvar soketi
- 2. Telefon Hattı
- 3. Telefon Bağlantı kablosu
- 4. (Modem)Telefon hattı modem girişi
- 5. Modem güç kablosu
- 6. Bilgisayar bağlantı kablosu (Etherhet kablosu)
- 7. ADSL Splitter
- 8. Bilgisayar ethernet girisi

#### **Bilgisayar Ağları**

- İki yada daha çok bilgisayarın bir birine bağlanmasına bilgisayar ağı (network) denir. Ağ içindeki bilgisayarlar birbiriyle iletişim kurabilirler ve veri paylaşırlar.
- **Yerel Alan Ağı (Local Area Network, LAN) :** Ev, okul, laboratuar, iş binaları vb. gibi sınırlı coğrafi alanda bilgisayarları ve araçları birbirine bağlayan bir bilgisayar ağıdır.
- **Geniş Alan Ağı, ( Wide Area Network, WAN) :** Birden fazla cihazın birbiri ile iletişim kurmasını sağlayan fiziksel veya mantıksal büyük ağdır. Yerel alan ağlarının birbirine bağlanmasını sağlayan çok geniş ağlardır. En bilinen geniş alan ağı internettir.

# **İNTERNETTE ARAMA-BİLGİLERİ TARAMA**

#### **Web Sayfası Nedir?**

- Web sayfası, web üzerinde yer alan web sitelerindeki bilgilerin düzenli biçimde kullanıcılara sunulabilmesi için oluşturulmuş sayfalardır. Bu sayfaların içerisinde yazı, resim, ses, video, program kodları gibi birçok farklı içerik bulunabilmektedir. Bu sayfalar içerisinde diğer sayfalara ve sitelere giden köprü bağlantılar yer almaktadır ve tıklanınca ilgili bağlantılara gidilebilmektedir. Böylece bilgiler arasında dolaşım olanağı bulunmuş olmaktadır.
- Web üzerindeki bilgiler web tarayıcıları yoluyla görülebilmekte ve araştırılabilmektedir. Ayrıca, web üzerindeki içeriğin hemen hemen tamamı kullanıcıların bilgisayarlarına kaydedilebilmektedir.

#### **İnternet Uzantıları ve Anlamları**

- **"WWW"** yani '**World Wide Web**' [internet](http://nedemek.com.tr/etiket/internet-2/) ortamında bilgi sunumu, aktarımı ve paylaşımını sağlayan servistir. Türkçe karşılığı ise 'dünya çapında ağ servisi' olarak ifade edilebilir
- İnternete girildiği zaman ilk fark edilen şeylerden bir tanesi sitelerin farklı domain uzantılarına sahip olmasıdır. Bu uzantıların açıklamaları aşağıdadır:

gov : Hükümet kuruluşlarıdır. edu : Eğitim kurumlarıdır. Okullar gibi org : Organizasyonlardır. com : Ticari kuruluşlardır. mil : Askeri kuruluşlardır. net : Network yani ağ. ac : Akademik kuruluşlardır. (Bazı ülkelerde edu yerine kullanılır.) int : Uluslararası organizasyonlar, kuruluşlar biz : İşyeri

eu : Avrupa Birliği

[www.meb.gov.tr](http://www.meb.gov.tr/) **gov**ernment (hükümet)

[www.saglik.gov.tr](http://www.saglik.gov.tr/)

[www.metu.edu.tr](http://www.metu.edu.tr/) **edu**cation (eğitim)

[www.tegv.org.tr](http://www.tegv.org.tr/) → organisation (organizasyon)

[www.gittigidiyor.com.tr](http://www.gittigidiyor.com.tr/) > commercial (ticari)

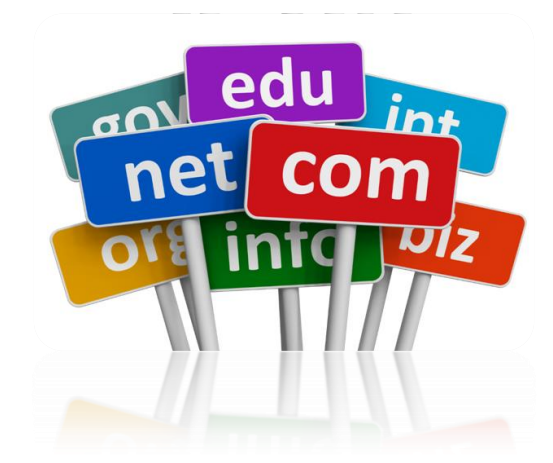

[www.facebook.com](http://www.facebook.com/)

[www.kkk.tsk.tr](http://www.kkk.tsk.tr/)**T**ürk **S**ilahlı **K**uvvetleri kkk=**K**ara **K**uvvetleri **K**[omutanlığı](http://www.google.com.tr/url?sa=i&rct=j&q=&esrc=s&source=imgres&cd=&cad=rja&uact=8&ved=0ahUKEwjnu_v74tvWAhXFrRoKHYp4Cf4QjRwIBw&url=http://www.btydersi.com/internet-adresleri/&psig=AOvVaw2cAcQU6v0fnQGgI3-nVgBC&ust=1507371609235367)

[www.af.mil.tr](http://www.af.mil.tr/) **mil**itary (askeri) af= **A**ir **F**orce=U.S.Hava Kuvvetleri

[www.kariyer.net](http://www.kariyer.net/)  $\rightarrow$  network (Ağ)

[www.who.int](http://www.who.int/) **int**ernational (uluslararası) who=**W**orld **H**ealth **O**rganisation=Dünya Sağlık Örgütü

Web tarayıcısı (Web browser), web üzerinde yer alan web sitelerindeki sayfalarda yer alan bilgileri görmeye ve dolaşmaya yarayan programlardır. Bu programlar olmadan web üzerinde yer alan milyarlarca sayfadaki bilgilere ulaşılamaktadır. Web tarayıcısı programlar genellikle ücretsizdir ve internet üzerinden indirilebilmektedir.

**Örnek:** İnternet explorer, Firefox, Opera, Google Chrome, Safari, Avant ve Lynx.

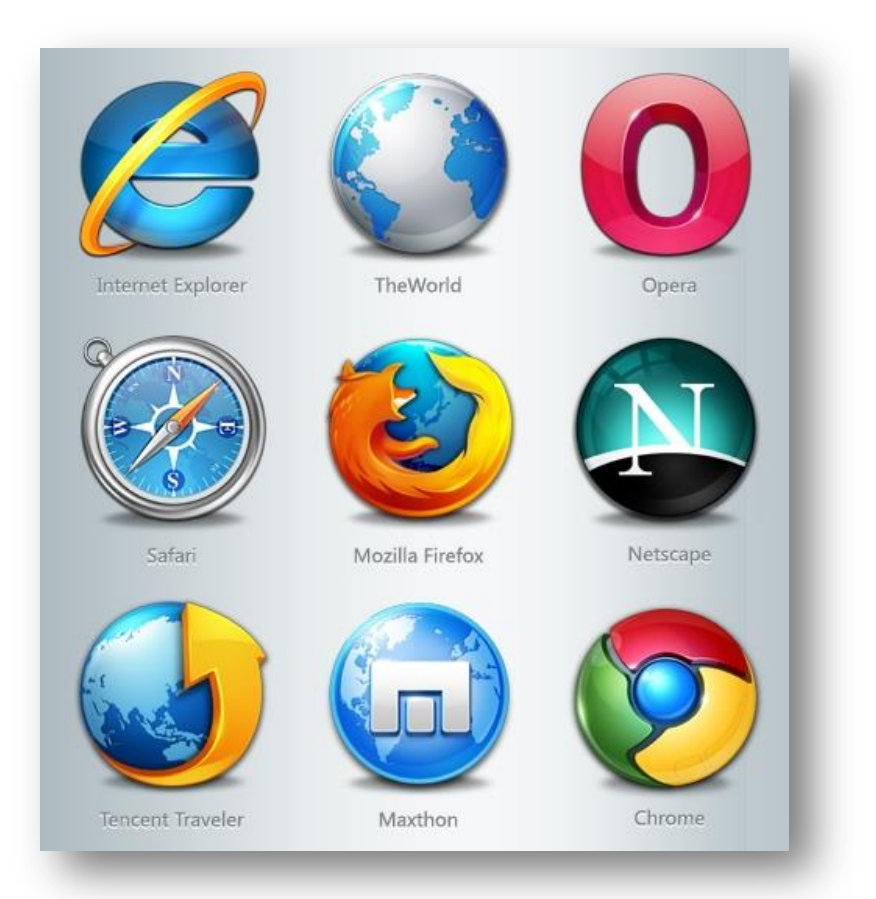

#### **Arama Motoru Nedir?**

Arama Motoru, tüm dünyada ki web sitelerini kullanıcılara ulaştıran bilgisayar yazılımıdır. Web sitenizin olması sizi sadece çevrenizdeki insanlara ve sizi bilen müşterilerinize ulaştırır. Bu kitlenin haricindeki milyonlarca kişi sizden habersiz olacaklardır. Seo'nun önemi de burada ortaya çıkıyor. Arama motorlarının önemini, arama motorları olmasaydı neler yapamazdık sorusunu sorarak anlayabiliriz. Bugün dünya üzerinde

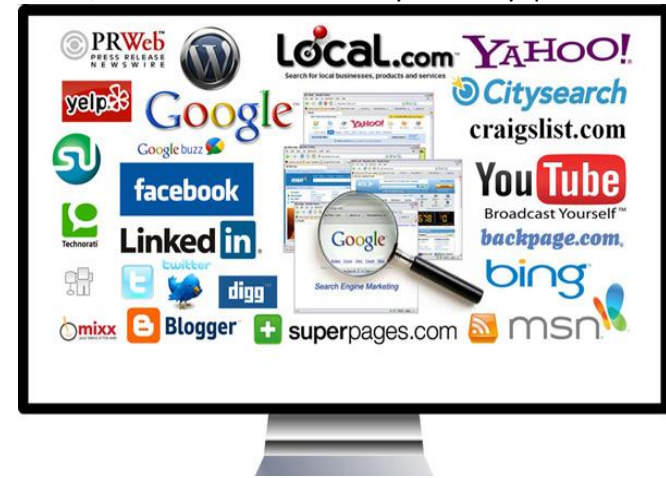

binlerce şirket arama motorlarında, kullanıcılarının aradıkları ürünlerde ilk sıralarda çıkması sebebiyle ürün satışları yapmaktadır. Üstelik bunu reklam ücreti vermeden gerçekleştirmektedir.

İnternet üzerinden ürün satışı yapmayan firmalar da, kendi kurumsal kimliklerini çok geniş kitlelere ulaştırabiliyorlar.

Özellikle ön plana çıkmış yahoo, bing, yandex gibi arama motorları olsa da bu alanda en çok tercih edilen arama motoru Google'dır

#### **Online Ansiklopediler**

**http://tr.wikipedia.org/wiki/Ana\_Sayfa >>** Wikipedia, özellikle ana bilim dalları üzerinde yoğunlaşmış bir site. Ansiklopedinin en çok ilgi çeken özelliği ise, kullanıcıların kendi aralarında tartışma yapmalarına olanak tanımasıdır.

# **İLETİŞİM TEKNOLOJİLERİ VE İŞ BİRLİĞİ**

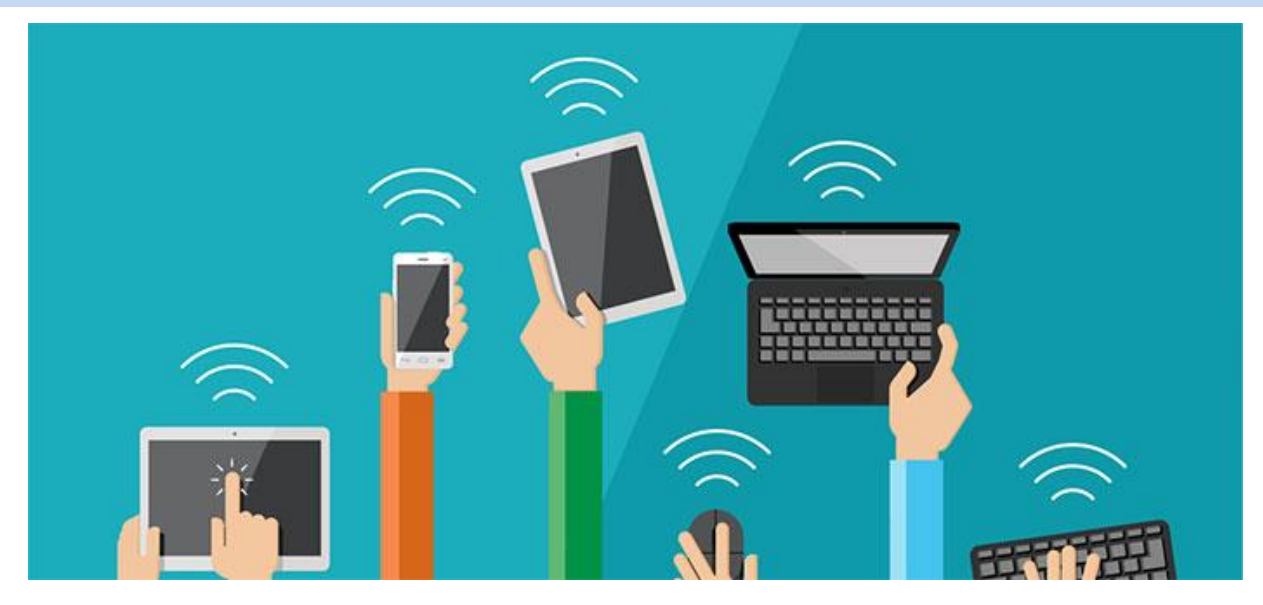

#### **İletişim Alanında Kullanılan Teknolojik Ürünler**

Teknolojinin en hızlı geliştiği alanlardan birisi de iletişimdir. İletişimde önceleri telefon, telgraf, mektup gibi araçlar kullanılırdı. Teknolojik gelişmeler ışığında günümüzde iletişim alanında kullanılan teknolojik ürünlerin sayısı da artmıştır. İletişimde yaşanan hızlı gelişme iletişim araçlarının da değişimini sağladı. İnsanlar ateş, duman, davul, haberci, telgraf, telsiz, telefon gibi iletişim araçlarını kullandıktan sonra günümüzde faks, cep telefonu, radyo, televizyon, internet, elektronik postayı kullanmaya başlamıştır.

Günümüzde iletişim alanında kullanılan teknolojik ürünler nelerdir?

Telefon, cep telefonu (Mobil telefon), Çağrı cihazı, Faks, Yazıcı, Televizyon, Radyo, Teyp, video, Kamera, Telsiz, Uydu cihazları, Bilgisayar, Modem'dir.

# **Sanal İletişimin Olumlu Yönleri**

- İnternetin, sosyal yaşama yaptığı en olumlu etki; şüphesiz ki iletişim kolaylığı olmuştur.
- Göçlerle kopan aileler, şehirden şehre gitmek çok zor ve maliyetli olduğundan, başlarda telefon ile bağlarını koparmamayı, sonrasında internetin sağladığı görüntülü görüşmeler sayesinde, paylaşımlarını en üst noktada yaşamayı başarabilmiştir.

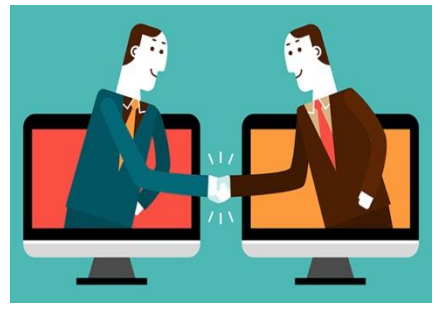

 Globalleşmenin etkisiyle farklı ülkelerden insanlar, internet sayesinde tanışıp, arkadaş olup, lisan geliştirme, farklı kültürleri tanıma gibi fırsatları yakalamışlardır.

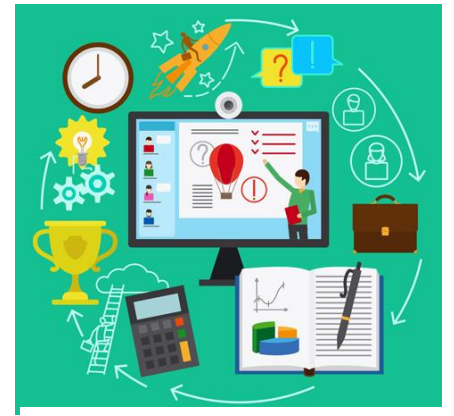

 Ekonomik sebeplerle okuyamayan veya eğitim alamayan pek çok insan, internet tabanlı eğitimler, okullar sayesinde, lise, üniversite, yüksek lisans gibi diplomalara sahip olabilmişlerdir. Diplomalı nüfusun artışı, toplumsal yaşamda, göz ardı edilemeyecek derecede, kültür düzeyinin artması, yeni iş alanlarının doğması gibi pek çok olumlu etkiler yaratmıştır.

 Ülkemizin, belki de en büyük sorunu denebilecek işsizliğin, internet üzerinden kolaylıkla iş aranması ve bulunması sayesinde, bir nebze de olsa çözüme kavuşması, ailelerin bütünlüğünü sağlamak ve toplumsal refahı yükseltmek gibi etkilerinden de söz edilebilir.

Tıp alanında da yoğun şekilde kullanılan internet sayesinde, uzak mesafelerden yapılan ameliyatlar, hızlı ve

güvenilir bilgi paylaşımı, mikro anlamda bireylerin sağlıklı yaşamı, makro anlamda toplumun sağlıklı yaşamını korumakta büyük rol oynamaktadır.

 Bilgi çağında olduğumuzdan, her ihtiyaç duyduğumuzda, internetin varlığı sayesinde bilgiye ulaşabiliyor olmak, bireylerin gelişimini, bilinçlenmesini, dolayısıyla toplumun gelişmesini sağlar. Ancak sağlıklı toplumlarda, düzgün sosyal yaşamdan bahsedilebilir.

## **Sanal İletişimin Olumsuz Yönleri**

 Türkler, göçebe olmanın da etkisiyle; aile, akrabalık, komşuluk, misafirperverlik gibi değerlerine, diğer pek çok ülkelere göre, daha fazla önem gösterirler. Yazılı olmayan tarihimizin, bize ulaştırdığı hikâyeler de dâhil olmak üzere, yakın tarihimizde ki eğitim de bu temele dayandırılmıştır.

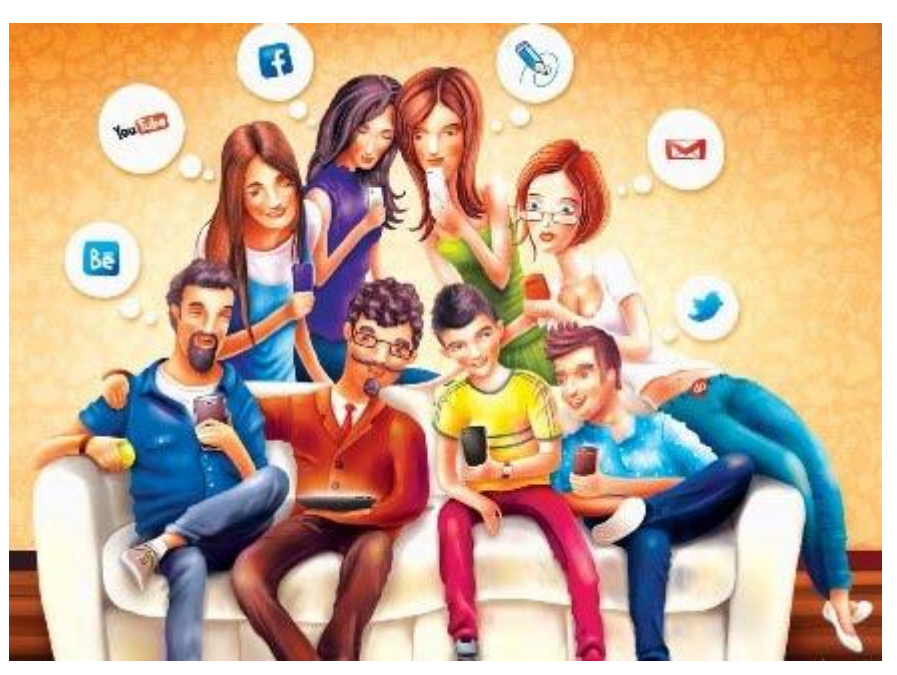

 En kuvvetli emperyalizm etkisi kabul edilen kültürel yozlaşma, televizyondan sonra en yoğun şekilde, internet ile yaşanmıştır. Zayıflayan aile bağları, yakın çevreye bakıldığında ve her gün gazetelerin 3. sayfa haberleriyle, gayet net gözler önüne serilmektedir.

 Doğruluk, dürüstlük, adil olmak, hak yememek gibi değerler; son derece zayıflamış, deyim yerindeyse, yerle bir olmuştur.

 Yakın zamanda hayatımıza giren akıllı telefonlar ile "İnternet Bağımlılığı" gibi bir hastalık ortaya

çıkmıştır. Bu bağımlılık nedeniyle, dağılan aileler, bozulan dostluklar, zarar eden işletmeler, büyük bir hızla artmıştır.

# **4.ÜNİTE**

# **DİJİTAL ÜRÜN OLUŞTURMA**

# **KELİME İŞLEMCİ PROGRAMI**

#### **MİCROSOFT OFFİCE WORD 2010**

#### **Microsoft Word 2010 Programını İnceleyelim**

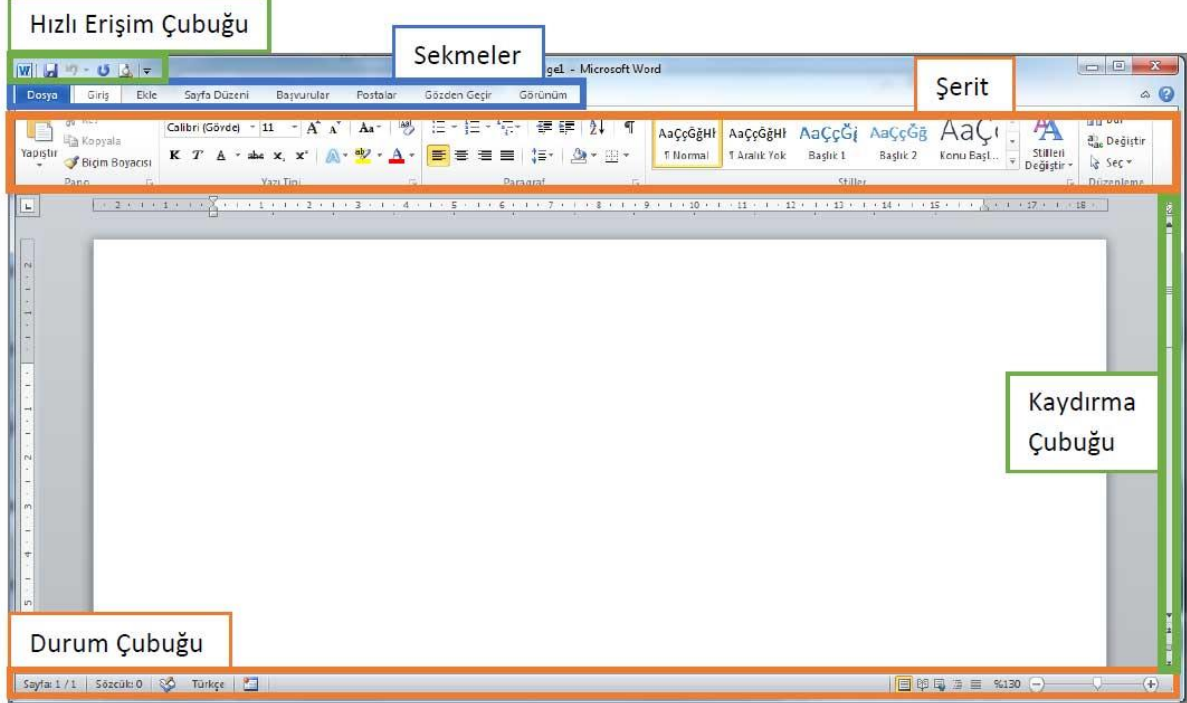

Microsoft Word 2010 programında ekranda sürekli yer alan 8 sekmenin temel kullanım amaçları aşağıdaki gibidir:

- 1. **Dosya**: **Döküman yönetimi** ile ilgili Aç, Kaydet, Yazdır ve Şifre Koyma gibi işlemler yer alır.
- 2. **Giriş**: Bir belge üzerinde çalışırken sıklıkla kullanılan **Yazı ve Paragraf Düzenleme** araçları yer alır.
- 3. **Ekle**: **Dokümana eklenebilecek** Tablo, Resim, Grafik ve Sayfa Numarası gibi özellikler yer alır.
- 4. **Sayfa Düzeni**: Kenar Boşlukları, Yönlendirme ve Sayfa Kenarlıkları gibi **Sayfa Yapısı** ile ilgili özellikler yer alır.
- 5. **Başvurular**: Dokümana İçindekiler Tablosu, Dipnot ve Alıntı gibi özellikler eklemek için kullanılır.
- 6. **Postalar**: Zarf veya Etiket hazırlamak ve Adres Mektup Birleştirme için kullanılır.
- 7. **Gözden Geçir**: Yazım Denetimi ve Dil seçimi araçları yer alır.

8. **Görünüm: Çalışma alanını şekillendirmek** için kullanılan Belge Görünümleri ve Yakınlaştırma Araçları yer alır.

#### **Word'ü Nasıl Açabiliriz?**

- Masaüstünde Word simgesi varsa üzerine tıklayarak;
- Boş bir alanda **"Sağ Tuş/Yeni/Microsoft Word"** e tıklayarak;
- **"Başlat/Tüm Programlar/Microsoft Office/ Microsoft Word"** komutlarını seçerek açabiliriz.

#### **Açtığım Word Belgesini Nasıl Kaydederim?**

- Belgeyi kapatırken çıkan soruya "Kaydet" seçeneğini seçerek;
- Hızlı Erişim Çubuğu'ndaki disket sembolüne tıklayarak;

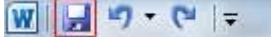

- Klavyeden CTRL + S tuşlarına birlikte basarak;
- Dosya Menüsünden Kaydet seçeneği tıklanarak kaydetme işlemi gerçekleştirilebilir.

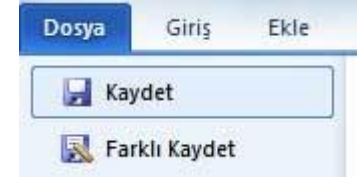

Bir Belgeyi İlk Defa Kaydederken "Farklı Kaydet" Ekranı gelir çünkü bilgisayar kaydedeceğimiz belgenin;

#### **1-Nereye kaydedileceğini**

# **2-Hangi isimle kaydedileceğini**

**3-Hangi türde kaydedileceğini** bizim belirtmemizi ister.

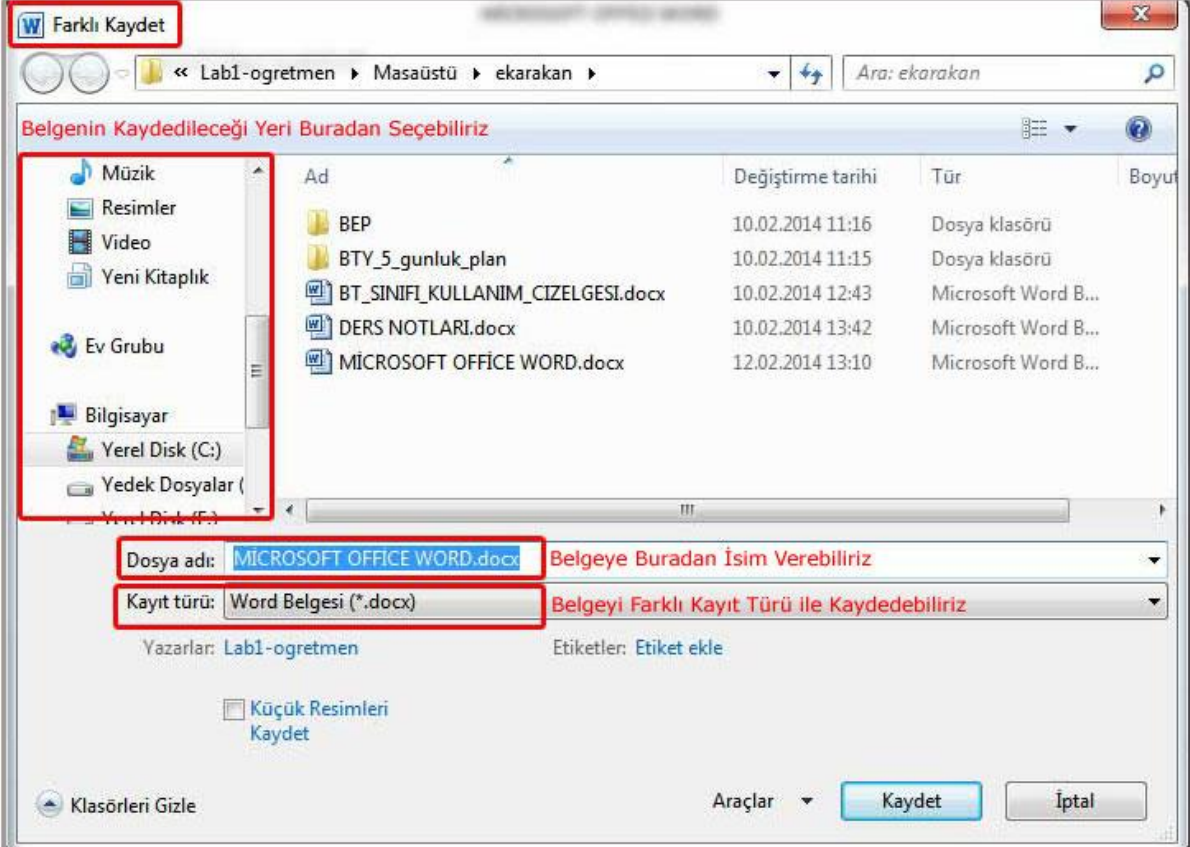

#### **YAZMAYA BAŞLIYORUM**

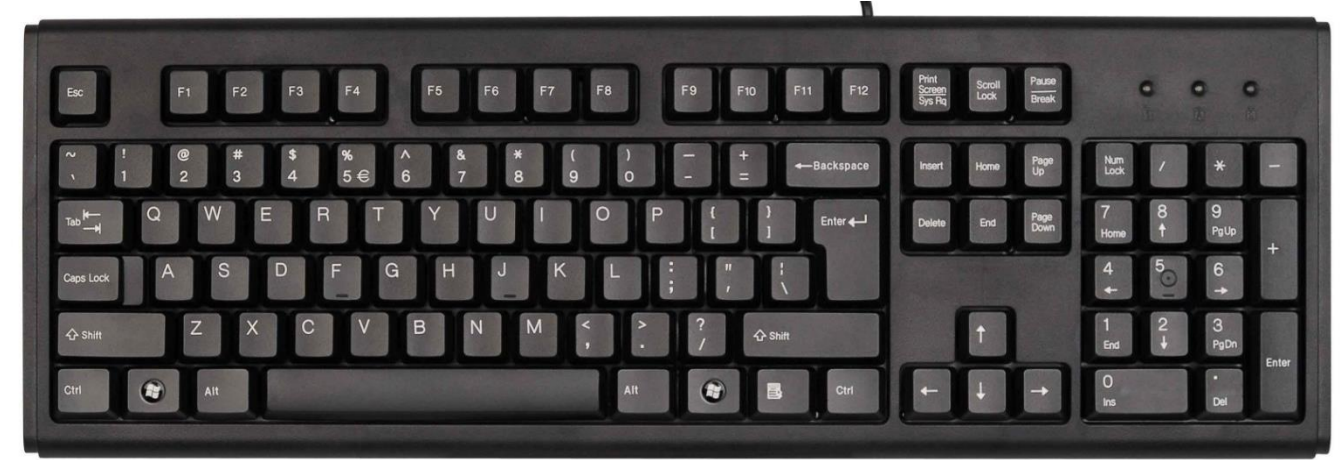

**ENTER :** Onay ve giriş tuşudur. Yazı yazarken satır başı yapmak için kullanılır.

**BACKSPACE :** Yazıları sağdan sola yani geriye doğru silmeye yarar.

**DEL:** Yazıları soldan sağa yani ileriye doğru silmeye yarar. İmlecin sağındaki karakterleri siler.

**SPACEBAR :** Yazı yazarken boşluk bırakmayı sağlar.

**CAPS LOCK:** Harflerin büyük ya da küçük yazılması için kilit görevi görür. Capslock tuşuna basıldığında klavyedeki işaret lambası yanıyorsa büyük harfle, sönüyorsa küçük harfle yazar.

**SHİFT:** Tek başına kullanılmaz. Üst karakterlerin yazılması için ve ya harf karakterleriyle birlikte kullanıldığında harflerin büyük ya da küçük yazılması içindir.

**CTRL:** Klavyenin sağında ve solunda olmak üzere iki tanedir. Tek başına kullanılmaz. Klavyedeki diğer tuşlarla birlikte kullanıldığında klavye kısa yollarını oluşturarak bazı komutları çalıştırır.

- $Ctrl + X \rightarrow$  Kes.
- $Ctrl + C \rightarrow$ Kopyala.
- $Ctrl + V \rightarrow$ Yapıştır.
- Ctrl + S  $\rightarrow$  Dosyayı kaydeder.
- Ctrl +  $A \rightarrow$ Tümünü seç.

Ctrl +  $Z \rightarrow$  Geri al.

Ctrl + P  $\rightarrow$  Belgeyi yazdır.

Ctrl + Enter $\rightarrow$ Belgenin içinde sayfanın sonuna gelmeden yeni bir sayfadan yazmaya başlar.

**ALT:** Tek başına kullanılmaz. Word programındaki komutları klavyeden yönetmek için çeşitli harflerle birlikte kullanılır. Ctrl gibi diğer tuşlarla birlikte kullanıldığında bazı komutların çalıştırılmasını sağlar.

Ctrl + Alt + Del  $\rightarrow$  Görev Yöneticisini açar.

Alt + Tab  $\rightarrow$  Sayfalar arası geçiş yapar.

Alt + F4  $\rightarrow$  Açık olan sayfayı kapatır.

**ALT GR:** Üçüncül karakterler ve bazı özel karakterlerin yazdırılması içindir. Örneğin @ sembolü.

**TAB :** Yazı yazarken soldan sağa doğru sekme yapmayı yani tek seferde 8 karakterlik boşluk bırakmayı sağlar, bir tablo

içinde hücreler arasında geçiş yapmayı sağlar.

**NUM LOCK :** Sayısal tuş takımını aktif / pasif yapar.

**HOME :** Ekranın başına gider.

**END :** Ekranın sonuna gider.

**PAGE UP :** Bir ekran yukarı (Office uygulamalarında bir sayfa yukarı)

**PAGE DOWN :** Bir ekran aşağı (Office uygulamalarında bir sayfa aşağı)

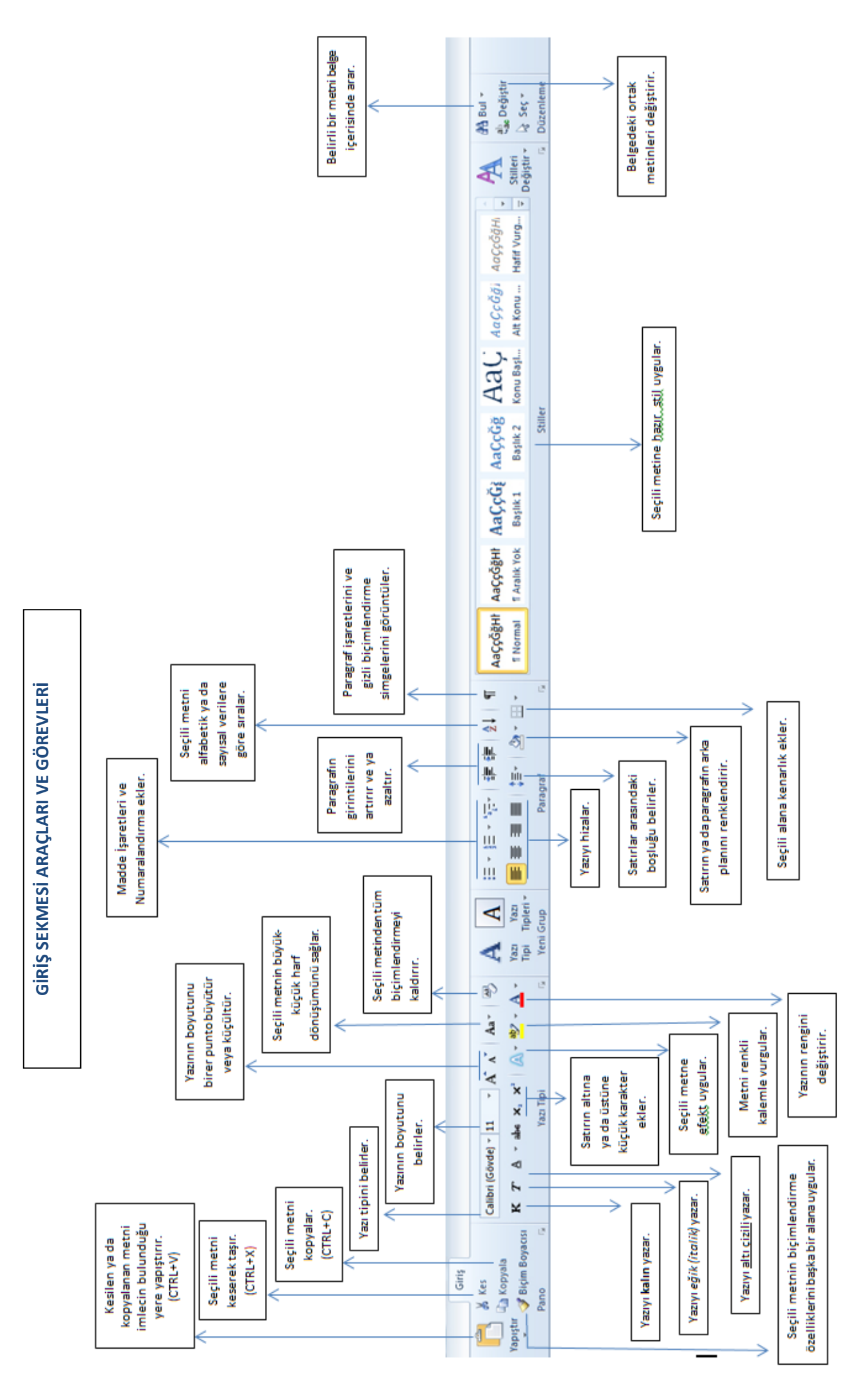

#### **MİCROSOFT WORD'DE TABLOLARLA ÇALIŞMAK**

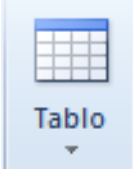

Word Belgesi'ne tablo eklemek için;

 **" Ekle Sekmesi / Tablo / Tablo Ekle** " adımlarını kullanırız ve ekrana gelen pencereye SATIR ve SÜTUN sayılarını yazarız.

#### Satır Nedir ?

Bir tabloda yatay durumdaki yüzeydir.

#### Sütun Nedir ?

Bir tabloda dikey durumdaki yüzeydir.

### Hücre Nedir?

Bir tabloda satır ile sütunun kesişiminden oluşan içine bilgi yazılabilen kutucuktur.

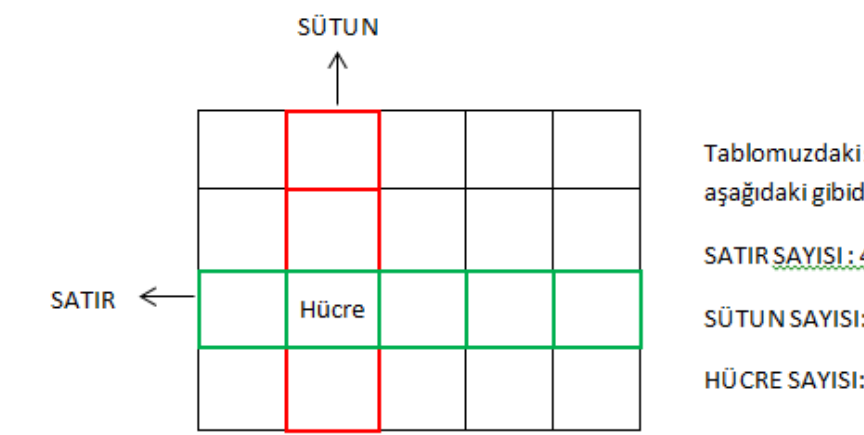

Tablomuzdaki satır, sütun ve hücre sayısı aşağıdaki gibidir:

SATIR SAYISI: 4

SÜTUN SAYISI: 5

HÜCRE SAYISI: 20

## **TABLOLARLA ÇALIŞIRKEN HÜCRELERİ BİRLEŞTİRME**

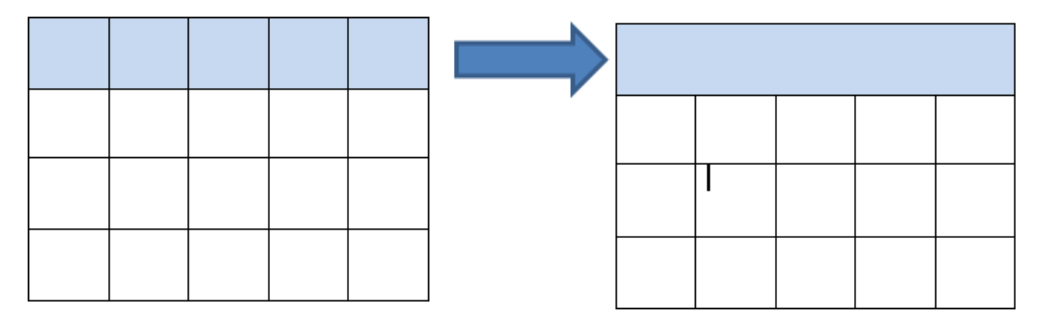

Yukarıda soldaki tabloyu sağ taraftaki tabloya dönüştürebilmek için birinci satırdaki hücreleri işaretleyerek ;

**Sağ Tuş / Hücreleri Birleştir** seçeneği seçilir.

# **TABLOLARLA ÇALIŞIRKEN HÜCRELERİ BÖLME**

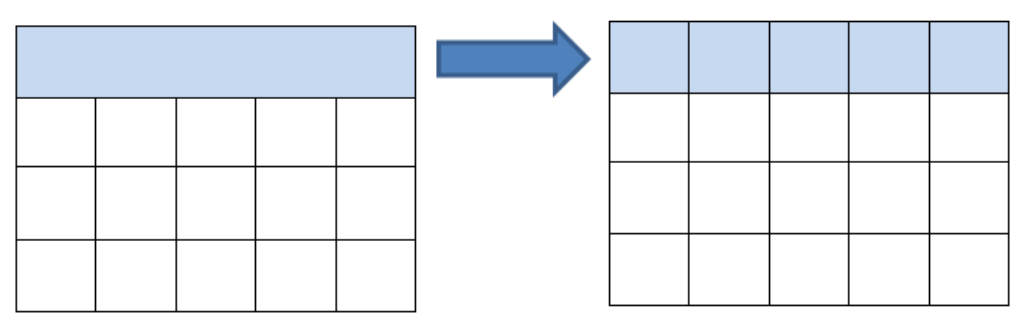

Yukarıda soldaki tabloyu sağ taraftaki tabloya dönüştürebilmek için birinci satırdaki hücreleri işaretleyerek ;

- **Sağ Tuş/Hücreleri Böl** seçeneği seçilir. Ve çıkan ekranda kaç sütun ve satıra bölmek istediğimizi yazarız. Sağdaki tabloya benzemesini istiyorsak ;
- Çıkan ekrana: **5 Sütun - 1 Satır** şeklinde giriş yaparız.

## **TABLOYA SATIR EKLEME**

Tablomuza Satır Eklemek İçin ; tabloda bir satırı işaretleriz

 $\Rightarrow$  Sağ Tuş / Ekle / Üstüne Satır Ekle

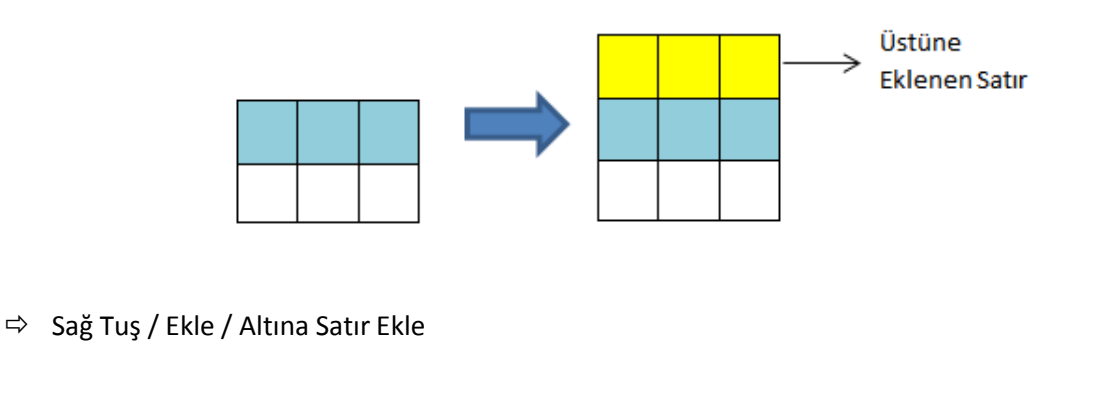

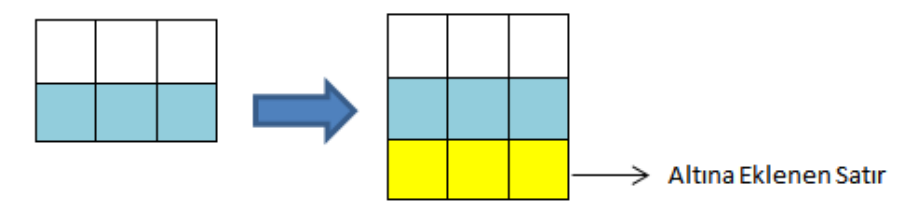

# **TABLODAN İŞARETLİ SATIRI SİLME**

Tablomuzdan satır silmek için; silmek istediğimiz satırı işaretleriz

Sağ *Tuş* / Satır Sil

Ortadaki satırı işaretleyip; Sağ Tuş/ Satır Sil

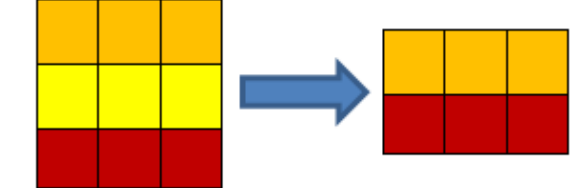

# **TABLOYA SÜTUN EKLEME**

Tablomuza Sütun Eklemek İçin ; tabloda bir sütunu işaretleriz.

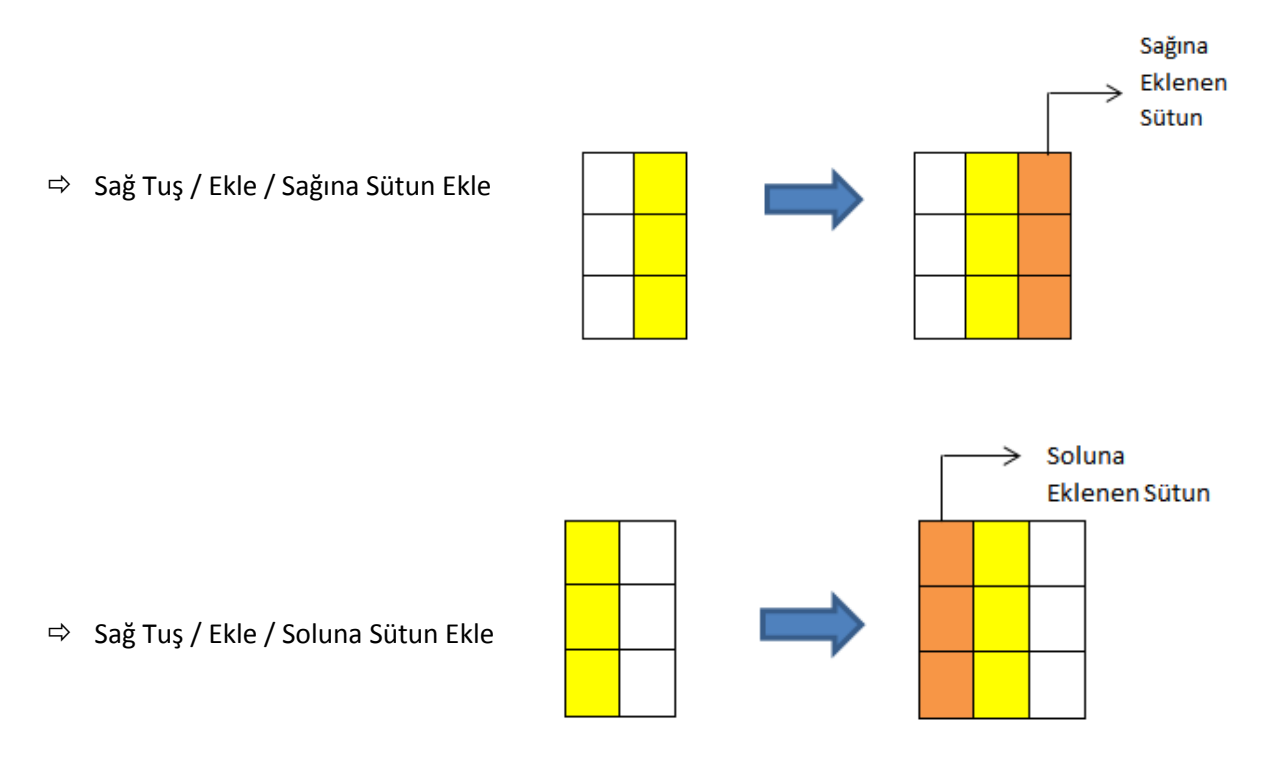

#### **TABLODAN İŞARETLİ SÜTUNU SİLME**

Tablomuzdan sütun silmek için; silmek istediğimiz sütunu işaretleriz

 $\Rightarrow$  Sağ Tuş / Sütun Sil

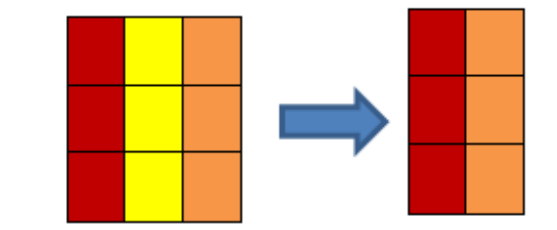

# **HÜCRE İÇERİSİNDEKİ YAZIYI HİZALAMA**

Oluşturduğumuz tabloda; hücrelerin içindeki yazıları hizalamak için;

**Fare ile Sağ Tuş / Hücre Hizalama / Hücre Hizalama Seçenekleri**nden birisi seçilir.

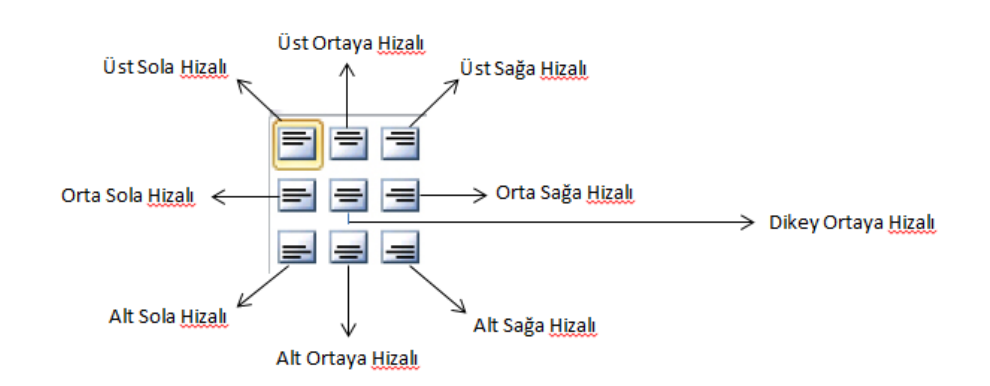

#### **TABLOYA KENARLIK EKLEME**

Bir resme kenarlık eklediğinizde veya bir metnin çevresine kenarlık koyduğunuzda, hatta tek bir sayfaya kenarlık eklediğinizde belgenizdeki bu öğelerin gerçek anlamda göze çarpmasını sağlayabilirsiniz.

Aşağıda soldaki tabloya sağdaki gibi bir kenarlık eklemek için ;

Tabloyu işaretleyip **; Fare ile Sağ Tuş / Kenarlıklar ve Gölgelendirme** seçeneğine tıklayıp çıkan ekrandan istediğimiz stil ve rengi belirleyebiliriz.

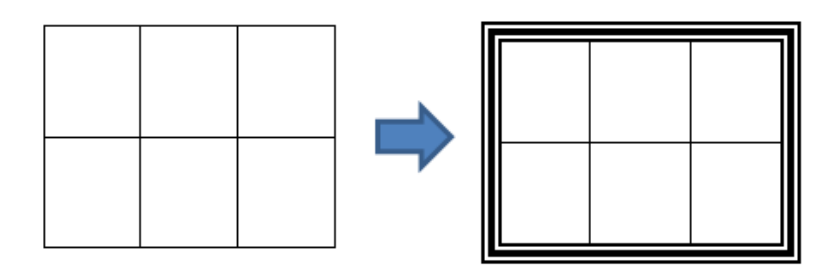

### **BELGEYE KÜÇÜK RESİM EKLEME**

Belgenize küçük resim eklemek için:

1. **Ekle Sekmesi** / **Küçük Resim'i** tıklayın.

2. Küçük Resim görev bölmesinde **Aranacak Metin** alanına istediğiniz küçük resmi tanımlayan bir sözcük yazın.

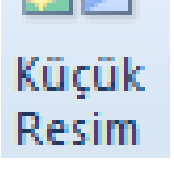

3. **Git** düğmesine basın.

#### **DOSYADAN RESİM EKLEME**

Belgenize bilgisayarınızda kayıtlı bir resmi eklemek için aşağıdaki aşamaları izleriz:

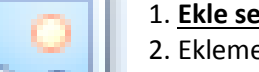

1. **Ekle sekmesi** /**Resim**'i tıklayın.

- 2. Eklemek istediğiniz resmi bulun. Örneğin, Belgelerim klasöründe bulunan bir resminiz olabilir.
- 3. Eklemek istediğiniz resmi çift tıklayın. Böylelikle resminiz dokümanınıza eklenecektir.

# **BELGEYE EKLENEN RESMİ HAREKET ETTİRME**

Resin Belgeye Eklediğimiz resmin üzerine gelip; **Sağ Tuş /Metni Kaydır** Seçeneğini seçerek istediğimiz şekilde resmi konumlandırabiliriz.

#### **BELGEYE ŞEKİL EKLEME**

Belgelerinize geometrik şekiller, blok oklar, denklem şekilleri, vb. nesneleri eklemek istiyorsanız:

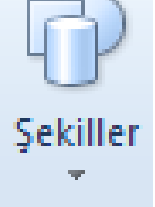

**Ekle Sekmesi / Şekiller** seçeneğini tıklamanız gerekmektedir.

Çizdiğiniz şeklin üzerinde değişiklikler yapmak istiyorsanız :

Şeklin üzerinde **Sağ Tuş /Şekil Biçimlendir** şeçeneğini tıklayıp çıkan menüden **Dolgu-Çizgi rengi-Çizgi stili** gibi ayarlar düzenlenebilir.

#### **BELGEYE SMARTART EKLEME**

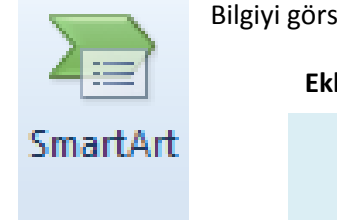

Bilgiyi görsel olarak ifade etmek için çeşitli şema,diyagram vb öğelerden yaralanmak için;

**Ekle Sekmesi / Smartart** seçeneğini tıklamanız gerekmektedir.

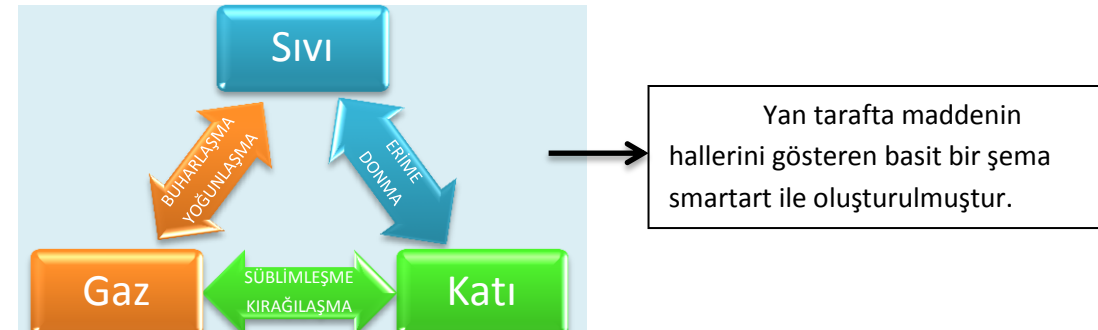

#### **BELGEYE GRAFİK EKLEME**

Belgenizdkie verileri göstermek ve karşılaştırma yapabilmek için:

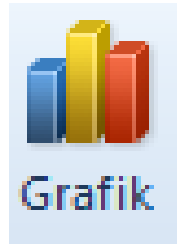

**Ekle Sekmesi / Grafik** seçeneğini tıklamanız gerekmektedir.

### **BELGEYE METİN KUTUSU EKLEME**

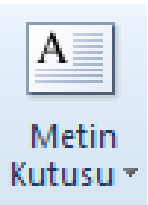

Belgelerinize belgenizin satırlarından bağımsız bir kutu içerisinde yazı eklemek için; **Ekle Sekmesi / Metin Kutusu** seçeneğini tıklamanız gerekmektedir. Metin Kutusu üzerinde değişiklikler yapmak için ;

Metin Kutusu üzerinde **Sağ Tuş /Şekil Biçimlendir** şeçeneğini tıklayıp çıkan menüden **Dolgu-Çizgi rengi-Çizgi stili** gibi ayarlar düzenlenebilir.

# **ALTBİLGİ-ÜSTBİLGİ VE SAYFA NUMARASI EKLEME**

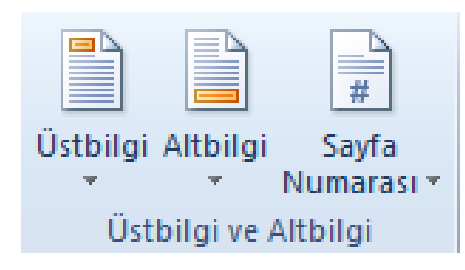

#### **Sayfa Numarası Eklemek İçin:**

**Ekle sekmesi / Sayfa Numarası'nı** tıklayın. Sayfa numarası seçtiğiniz yere eklenecektir.

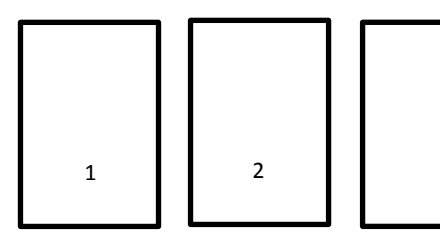

…

# **Üstbilgi Veya Altbilgi Eklemek İçin:**

Belgenizin en üstüne veya en altına her sayfada tekrarlanan bir grafik ya da metin eklemek isterseniz, üstbilgi veya altbilgi eklemeniz gerekir.

**Ekle Sekmesi / Üstbilgi ve Altbilgi** düğmesine tıklayın.

Eklemek istediğiniz metin veya grafiği ekleyin. Bu sırada açılan *Üstbilgi ve Altbilgi Araçları* sekmesinde yer alan *Üstbilgi ve Altbilgiyi Kapat* düğmesine tıklayarak belgenize geri dönebilirsiniz.

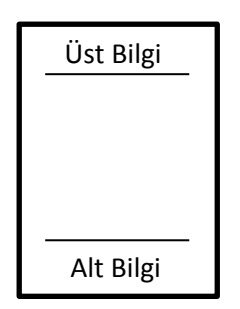

# **YÖNLENDİRME**

Dokümanınızı dikey ya da yatay olarak kullanmanız mümkündür.

- 1. **Sayfa Düzeni** sekmesini tıklayın.
- 2. Sayfa Yapısı grubunda **Yönlendirme** seçeneğine tıklayın.
- 3. Açılan seçeneklerden **Dikey veya Yatay** seçeneğine tıklayın.

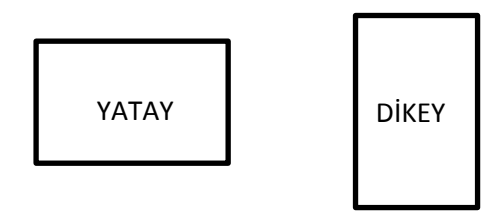

# **SÜTUNLAR**

Word'de bir sayfayı sütunlara bölmek için aşağıdaki adımları takip edebilirsiniz.

- 1. **Sayfa Düzeni** sekmesindeki Sayfa Yapısı grubunda **Sütunlar** seçeneğini tıklayın.
- 2. Açılan pencereden istediğiniz sütun sayısını seçebilirsiniz.

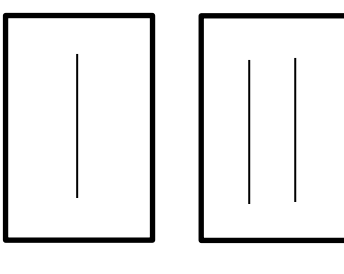

2 SÜTUN 3 SÜTUN

# **MİCROSOFT OFFİCE POWERPOINT 2010**

#### **Powerpoint'i Nasıl Açabiliriz?**

- Masaüstünde Powerpoint simgesi varsa üzerine tıklayarak;
- Boş bir alanda **"Sağ Tuş/Yeni/Microsoft Powerpoint"** e tıklayarak;
- **"Başlat/TümProgramlar/Microsoft Office/ Microsoft Powerpoint"** komutlarını seçerek açabiliriz.

#### **Açtığım Powerpoint Belgesini Nasıl Kaydederim?**

- Belgeyi kapatırken çıkan soruda "Kaydet" seçeneğini seçerek;
- Hızlı Erişim Çubuğu'ndaki disket sembolüne tıklayarak;
- $\mathbb{H}$  ig  $\mathbb{C}$  is W
- Klavyeden CTRL + S tuşlarına birlikte basarak;
- Dosya Menüsünden Kaydet seçeneği tıklanarak kaydetme işlemi gerçekleştirilebilir.

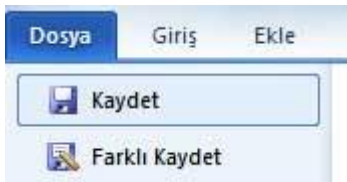

Bir Belgeyi İlk Defa Kaydederken "Farklı Kaydet" Ekranı gelir çünkü bilgisayar kaydedeceğimiz belgenin:

#### **1-Nereye kaydedileceğini**

- **2-Hangi isimle kaydedileceğini**
- **3-Hangi türde kaydedileceğini** bizim belirtmemizi ister.

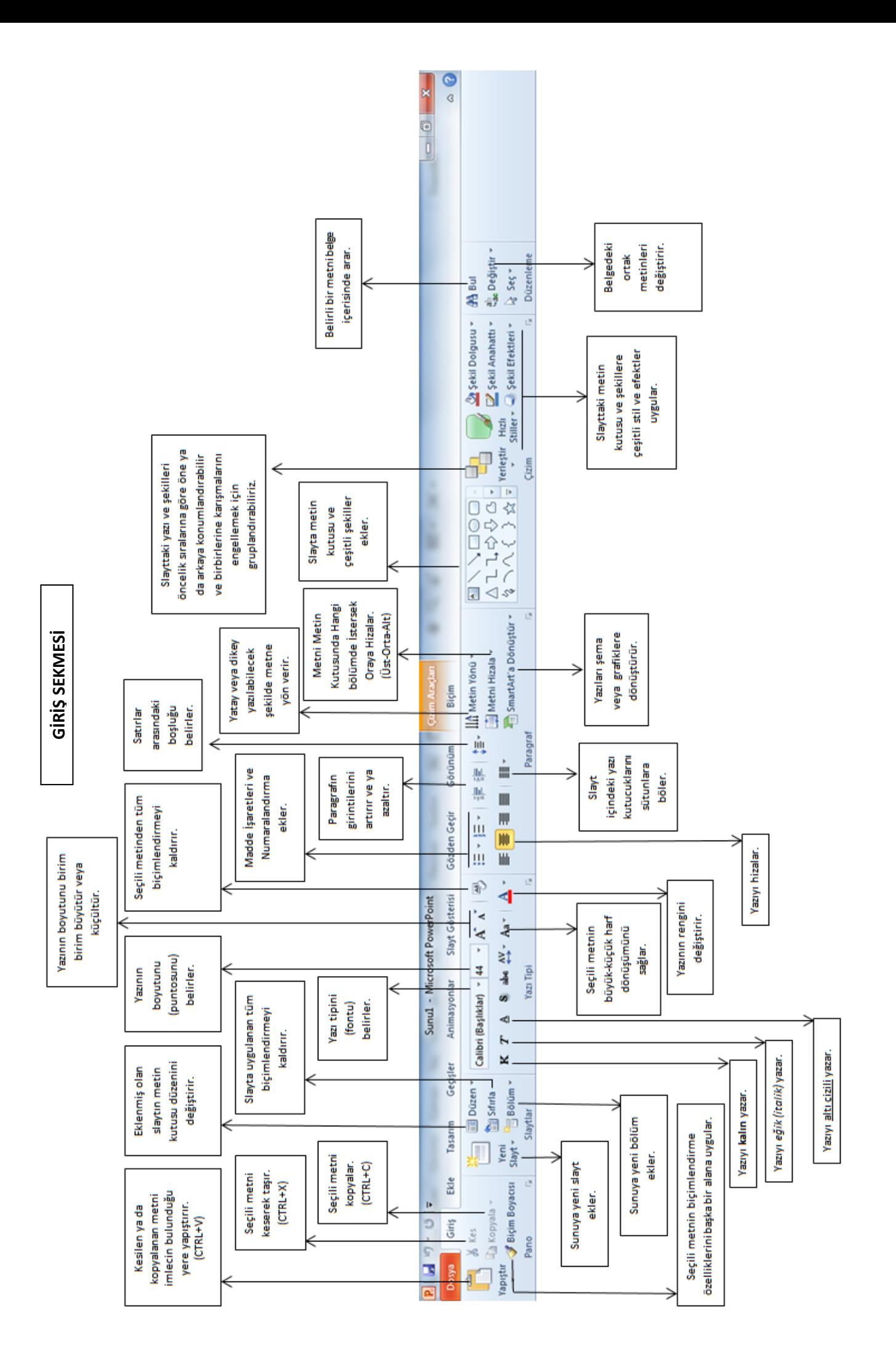

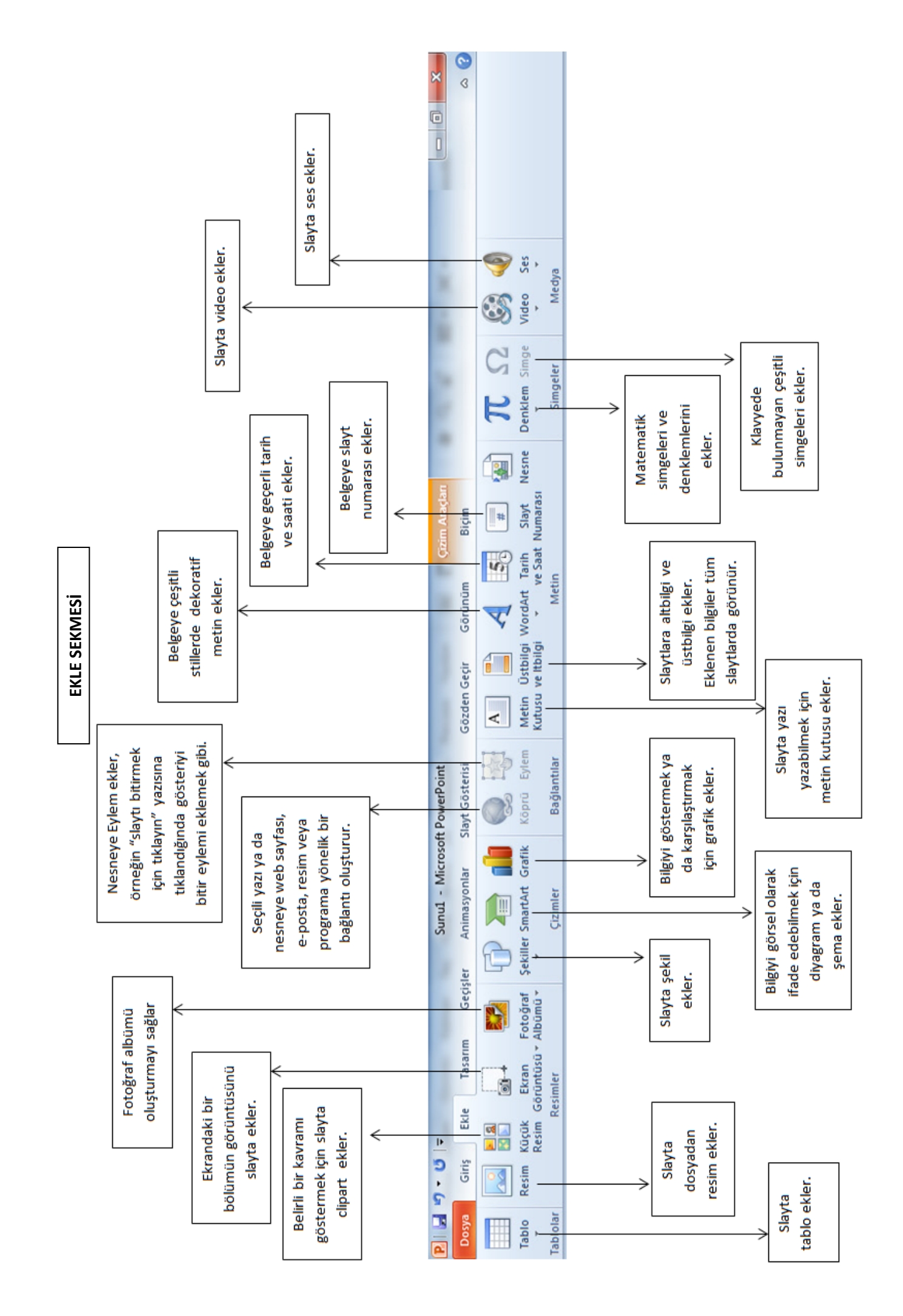

#### **POWERPOİNT'TE RESİMLERLE ÇALIŞMAK?**

#### **Resim Eklemek İçin:**

- '**Ekle Sekmesi / Resim**' komutlarını takip ederek;
- Resimleri de, dışarıdan slayt üzerine "**sürükleyip bırakarak**";
- Farklı konumdaki bir resmi **"Sağ Tuş /Kopyala"** slayt üzerinde **"Sağ Tuş / Yapıştır**" komutları; ile de slayta resim eklemek mümkündür.

Eklediğiniz resmin **orijinal boyutları** önemlidir. Eğer çok küçük olur ve siz onu sonradan büyütmek isterseniz bulanıklaşarak, oldukça "acemi işi" nahoş bir görüntü doğurur. Bu nedenle **çözünürlüğü** yüksek resimlerle çalışmalıyız.

#### **Çözünürlük Nedir?**

Fotoğraf temelde piksellerden oluşan bir görüntüdür. **Fotoğrafta** çözünürlük olarak karşımıza çıkan piksel ifadesi ise fotoğrafı oluşturan alandaki toplam nokta sayısıdır. Dikdörtgen ya da kare şeklinde olan bir fotoğrafta bu alanın içindeki piksel sayısını klasik bir formül olan Alan=axb ile bulabiliriz.

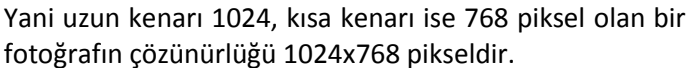

720p Çözünürlük 480p Çözünürlük

(Görüntülerin en küçük parçası olan noktacıklara da **piksel** denir.)

#### **Nesneleri Boyutlandırmak ve Konumlandırmak**

"Seçtiğiniz" nesnenin kenar ve köşe tutamaçlarıyla onu yeniden **boyutlandırabilir**, yeşil tutamaçla bulunduğu yerde **360 derece çevirebiliriz**. Bir kenar tutamacını fare ile tutup hareket ettirerek şeklin **boy** veya **enini**, köşe tutamaçlarıyla **ikisini birden** büyütüp küçültebiliriz.

**NOT:** Köşesinden tutup, aynı zamanda "**Shift**" tuşuna basarak hareket ettirdiğinizde **en / boy oranı** değişmeden büyür veya küçülür

#### **TASARIM SEKMESİ**

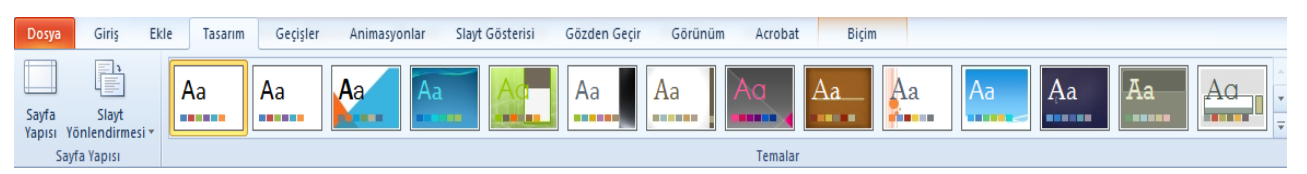

Tema, renk, yazı tipleri ve grafikler kullanarak belgenize bir görünüş kazandıran birleştirilmiş tasarım öğeleri kümesine denir. İçeriğinizin tümü temaya bağlanır. Temayı değiştirirseniz sununuzun tamamına tümüyle yeni bir renk, yazı tipi ve efekt kümesi uygulanır. Sunuya tema uygulamak için "Şerit" üzerindeki **"Tasarım Sekmesi"** içerisinde yer alan **"Temalar"** bölümündeki kayıtlı temalardan herhangi bir seçilerek sunu üzerine seçilen tema uygulanır.

#### **GEÇİŞLER SEKMESİ**

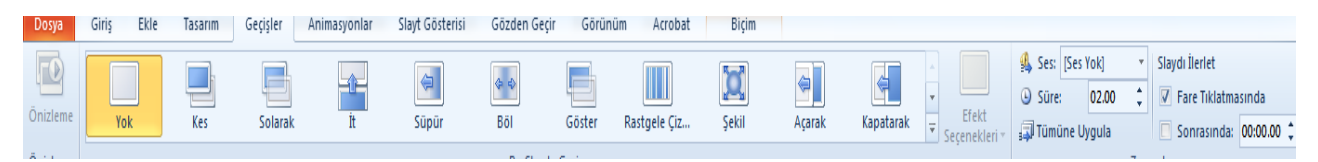

Sunu programında, bir slayttan sonrakine geçerken slayt gösterisi görünümünde oluşan animasyon benzeri efektlere geçiş efekti denir. Her slayt geçişi efektinin hızını denetleyebilir ve ayrıca ses ekleyebilirsiniz.

#### **Sunu programında slaytlara geçiş efekti vermek için;**

 $\checkmark$  Gecis efekti verilmek istenen slayt secilir.

- Şerit kısmından **Geçişler Sekmesi** tıklanır.
- Uygulanmak istenen **Geçiş efekti** seçilerek işlem tamamlanır.
- Eğer seçilen efekt tüm slaytlara uygulanmak İstenirse; **zamanlama** kısmından **"Tümüne Uygula"** seçeneği tıklanır.
- Geçişlere ses ekleme, süre ayarlaması gibi geçiş ayarları da "**Geçişler Sekmesi – Zamanlama**" kısmından yapılır.

### **Geçişler Sekmesi – Zamanlama grubunda Slaydı İlerlet seçenekleri:**

**Fare Tıklamasında:** Slayt gösterisi başlatıldığında ileriki sayfalara fare tıklatıldığında ya da klavyeden tıklayarak geçmesini sağlar.

**Otomatik Olarak:** Belirli bir süre belirlenir. Ve bu belirlenen sürelerden sonra slayt otomatikman kendisi ilerler. Slaydı otomatik olarak ilerletmek için fare tıklatması kutucuğundaki onay işareti kaldırılır. Otomatik olarak kutucuğuna onay işareti koyulur. Ve yanda bulunan kutucukta süre belirlenir*.*

### **ANİMASYONLAR SEKMESİ**

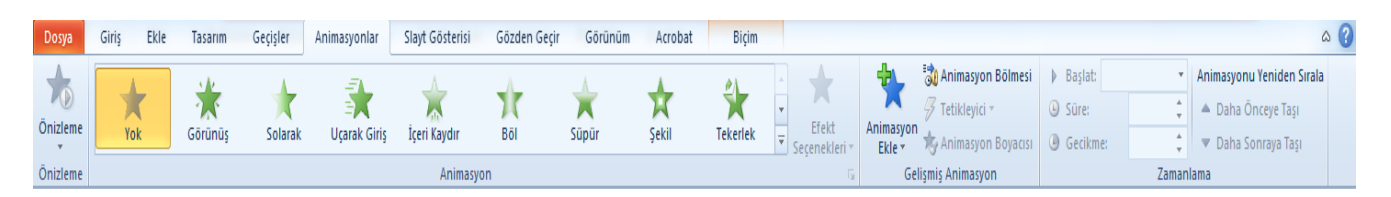

# **Slayt Üzerindeki Nesneleri Canlandırma**

Sunumun dikkat çekici olması için slaytlar üzerinde yer alan metin, resim, çizim gibi nesnelerin ekrana gelişi de canlandırılabilmektedir. Önce slayt üzerindeki nesne seçilir ardından da bu nesneye eklenecek efekt seçilir. Bunun için de **'Animasyonlar'** sekmesi altında yer alan **'Gelişmiş Animasyon'** grubu altındaki **'Animasyon Ekle'** komutu kullanılmaktadır.

#### **Nesnelere Üç farklı türde efekt eklenir:**

#### **Giriş Efekti :**

Nesnenin sahneye geliş şekli veya görünmesiyle ilgili animasyonlar bulunur.

#### **Vurgu Efekti :**

Slayt üzerindeki nesnenin büyüklük, biçim, renk, parlaklık gibi özelliklerinin bir süreliğine değiştirilerek vurgulanmasını, dikkat çekmesini sağlayan animasyonlar bulunur.

#### **Çıkış Efekti :**

Nesnenin sahneden çıkışı ile ilgili animasyonlar bulunur.

#### **SLAYT GÖSTERİSİ SEKMESİ**

#### **Slayt Gösterisi Sekmesi Slayt Gösterisini Başlat Grubu:**

Bu grupta yer alan düğmeler ile çeşitli şekillerde slayt gösterisi görünümünde izlenebilir.

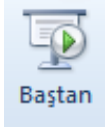

**Baştan Düğmesinin Görevi:** Slaydın 1. Sayfasından itibaren slayt gösterisi başlatılır. Bu işlemi kısa yoldan yapabilmek için klavyeden **F5 Tuşu** da kullanılabilir.

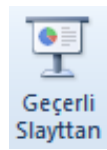

**Geçerli Slayttan Düğmesinin Görevi:** Slayt gösterisi başlatılırken hangi slayt fare ile seçilmiş ise o slayttan itibaren slayt gösterisini başlatır

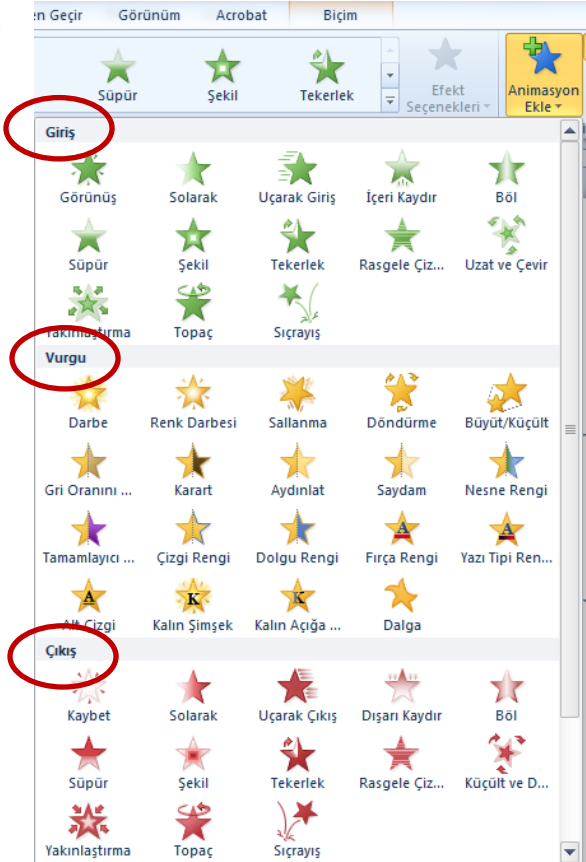

Görünüm